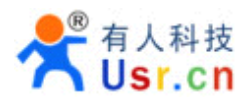

# **USR-WIFI232-G USR-WIFI232-G USR-WIFI232-G USR-WIFI232-G**

# 低功耗嵌入式 **Wi-Fi** 模组用户手册 **<sup>V</sup> 1.3**

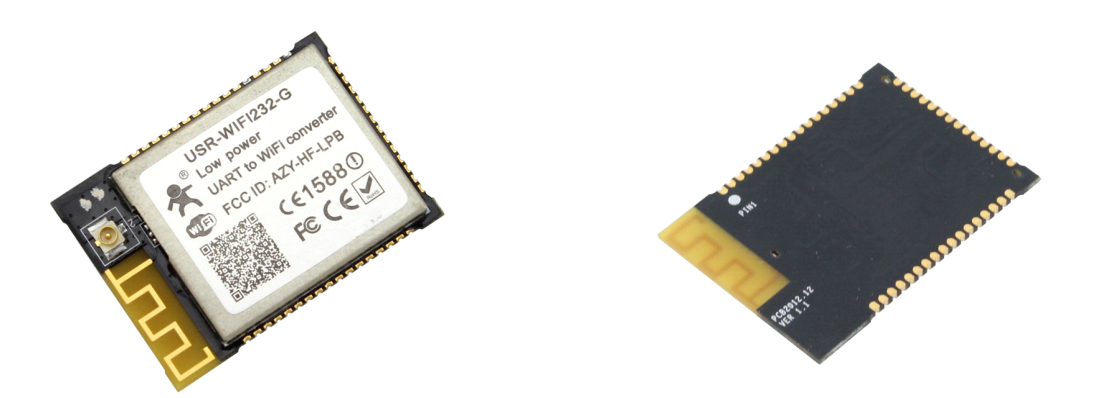

# 产品特点

- � 体积小巧,23mm\*33mm\*3mm
- > 超低功耗的 WIFI 模块, WIFI 在网待机电流仅 10MA, 可电池供电
- > 完美支持 802.11 b/g/n 协议
- ▶ 支持大多数 WIFI 加密方式 WEP/WPA-PSK/WPA2-PSK/TKIP/AES
- � 集成 PA+RF <sup>+</sup> MAC+MCU+TCPIP Stack,一体化完整集成方案
- > 无需任何用户驱动, 对用户单片机只需要当成普通串口使用
- > 支持 AP(热点)/STA(WIFI 节点)/AP+STA 工作模式
- ▶ 支持 TCP Server/TCP Client/UDP 工作方式
- ▶ 支持 DHCP DNS HTTP 高级应用层协议
- ▶ 可选内置 PCB 天线或外接天线

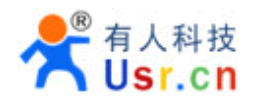

- � 支持通过网页设置,串口或者网络 AT 指令配置
- ▶ 局域网内支持搜索协议或者域名方式查找设备而不需要静态 IP
- � 支持通过网页固件升级和连接远程服务器自动固件升级
- ▶ 提供丰富的 Socket 编程例子参考, VB VC Delphi C++ IOS Android
- ▶ 提供简单易用的虚拟串口软件和 Windows/IOS/Android 三大平台的测试软件
- ▶ 支持两路 TCP 链接, TCPB 仅支持 TCP Client
- ▶ (VIP)特定固件版本支持 SPI/IO/PWM, 硬件上预留有 USB 和 ADC 口。
- � (VIP)支持用户自定义网页
- ▶ (VIP)支持 SmartLink 智能联网功能, 用 APP 控制模块连接普通无线路由器
- > 通过 CE/FCC 认证,符合 ROHS 标准
- 注:
- 1、SPI/IO/PWM/SmartLink/自定义网页仅对 VIP 客户提供支持。
- 2、引脚兼容的更低成本模块正在研发中,请跟随我们进入 WIFI 平民化时代。

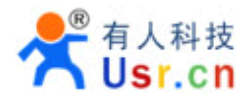

# 目录

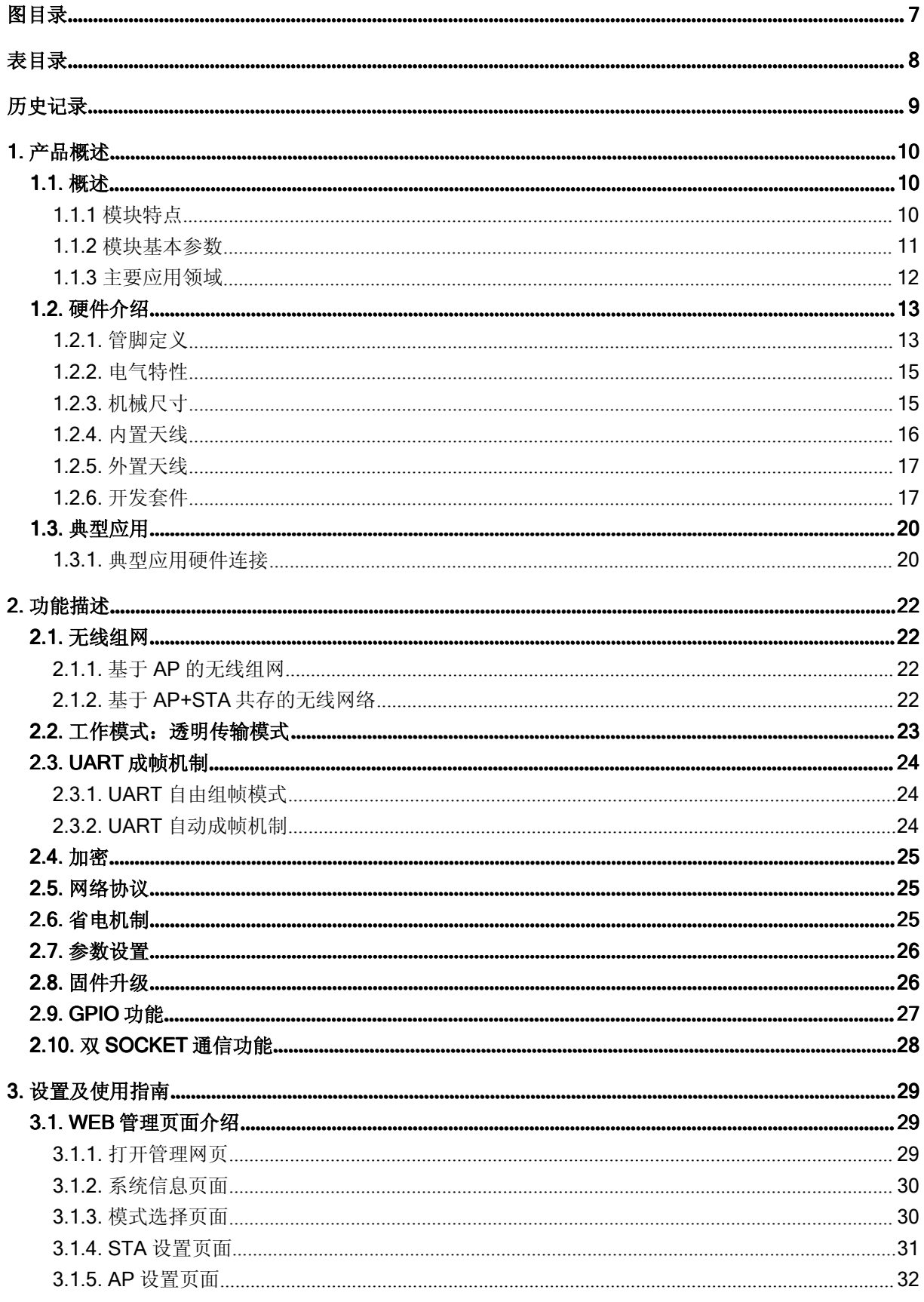

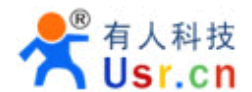

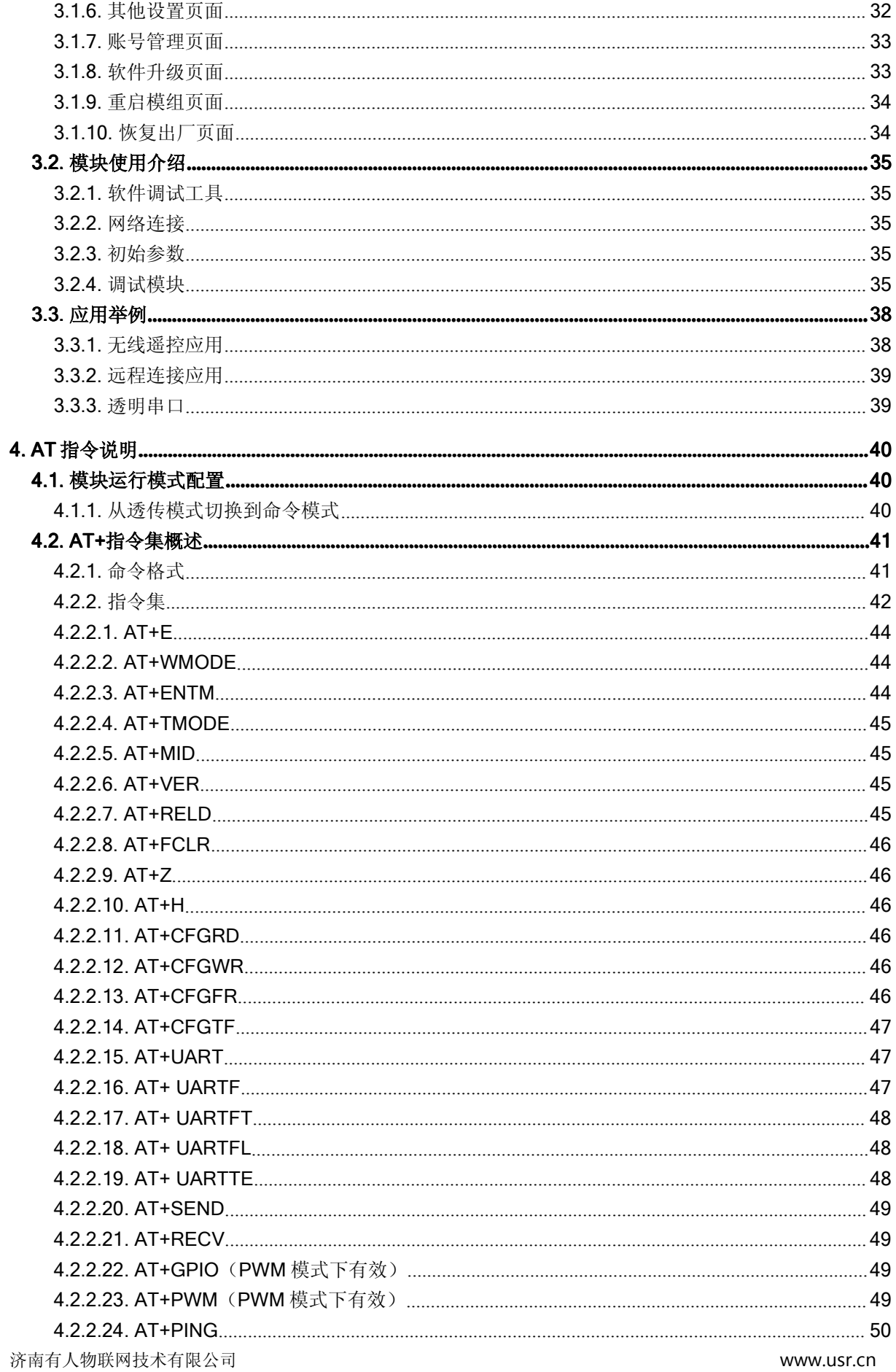

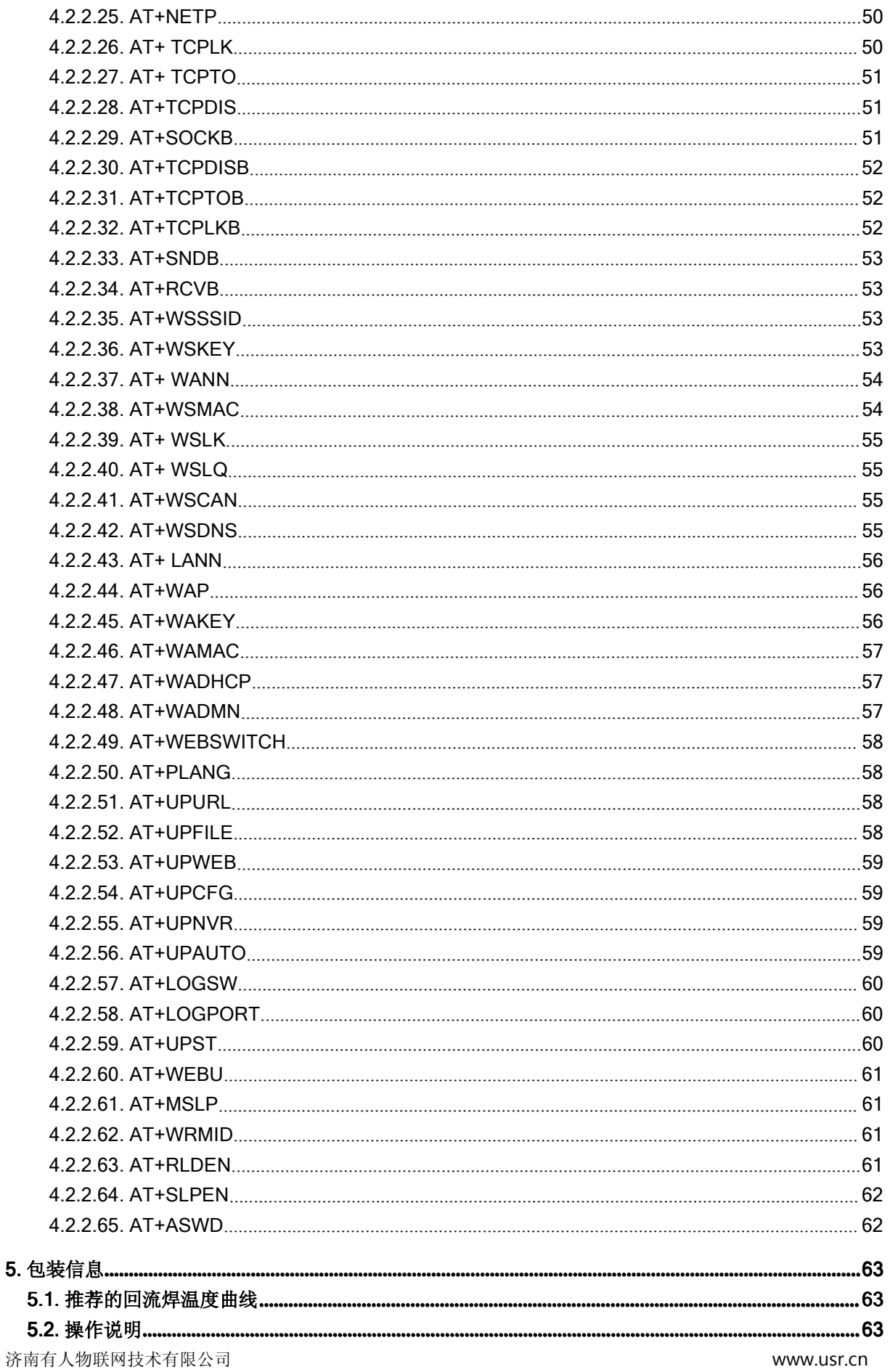

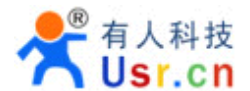

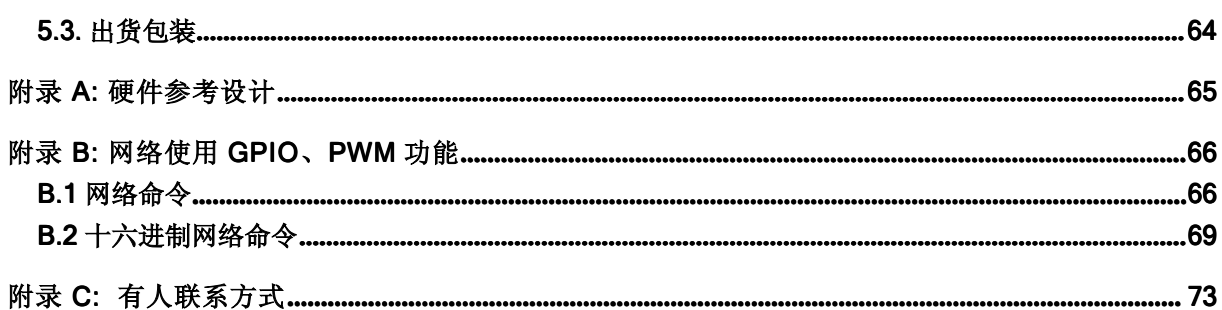

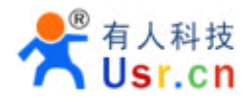

# 图目录

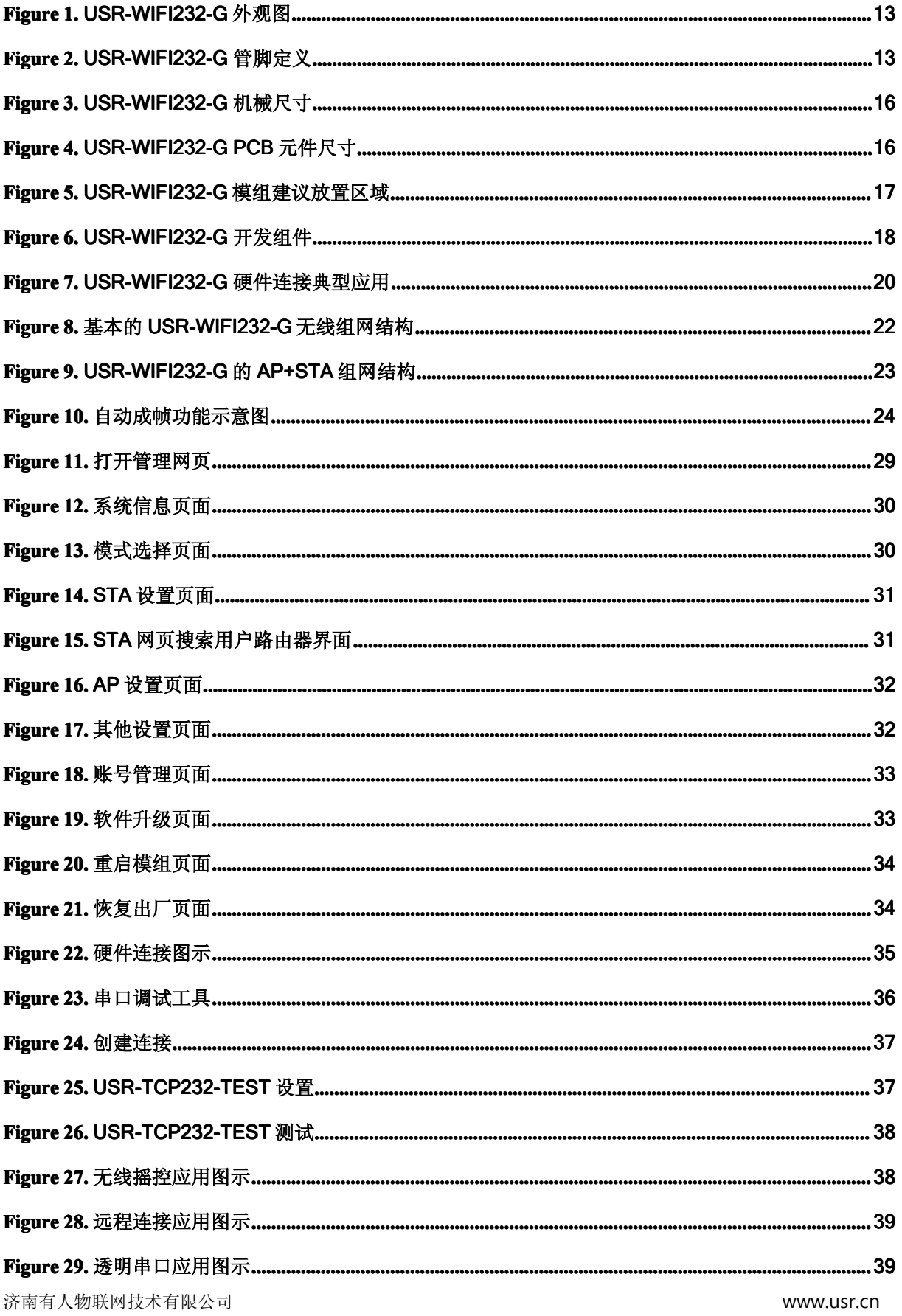

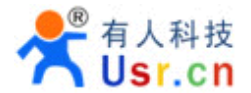

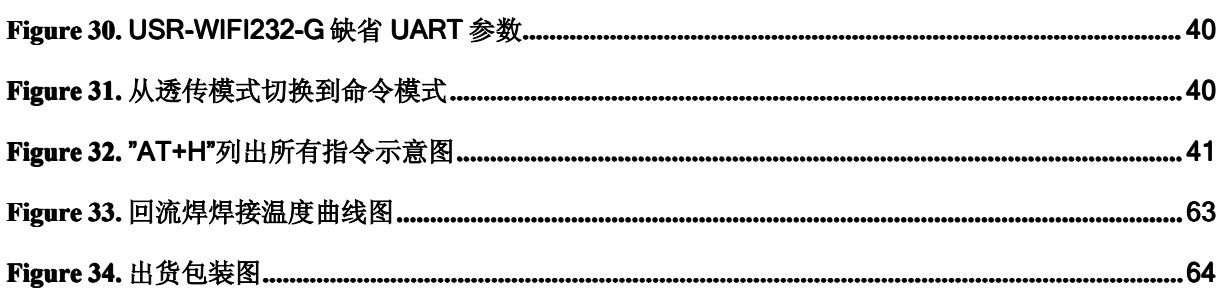

# 表目录

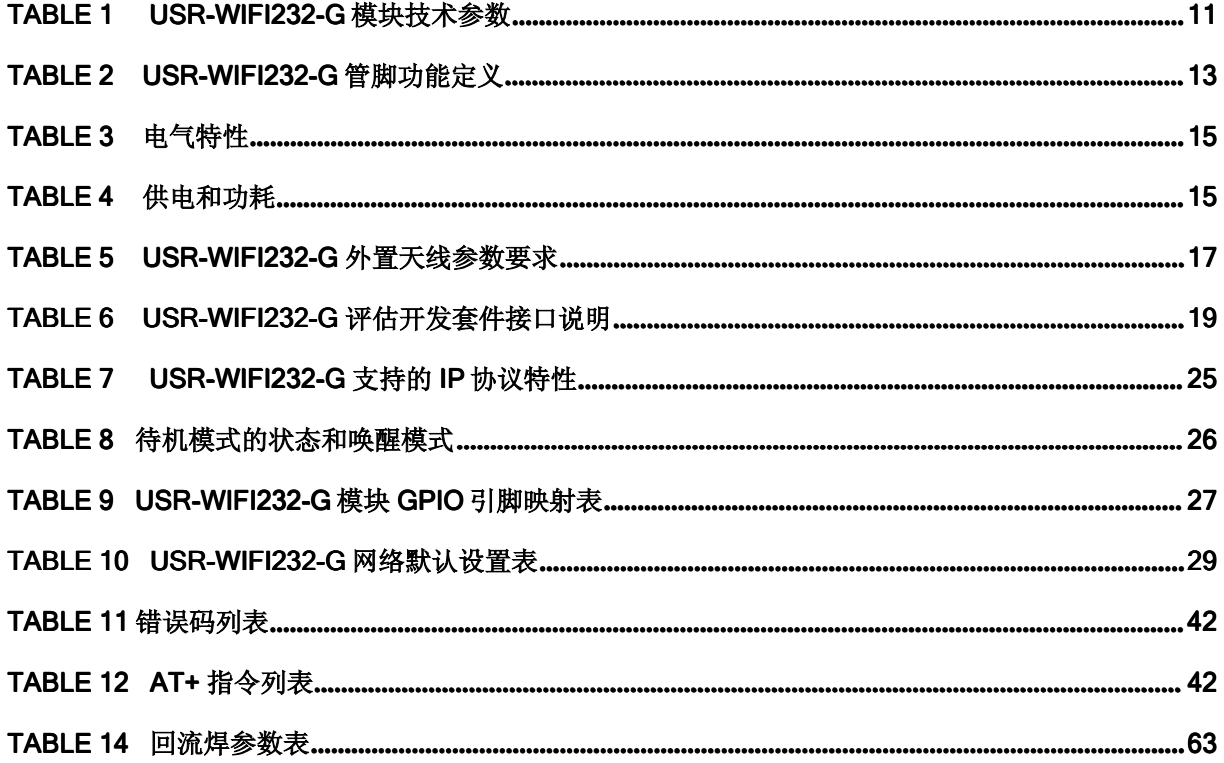

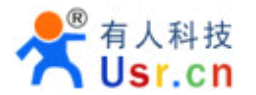

# 历史记录

- **V1.0** 12-15-2012.
- **V1.1** 02-24-2013, 更新第 4 章 AT 指令说明部分内容。
- **V1.2** 03-26-2013, 更新第 4 章 AT 指令说明部分内容。
- **V1.3** 04-23-2013 更新第 4 章 AT 指令说明部分内容。

**V1.4** 05-15-2013 更新第 4 章 AT 指令说明部分内容,更新了 GPIO、PWM、SOCKB、远程升级等的 功能说明

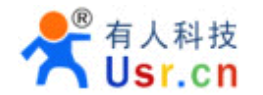

# **1.** 产品概述

# **1.1.** 概述

USR-WIFI232-G 超低功耗嵌入式 Wi-Fi 模组提供了一种将用户的物理设备连接到 Wi-Fi 无线网络 上,并提供 UART 串口等接口传输数据的解决方案。该模块硬件上集成了 MAC, 基频芯片, 射频收发 单元,以及功率放大器;嵌入式的固件则支持 Wi-Fi 协议及配置,以及组网的 TCP/IP 协议栈。USR-WIFI232-G 是一款一体化的 801.11 b/g/n Wi-Fi 的低功耗解决方案,通过 USR-WIFI232-G 模组,传统 的低端串口设备或 MCU 控制的设备均可以很方便的接入 Wi-Fi 无线网络,从而实现物联网络控制与管 理。

USR-WIFI232-G 实现了 AP+STA 共存组网模式,支持无线和远程升级 Wi-Fi 固件及客户 MCU 程 序,这些特点有效的满足了客户各种灵活应用需求。USR-WIFI232-G 支持用户自定义 Web 网页上传, 并修改通讯协议。该项功能最大化的简化了客户的上层软件开发和定制等工作。

USR-WIFI232-G 采用业内最低功耗嵌入式结构,并针对智能家具,智能电网,手持设备,个人医 疗,工业控制等这些低流量低频率的数据传输领域的应用,做了专业的优化。

USR-WIFI232-G 是一款集成了所有 Wi-Fi 功能的小巧模块,尺寸仅 23.1mm <sup>x</sup> 32.8mm <sup>x</sup> 2.7mm, 采用表贴封装,易于贴在客户的产品的硬件 PCB 单板电路上。其配备有内置 PCB 天线、外置天线连接 器。

# **1.1.1** 模块特点

- � 体积小巧,23mm\*33mm\*3mm
- > 超低功耗的 WIFI 模块, WIFI 在网待机电流仅 10MA, 可电池供电
- ▶ 完美支持 802.11 b/g/n 协议
- **▶ 支持大多数 WIFI 加密方式 WEP/WPA-PSK/WPA2-PSK/TKIP/AES**
- � 集成 PA+RF <sup>+</sup> MAC+MCU+TCPIP Stack,一体化完整集成方案
- > 无需任何用户驱动, 对用户单片机只需要当成普通串口使用
- > 支持 AP(热点)/STA(WIFI 节点)/AP+STA 工作模式
- ▶ 支持 TCP Server/TCP Client/UDP 工作方式

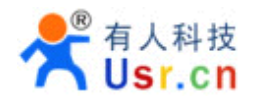

- ▶ 支持 DHCP DNS HTTP 高级应用层协议
- ▶ 可选内置 PCB 天线或外接天线
- > 支持通过网页设置,串口或者网络 AT 指令配置
- � 局域网内支持搜索协议或者域名方式查找设备而不需要静态 IP
- � 支持通过网页固件升级和连接远程服务器自动固件升级
- **▶ 提供丰富的 Socket 编程例子参考, VB VC Delphi C++ IOS Android**
- ▶ 提供简单易用的虚拟串口软件和 Windows/IOS/Android 三大平台的测试软件
- ▶ 支持两路 TCP 链接, TCPB 仅支持 TCP Client
- ▶ (VIP)特定固件版本支持 SPI/IO/PWM, 硬件上预留有 USB 和 ADC 口。
- > (VIP)支持用户自定义网页
- ▶ (VIP)支持 SmartLink 智能联网功能, 用 APP 控制模块连接普通无线路由器
- > 通过 CE/FCC 认证, 符合 ROHS 标准

#### 注:

- 1、SPI/IO/PWM/SmartLink/自定义网页仅对 VIP 客户提供支持。
- 2、引脚兼容的更低成本模块正在研发中,请跟随我们进入 WIFI 平民化时代。

# **1.1.2** 模块基本参数

#### Table 1 USR-WIFI232-G 模块技术参数

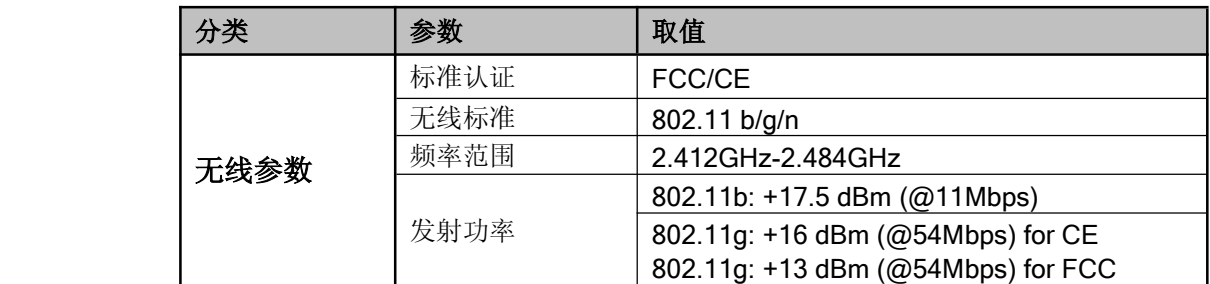

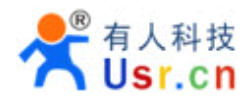

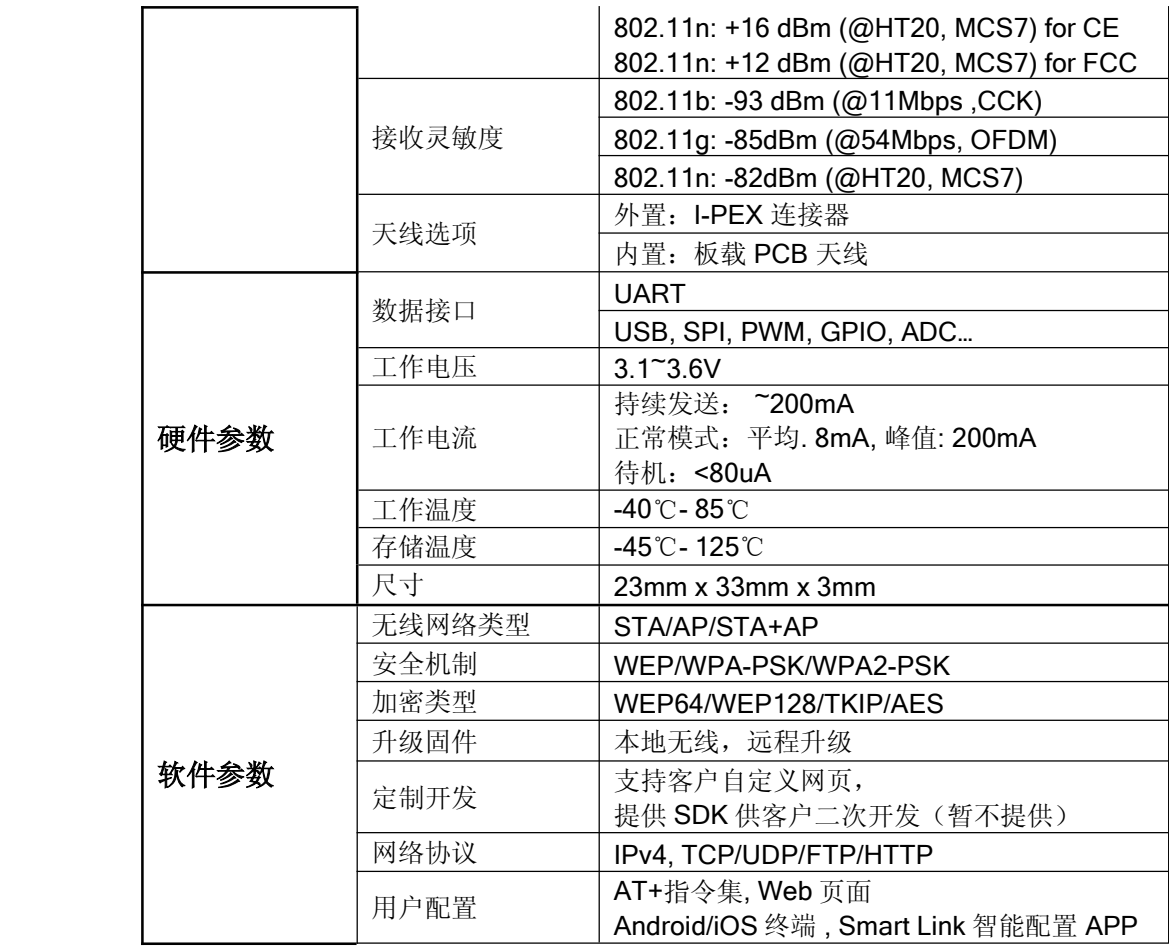

# **1.1.3** 主要应用领域

- 手持设备
- 个人医疗
- 工业控制
- 远程设备监控
- 物联网应用
- 工业传感器和控制器
- 便携式无线通讯产品
- 消费类电子

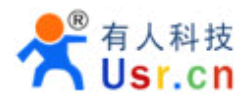

# **1.2.** 硬件介绍

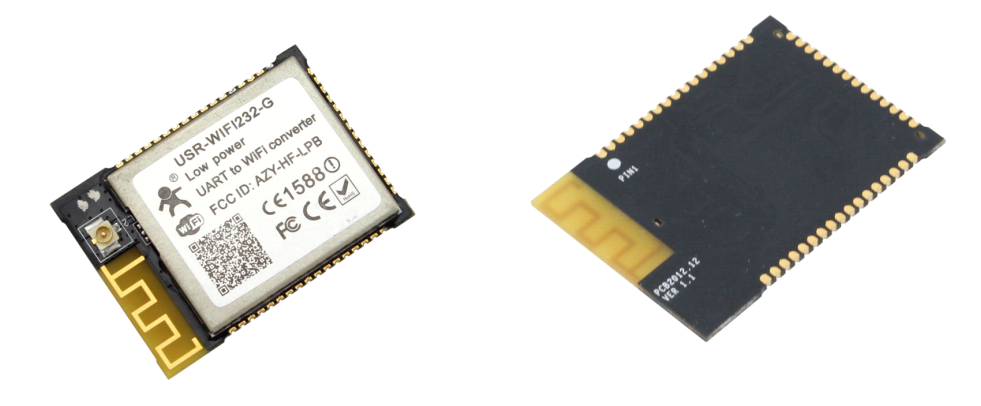

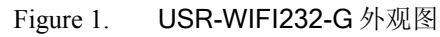

**1.2.1.** 管脚定义

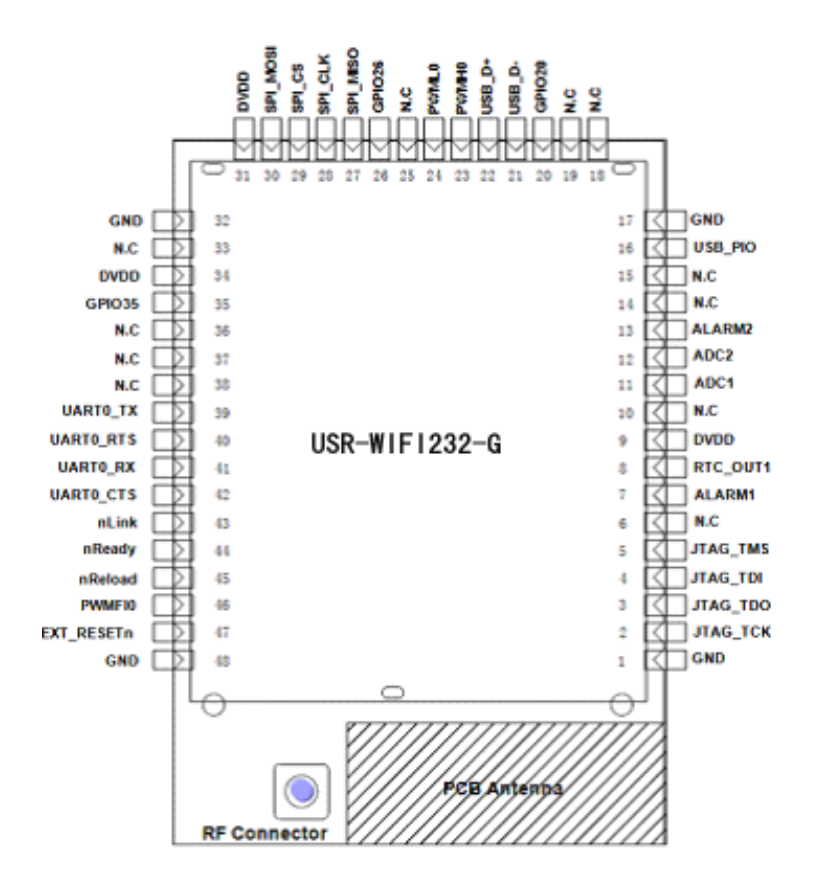

Figure 2. USR-WIFI232-G 管脚定义

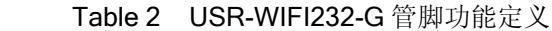

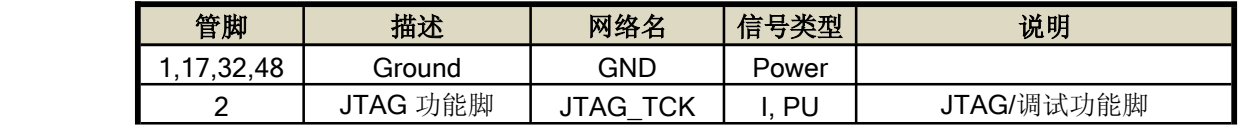

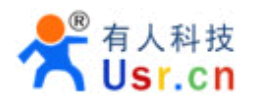

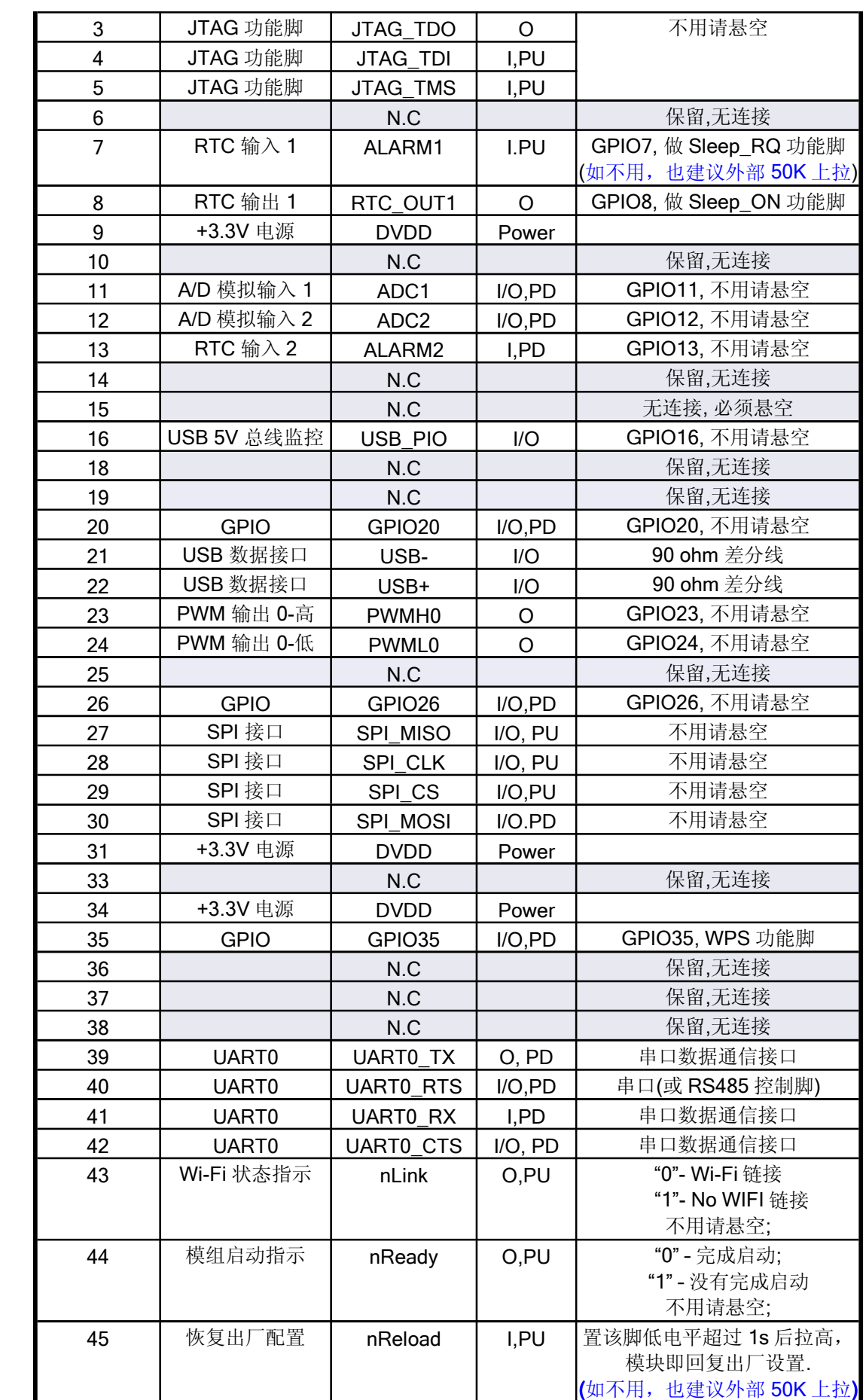

济南有人物联网技术有限公司 www.usr.cn

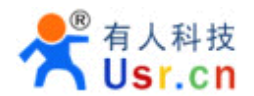

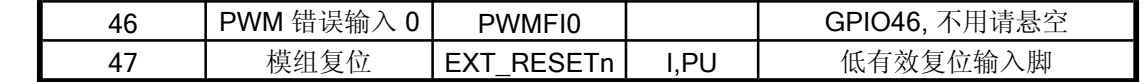

#### **<sup>&</sup>lt;**说明**>:**

 $I -$ 输入;O - 输出

PU—内部上拉;PD—内部下拉; I/O: 数字 I/O;

P—电源

SPI GPIO PWM 已经支持但是需要特定固件;

# **1.2.2.** 电气特性

Table 3 电气特性

| 参数            | 条件                         | 最小值 | 典型值 | 最大值 | 单位          |
|---------------|----------------------------|-----|-----|-----|-------------|
| 存放温度范围        |                            | -45 |     | 125 | $^{\circ}C$ |
| 最大焊接温度        | <b>IPC/JEDEC J-STD-020</b> |     |     | 260 | $^{\circ}C$ |
| 工作电压          |                            |     |     | 3.8 |             |
| 任意 I/O 脚电压    |                            |     |     | 3.3 |             |
| 静电释放量(人体模型)   | TAMB=25°C                  |     |     | 2   | KV          |
| 静电释放量(充电设备模型) | TAMB=25°C                  |     |     |     | KV          |

#### Table 4 供电和功耗

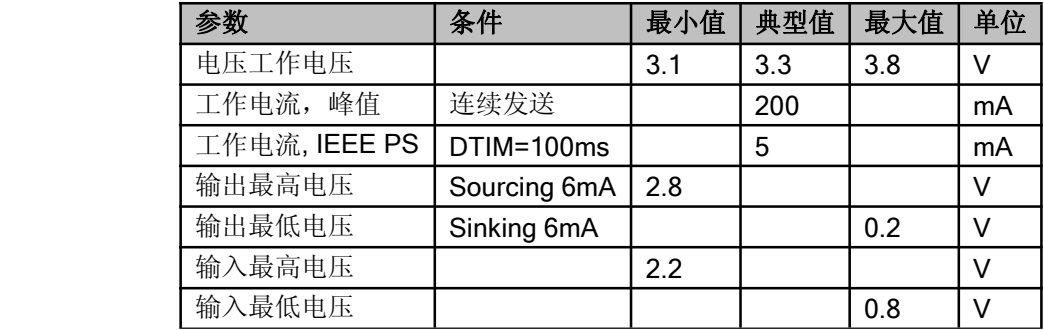

# **1.2.3.** 机械尺寸

USR-WIFI232-G 物理尺寸 (单位: mm) 如下图:

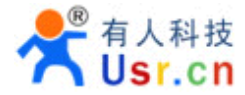

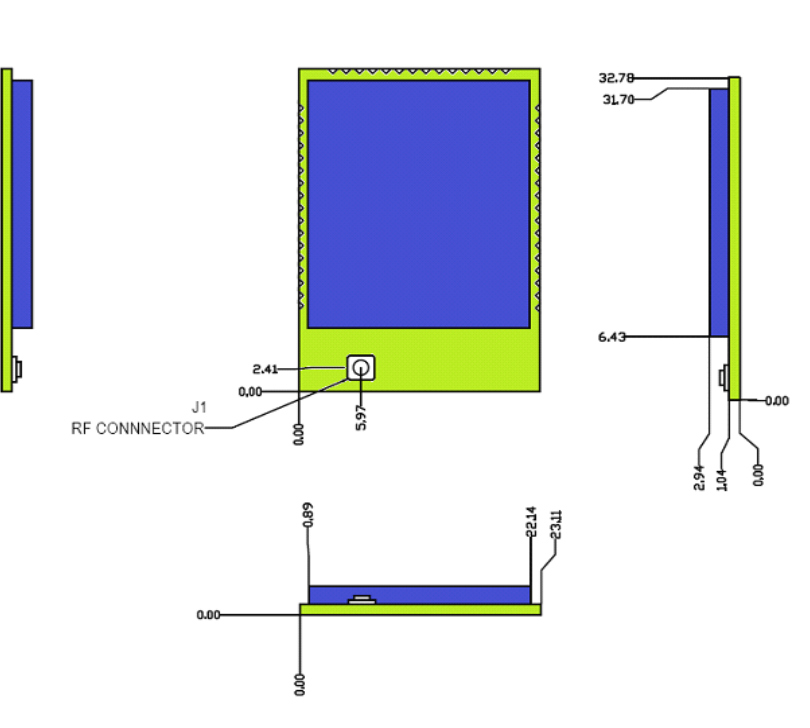

Figure 3. USR-WIFI232-G 机械尺寸

USR-WIFI232-G 模组 PCB 元件尺寸(单位: mm)如下图:

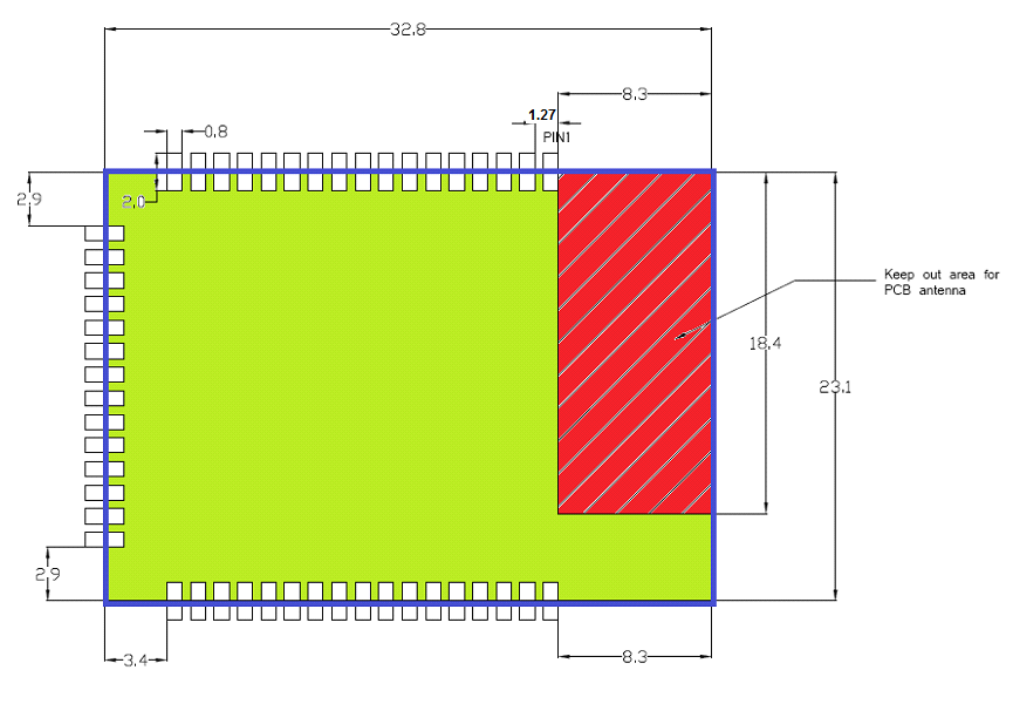

Figure 4. USR-WIFI232-G PCB 元件尺寸

# **1.2.4.** 内置天线

USR-WIFI232-G 支持内置天线选项。当客户选择内置天线时,需要遵守如下内置天线注意事项 和模组放置位置总体规则:

> 在用户的 PCB 板上, 与上图红色区域(8.3x18.4m)对应的区域不能放置元件和铺 GND;

济南有人物联网技术有限公司 www.usr.cn

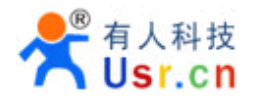

� 天线远离金属,至少要距离周围有较高的元器件 10 毫米以上;

� 天线部分不能被金属外壳遮挡,塑料外壳需要距离天线至少 10 毫米以上;

有人科技建议 USR-WIFI232-G 模组尽可能放置在用户板的如下区域,以减少对天线和无线信 号的影响,同时请咨询有人的技术支持人员协助模组的放置和相关区域的 Layout 设计。

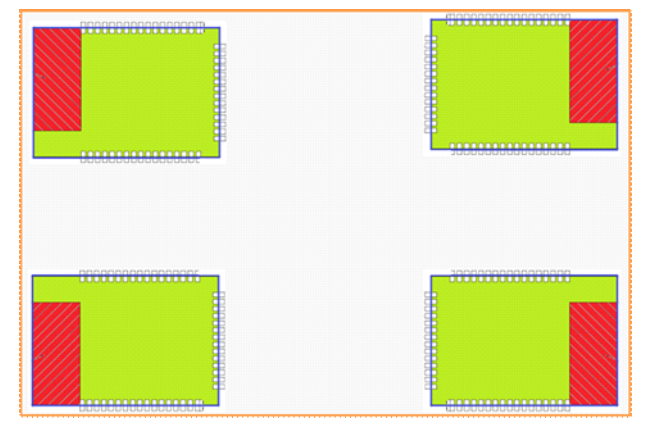

Figure 5. USR-WIFI232-G 模组建议放置区域

# **1.2.5.** 外置天线

USR-WIFI232-G 内置了内置天线,同时也提供外部天线接口,可由用户根据其需要在两者之间选 择。如果使用外置天线,根据 IEEE 802.11b/g/n 标准的要求, USR-WIFI232-G 需和 2.4G 的天线连 接。外置天线的参数要求在表 5 中详细列出。

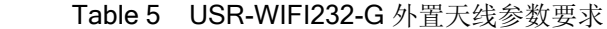

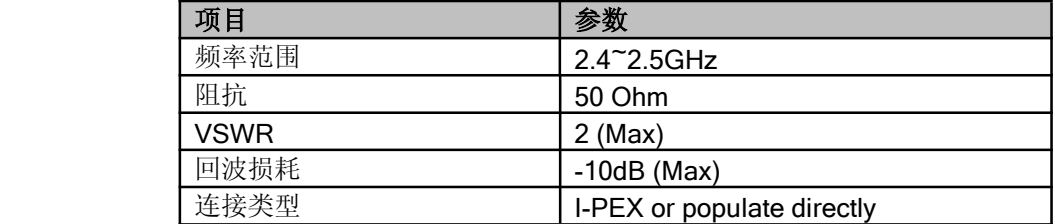

# **1.2.6.** 开发套件

有人提供 USR-WIFI232-G 评估开发套件,供客户快速熟悉产品和进行深度应用开发。下图展示了 评估开发套件的外观,用户可以通过 RS-232, RS-485, UART, USB(内置 UART-USB 调试转换 器)或 Wi-Fi 无线接口连接 USR-WIFI232-G 模块,对其进行参数配置,模块管理和功能测试等。开发 套件支持锂电池供电, USB 供电, 5~18V DC 输入供电等多种方式方便用户调试和使用。

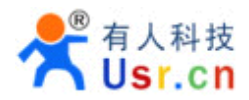

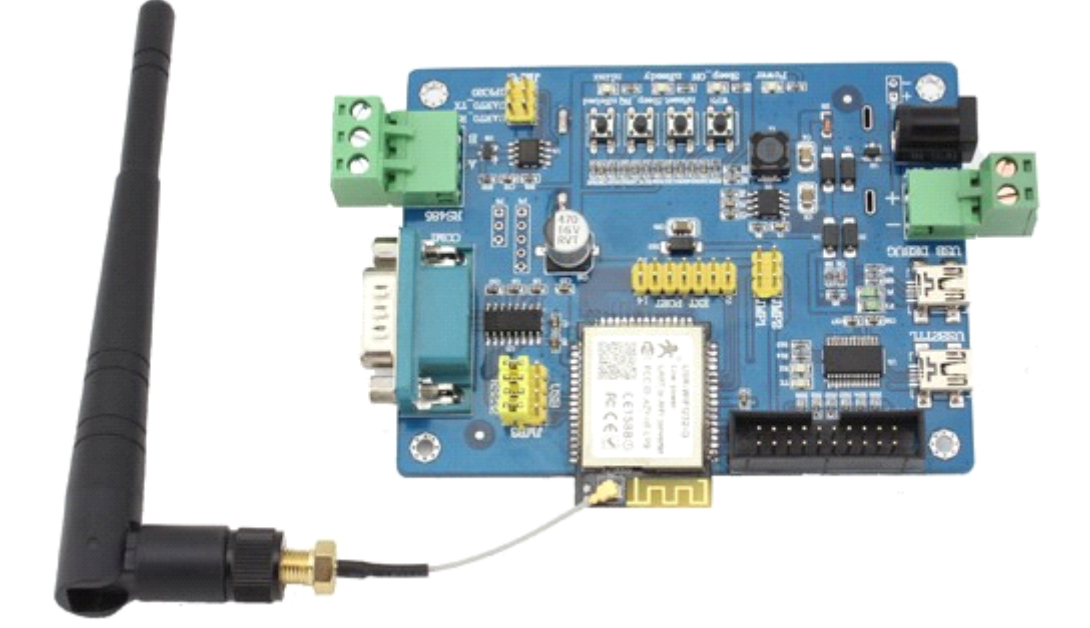

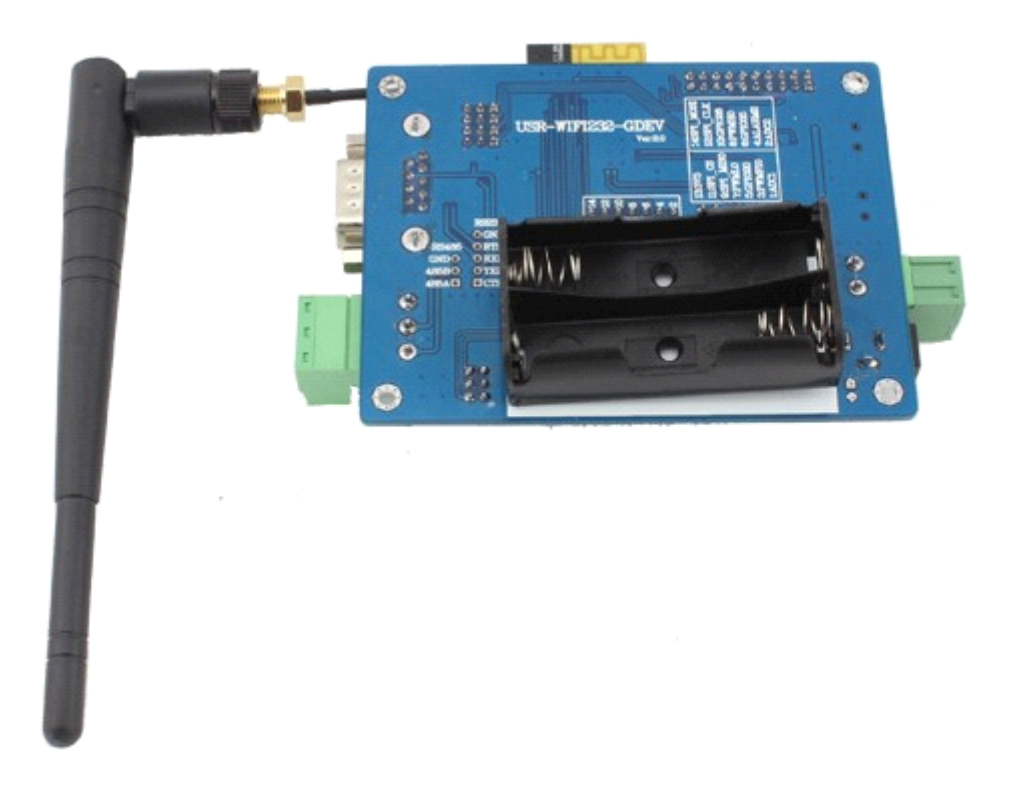

#### Figure 6. USR-WIFI232-G 开发组件

**<sup>&</sup>lt;**说明**<sup>&</sup>gt;**:USB 口直接调试,需要到有人网站下载驱动或联系有人技术支持人员了解具体的使用方法。

评估开发套件提供的外接接口说明见表 6:

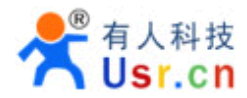

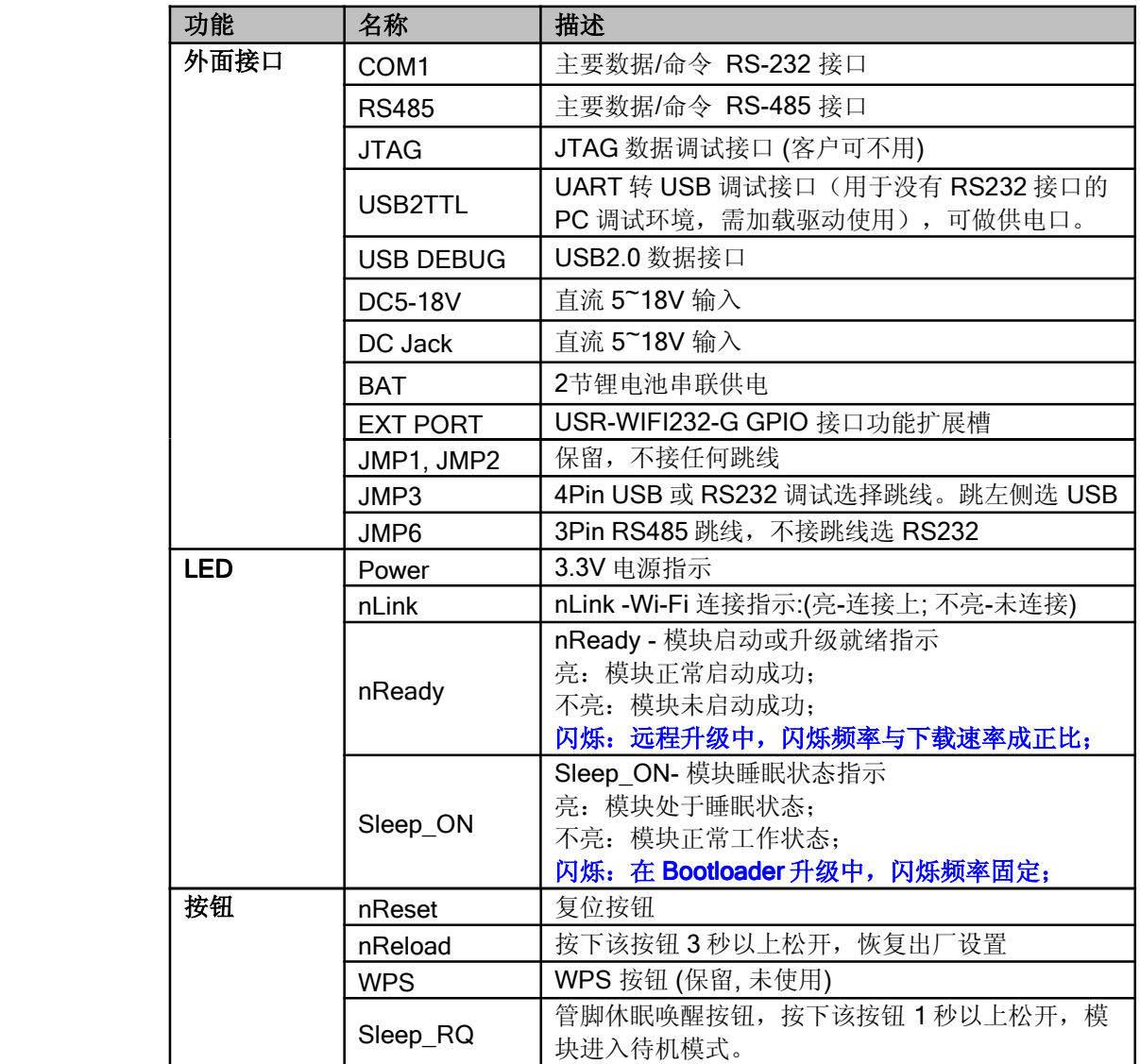

### Table 6 USR-WIFI232-G 评估开发套件接口说明

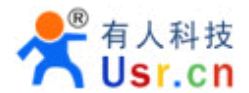

#### **1.3.** 典型应用

#### **1.3.1.** 典型应用硬件连接

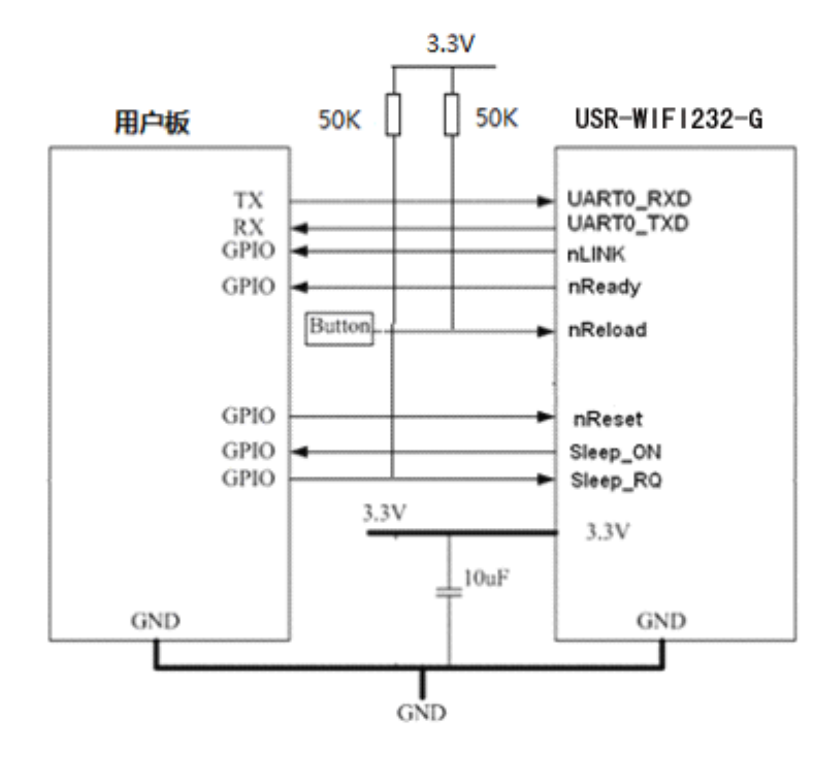

Figure 7. USR-WIFI232-G 硬件连接典型应用

### <说明>:

**nReset-** 模块复位信号,输入,低电平有效。

模块内部有 pull-up 电阻上拉到 3.3V, 无需外部的上拉电阻。当模块上电时或者出现故障时, MCU 需要 对模块做复位操作,拉低至少 10ms 后拉高。

#### **nLink-** 模块 WIFI 连接指示,输出。

若当模块设为 STA 模式并成功连接到 AP 时,输出低电平,可以用于判断模块是否处于联网状态;若当 模块成功开启 adhoc 模式,输出低电平,此时 STA 可与该模块连接。内部有上拉电阻,无需外部的上 拉电阻。如果不需要使用该管脚功能,使其处于悬空状态,即无需任何连接。

#### **nReady-** 模块完成正常启动,输出。

当模块正常启动完成时,输出低电平,可以用于判断模块是否正常启动完成并工作在正常模式;如果不 需要使用该管脚功能,使其处于悬空状态,即无需任何连接。

#### **nReload nReload**- 恢复出厂默认设置,输入,低电平有效。

可以连接到外部按钮或芯片引脚,当按钮按下时,把引脚拉到低电平,3 秒后放开,模块恢复出厂设 置,然后重起。如果不需要使用该管脚功能,也建议模块外部加 50K~100K 上拉电阻。

Reload 之后的出厂参数设置,可以通过 AT+CFGTF 将当前的用户配置设置为产品的出 厂配置。即是: 修改好模块的所有参数后,执行 AT+CFGTF 指令,以后无论怎么修改,当 按下 RELOAD 按钮后将恢 复这个配置。

济南有人物联网技术有限公司 www.usr.cn

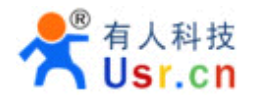

**Sleep-RQ** -休眠控制, 输入

正常工作状态下,将其置为低电平,1 秒后将其置为高电平,该模块进入休眠状态;反之,在休眠状态 下,唤醒方式支持 Sleep\_RQ 唤醒,将其置为低电平, 1 秒后将其置为高电平,该模块被唤醒,进入工 作状态。如果不需要使用该管脚功能,也建议模块外部加 50K~100K 上拉电阻。

#### **Sleep-ON-** 休眠状态指示,输出

该管脚用以指示模块是处于休眠状态还是处于工作状态,低电平表示模块处于休眠模式,而高电平则表 示模块处于正常工作。如果不想使用该功能,使该管脚处于悬空状态,即无需任何连接。

**UART0\_TXD/RXD \_TXD/RXD \_TXD/RXD**-串口数据收发信号。

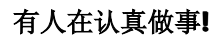

# **2.**功能描述

# **2.1.** 无线组网

USR-WIFI232-G 的无线模块即可以配置成一个无线 STA, 也可以配置成 AP。所以 USR-WIFI232-G 逻辑上支持 2 个无线接口, 一个作为 STA, 另一个接口相当于一个 AP, 其它 STA 可以通过这个模块 的 AP 接口连入无线网络。所以,利用 USR-WIFI232-G 可以提供十分灵活的组网方式,和网络拓扑。

#### <说明>:

AP:即无线接入点,是一个无线网络的中心节点。通常使用的无线路由器就是一个 AP,其它无线终端 可以通过 AP 相互连接。

STA:即无线站点,是一个无线网络的终端。如笔记本电脑、PDA 等。

# **2.1.1.** 基于 **AP** 的无线组网

这是一种基本的组网方式,由一个 AP 和许多 STA 组成,如下图。其特点是 AP 处于中心地位, STA 之间的相互通信都通过 AP 转发完成。

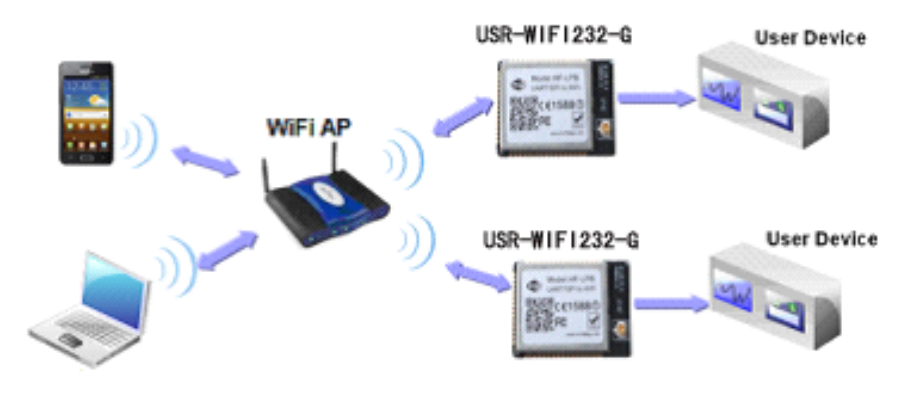

Figure 8. 基本的 USR-WIFI232-G 无线组网结构

# **2.1.2.** 基于 **AP+STA** 共存的无线网络

USR-WIFI232-G 模块可以支持 AP+STA 的方式: 即模块同时支持一个 AP 接口, 一个 STA 接口。 如下图所示: 图中,模块开起了 AP+STA 的功能,模块的 STA 接口可以与路由器相连,并通过 TCP 连 接与网络中的服务器相连。同时模块上的 AP 接口也是可用的,手机/PAD 等都可以连接到这个 AP 接口 上,控制串口设备或对模块进行设置。

- > 通过 AP+STA 功能,可以很方便的利用手机/PAD 等手执设备对用户设备进行监控,而不改变其 原来的网络设置。
- > 通过 AP+STA 功能可以很方便的对模块进行设置, 解决了以前模块在 STA 时只能通过串口进行 设置的问题。

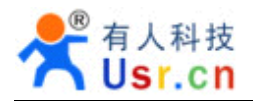

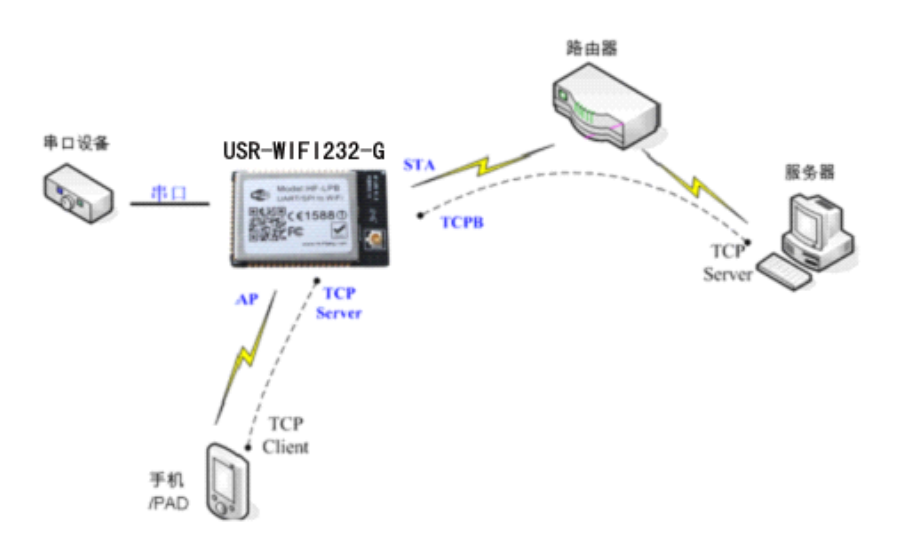

Figure 9. USR-WIFI232-G 的 AP+STA 组网结构

# **2.2.** 工作模式:透明传输模式

USR-WIFI232-G 模块支持串口透明传输模式。这一模式的优势在于可以实现串口即插即用,从而 最大程度的降低用户使用的复杂度。模块工作在透明传输模式时,用户仅需要配置必要的参数。上电 后,模块自动连接到默认的无线网络和服务器。

因为在这种模式下,模块的串口总是在透明传输模式下工作,所以用户只要将其看作虚拟串口。简 言之,将模块作为无线收发数据的串口看待,无需对用户设备任何改变即可轻松收发无线数据。

透明传输模式完全兼容用户自己的软件平台,减少了集成无线数据传输的软件开发工作量。用户需 要预设的参数通常有:

#### � 无线网络参数

- ◆ 网络名称(SSID)
- � 安全模式
- � 密钥
- > 默认 TCP/UDP 连接参数
	- � 协议类型
	- ◆ 连接类型 (Server 或 Client)
	- � 目的端口
	- � 目的 IP 地址
- � 串口参数
	- � 波特率
	- � 数据位
	- � 检验位
	- � 停止位
	- � 硬件流控

# **2.3. UART** 成帧机制

### **2.3.1. UART** 自由组帧模式

模块在接收 UART 过来的数据时,会不断的检查相邻 2 个字节的间隔时间。如果间隔时间大于某一 值,则认为一帧结束,否则一直接收数据直到大于 1000 字节。模块判断串口上一帧结束后,转发到 WIFI 接口。目前打包间隔时间与字节数不可设置。

模块的默认的 2 个字节间隔时间为 10ms, 即间隔时间大于 10ms 时, 一帧结束。

经测试,如果设置成 10ms, 从 WIFI  $\rightarrow$  UART  $\rightarrow$  WIFI 的回环, 如果数据量不大, 延时在 40~ 50ms 左右。

但是如果间隔时间为 10ms,而客户的 MCU 不能保证在 10ms 内发出下一个字节的, 则串口数据 可能被分断。

能过 AT 命令, AT+UARTTE=fast/normal, 可以设置间隔时间, fast 对应 10 ms, normal 对应 50ms。

### **2.3.2. UART** 自动成帧机制

USR-WIFI232-G 支持 UART 口自动成帧功能。通过设置打开该功能,并设置自动成帧触发时间及 触发帧长后,模块会把从串口上收到的数据自动组成设置的帧格式,转发到网络上去。

- � 自动成帧触发帧长:是指模块从串口接收到指定字节数后,组成数据帧,转发到网络上。
- � 自动成帧触发时间:是指如果在触发时间内,从串口接收到的数据不足自动成帧触发帧长时, 模块将把已收到的数据转发到网络上去。

对于串口上定长的数据帧,可以通过开启 UART 自动成帧功能,以达到最高的转发效率。USR-WIFI232-G 模块支持 UART 口自动成帧功能。通过设置打开该功能,并设置自动成帧触发时间及触发帧 长后,模块会把从串口上收到的数据自动组成帧,转发到网络上去。

自动成帧的时间从模块从串口上收到第一个字节开始计算。如下图所示:

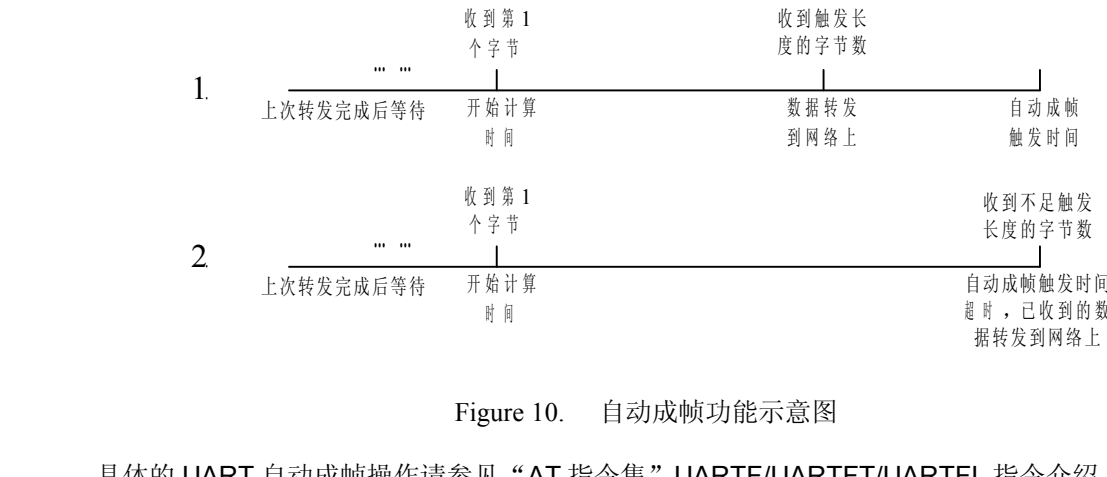

#### Figure 10. 自动成帧功能示意图

具体的 UART 自动成帧操作请参见"AT 指令集"UARTF/UARTFT/UARTFL 指令介绍。

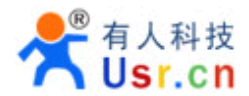

# **2.4.** 加密

加密是对消息数据加扰,保证数据的安全传输,增加通信的安全性。USR-WIFI232-G 支持多种无 线网络加密方式,包括:

- � WEP
- $\blacklozenge$  WPA-PSK/TKIP
- � WPA-PSK/AES
- ◆ WPA2-PSK/TKIP
- � WPA2-PSK/AES

# **2.5.** 网络协议

USR-WIFI232-G 模块支持 IPv4,支持 TCP/UDP 协议。下表列出了 USR-WIFI232-G 集成的 IP 协 议栈的主要特性,其中包括 DHCP,组播和 ARP。

IP 帧尺寸限制(包括 IP 数据帧头):

- 发送
	- $\checkmark$  TCP/UDP/ICMP (v4): 1576 bits
	- $\checkmark$  ICMP (v6): 1576 bits
	- $\checkmark$  UCP/UDP (v6): 1220 bits
- ◆ 接收
	- � TCP/UDP (v4): 1516
	- � TCP/UDP (v6): 1496
	- � ICMPv4 and ICMPv6: 5000

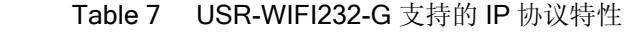

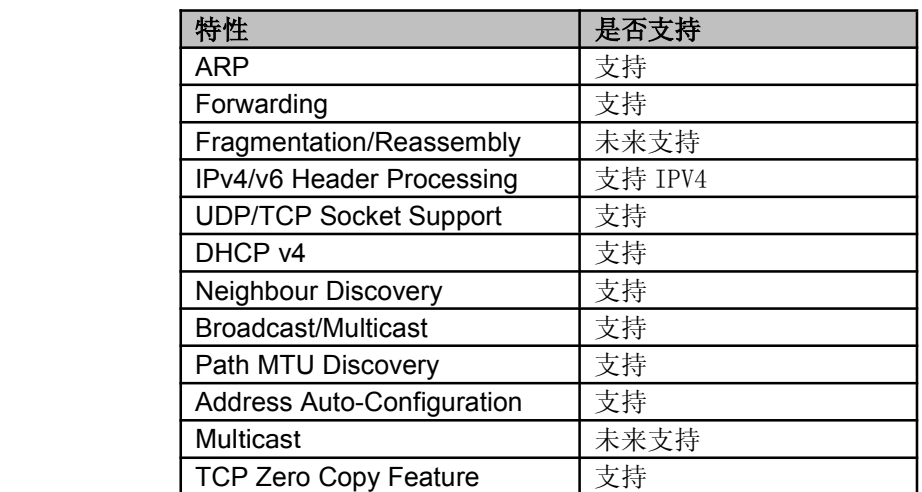

# **2.6.** 省电机制

USR-WIFI232-G 模块基于不同省电应用主题,能工作在两种模式下:

**March**  正常模式(激活**/**休眠)- USR-WIFI232-G 始终与 AP 保持连接,内部控制 Wi-Fi 开关;休 眠支持两种方式, Sleep RQ 引脚输入 3 秒以上低电平后拉高, 或者 AT 指令。

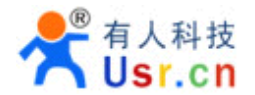

■ **待机模式** - 待机时断开与 AP 连接, Wi-Fi 断电;

正常模式(激活**/**休眠):一种不考虑 DTIM 下的省电工作方式(这由 STA 侦听间隔时间确定激活)。

待机模式: 允许 Wi-Fi 断电,这样就会得到最省电的结果,但是代价就是失去与 AP 的连接并且需要更 长的唤醒时间,模块唤醒后都要重新与相关的 AP 连接。这个选项的目的是允许 USR-WIFI232-G 有更 长的睡眠时间,来节省电源。非常适合于电池供电的应用环境。待机模式可以通过 AT+ MSLP 命令或触 发"Sleep\_RQ"管脚来进入。

待机模式的状态和唤醒模式如下表,在待机模式下,模块提供两种唤醒方式,用户能选择一种方式来唤 醒模块,具体设置请参考省电部分 AT 指令:

- $\blacksquare$ 管脚唤醒(Sleep RQ 唤醒)
- 复位脚唤醒 (Reset Pin 唤醒)

Table 8 待机模式的状态和唤醒模式

|      | 状态    |            |        |      | 唤醒模式 |     |         |                  |
|------|-------|------------|--------|------|------|-----|---------|------------------|
|      | Wi-Fi | <b>MCU</b> | 电流     | JART | GPIO | 超时  | 串<br>命令 | <b>Reset Pin</b> |
| 待机模式 | OFF   | OFF        | $80uA$ | 不可用  | 支持   | 不支持 | 支持      | 支持<br>ᄉݷ         |

管脚唤醒选项: 如果模块工作在待机模式下,允许外部处理器通过控制 Sleep RQ 管脚唤醒 Wi-Fi。如 果模块工作在待机模式下,将其置为低电平,1 秒后将其置为高电平,该模块被唤醒,进入工作状态。 通过管脚 Sleep ON 指示模块当前状态是睡眠模式还是正常工作模式。

复位脚唤醒选项: 如果模块工作在待机模式下,允许外部处理器通过控制 Reset 管脚唤醒 Wi-Fi, 并重 启模块。

#### **2.7.** 参数设置

USR-WIFI232-G 模块支持如下参数配置方式: Web 方式和 AT+指令集方式。AT+指令集方式是用 户通过串口输入命令来配置参数。具体请参考文档"AT 指令说明"章节。

USR-WIFI232-G 模块支持 web 方式的参数设置, 用户可以使用 IE 浏览器十分方便的进行设置。如 果模块已经连接到某个无线网络,则只要 PC 机也连入同一个无线网络就可以进行设置,另外因为 USR-WIFI232-G 同时也是一个 AP, 所以 PC 机可以直接连接到需要设置的模块上进行设置。

# **2.8.** 固件升级

USR-WIFI232-G 模块支持如下在线固件升级方式:相对于传统的串口升级,USR-WIFI232-G 提供 了更加灵活和方便的手段来实现固件和客户应用的更新。

- Web 网页无线升级
- 远程升级

基于 Web 网页的 Wi-Fi 无线升级,请参考 3.1.8 固件升级页面,用户可以通过将本地电脑上的固件 更新文件 Wi-Fi 上传的方式更新设备固件。

济南有人物联网技术有限公司 www.usr.cn USR-WIFI232-G 模块支持从远程 HTTP 服务器上下载升级文件进行升级,升级前请确保模块已 经连接上可以上网的路由器。远程升级分为两种方式:直接下载升级和根据配置文件升级。

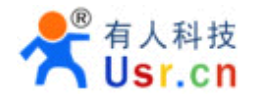

### **�** 根据配置文件升级

AT+UPURL 命令设置需要下载的配置文件所在远程目录, 如: AT+UPURL=http://www.hi-flying.com/!admin/down/ 注意: 最后一个'/'必须要有;

AT+UPFILE 命令设置需要下载的配置文件名, 如: AT+UPFILE=config.txt

AT+UPST 启动下载。输入此命令后, 先去下载远程目录下的 config.txt 文件, 根据文件中的 URL 地址 下载升级文件进行升级。

config.txt 配置文件中应写为如下格式: [URL]=为必须字段,将 URL 地址填写在两个引号中, 如: [URL]=["http://www.hi-flying.com/!admin/down/20133181764087523.zip](http://www.hi-flying.com/!admin/down/20133181764087523.zip)"

# **�** 直接下载升级

AT+UPURL 命令设置需要下载的升级文件所在远程目录和文件名, 如: AT+UPURL=http://www.hi-flying.com/!admin/down/,lpb.bin

成功下载命令后模块会直接去下载远程目录下的 lpb.bin 文件,进行升级。 注意**:** 进行任何固件升级前,请务必与济南有人技术支持人员联系,否则可能导致模组永久损坏。

# **2.9. GPIO/PWM GPIO/PWM**功能应用

USR-WIFI232-G 模块目前提供最多 6个 GPIO 引脚(参看 1.2.1 引脚定义), 来实现基于 GPIO 和 PWM 控制的应用。这些 GPIO 引脚中,包括 3 个普通 GPIO 引脚, 3 个 PWM 控制引脚。当需要这些引 脚的功能时,可以使用 AT 指令集读写 GPIO、PWM 引脚的状态。

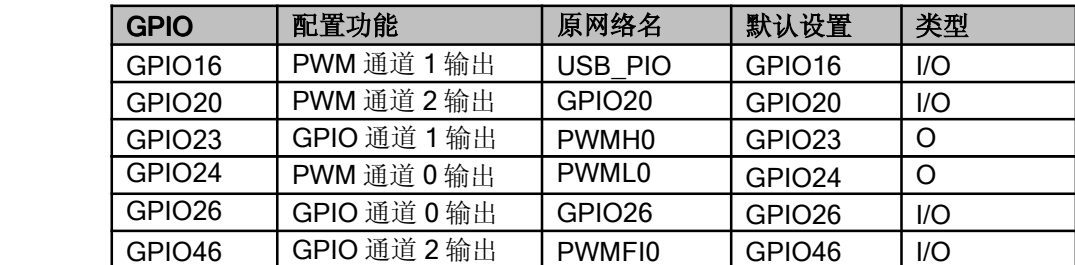

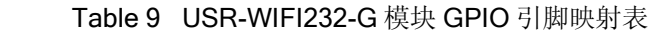

模块工作在 PWM 模式时, PC 或其它网络设备可以通过 Wi-Fi 与模块建立连接(TCP/UDP), 然 后通过命令数据来使用模块的 GPIO、PWM 功能。命令如下:

- ▶ GPIO n OUT 0: 设置 GPIOn 为输出低电平, 返回 GPIO OK 或 GPIO NOK
- ▶ GPIO n OUT 1: 设置 GPIOn 为输出高电平, 返回 GPIO OK 或 GPIO NOK
- ▶ GPIO n GET: 查询 GPIOn 引脚电平, 返回+ok=1 或 GPIO NOK
- ▶ GPIO n SET: 保存 GPIOn 输出电平, 返回 GPIO OK 或 GPIO NOK
- ▶ PWM n frequency duty: 设置 PWMn 通道输出, 返回 PWM OK 或 PWM NOK
- ▶ PWM n GET: 查询 PWMn 通道设置值, 返回+ok=frequency duty 或者 PWM NOK
- **▶ PWM n SET: 保存 PWMn 通道设置参数, 返回 PWM OK 或 PWM NOK**

#### 注意**:** 注意**:** 详细 用法请参考附录 **B**

#### **2.10.** 双 **SOCKET** 通信功能

嵌入式 WI-FI 模块支持双 SOCKET 通信, 每次启动默认关闭 SOCKB 功能。

模块启动后, 使用命令"AT+SOCKB"设置好连接参数后, 通过"AT+TCPDISB=on"命令使模块 尝试去和 TCP Server 建立连接, 失败三次后停止尝试, 可以通过再次发送"AT+TCPDISB=on"命令 去建立连接,可以通过"AT+TCPDISB=off"关闭连接。"AT+TCPLKB"命令可以查询 TCP 连接是否 建立。

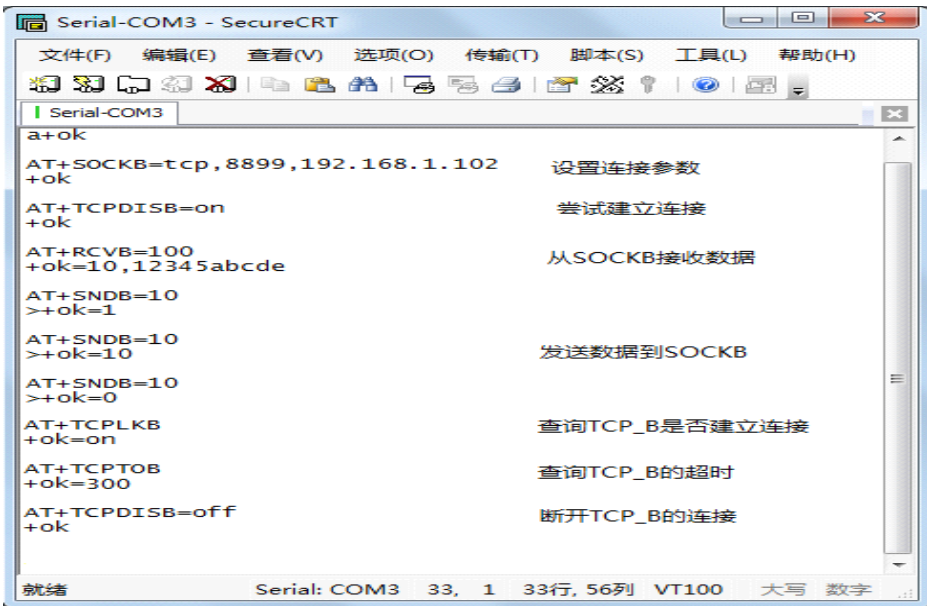

Figure 11. USR-WIFI232-G 的 AP+STA 组网结构

# **3.**设置及使用指南

# **3.1. Web** 管理页面介绍

首次使用 USR-WIFI232-G 模块时,需要对该模块进行一些配置。用户可以通过 PC 连接 USR-WIFI232-G 的 AP 接口,并用 web 管理页面配置。

默认情况下, USR-WIFI232-G 的 AP 接口 SSID 为 HF-LPB, IP 地址和用户名、密码如下:

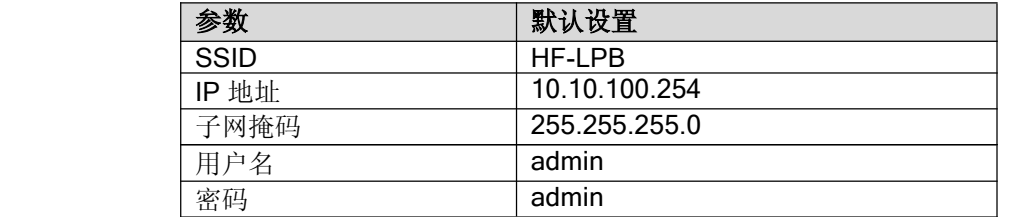

Table 10 USR-WIFI232-G 网络默认设置表

### **3.1.1.** 打开管理网页

首先用 PC 的无线网卡连接 USR-WIFI232-G, SSID 为 HF-LPB。等连接好后, 打开 IE, 在地址栏 输入 [http://10.10.100.254](http://10.10.10.254), 回车。在弹出来的对话框中填入用户名和密码, 然后"确认"。

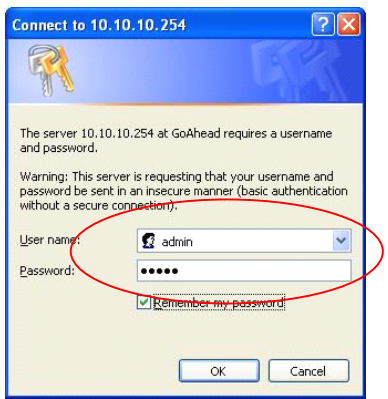

Figure 12. 打开管理网页

然后网页会出现 USR-WIFI232-G 的管理页面。USR-WIFI232-G 管理页面支持中文和英文,可以 在右上角选择。菜单分9个页面,分别为"系统信息""模式选择""STA 设置""AP 设置""其他 设置""账号管理""软件升级""重启模组"及"恢复出厂"。

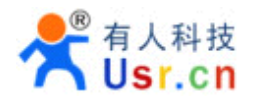

# **3.1.2.** 系统信息页面

在本页面,用户可以获得当前设备的重要状态信息,包括:设备序列号,固件版本,无线组网信息 以及相关的参数设置情况。并可以读到 STA 模式下的无线信号强度指示。

| 系统信息<br>软件版本号<br>模式设置<br>WiFi工作模式 | V1.1.6              |
|-----------------------------------|---------------------|
|                                   |                     |
|                                   | <b>APSTA</b>        |
| STA设置<br>AP模式                     |                     |
| <b>SSID</b><br>AP设置               | <b>HF-LPB</b>       |
| IP地址<br>其它设置                      | 10.10.100.254       |
| MAC地址<br>账号管理                     | <b>ACCF23FF8889</b> |
| STA模式<br>软件升级                     |                     |
| 路由器SSID<br>重启                     | SuSu                |
| 信号强度<br>恢复                        | 68%                 |
| IP地址                              | 192.168.1.100       |
|                                   | ACCF23FF8888        |

Figure 13. 系统信息页面

### **3.1.3.** 模式选择页面

USR-WIFI232-G 模组即可以作为无线接入点 (AP 模式) 方便用户对设备进行配置, 也可以作为无线 信息终端 (STA 模式) 通过无线路由器连接远程服务器。更可以配置成 AP+STA 模式, 给用户的使用提 供了灵活的组网方式。

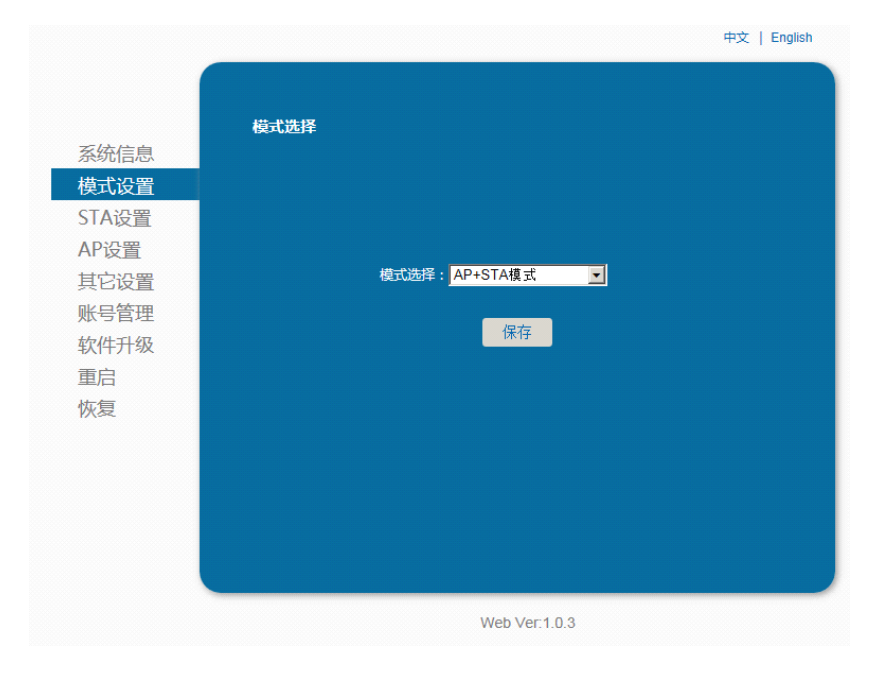

Figure 14. 模式选择页面

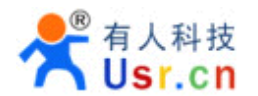

# **3.1.4. STA** 设置页面

在本页面,用户可以点击[搜索]按钮自动搜索附近的无线接入点,并通过设置网络参数连接上它。 这里提供的加密等信息一定要和对应的无线接入点一致才能够正确连接。

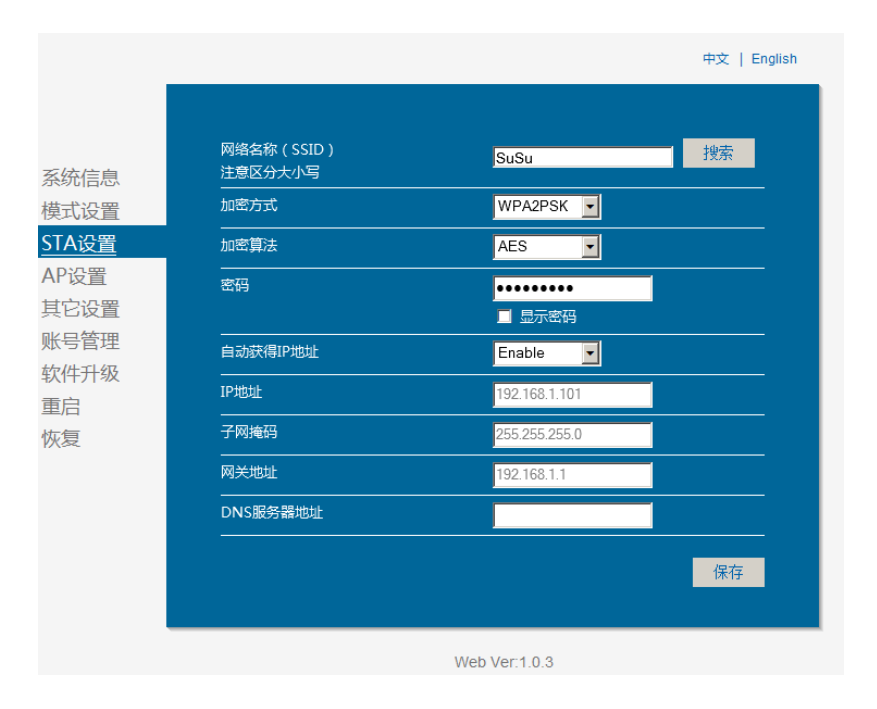

Figure 15. STA 设置页面

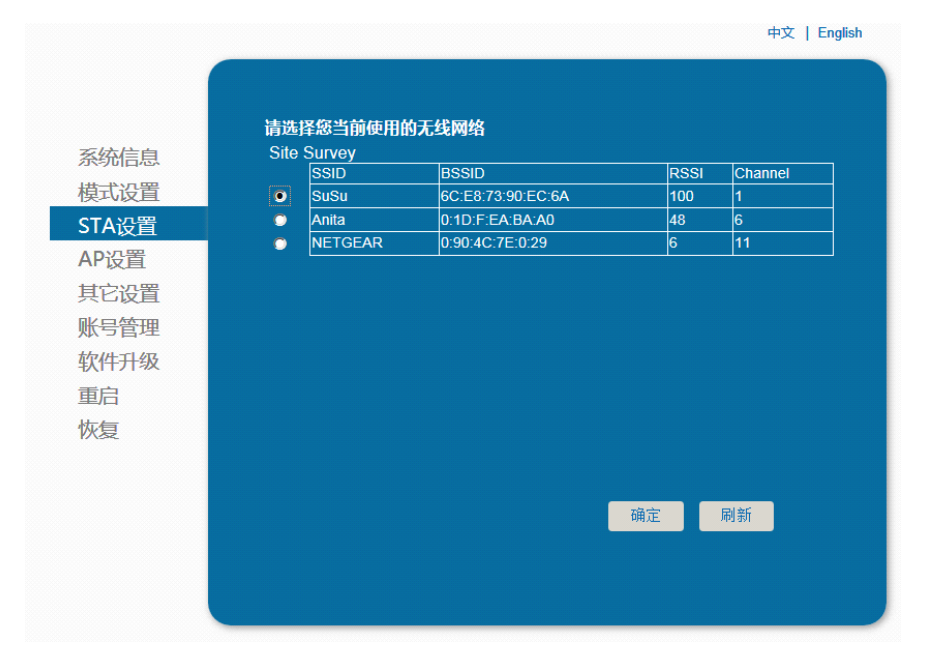

Figure 16. STA 网页搜索用户路由器界面

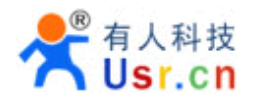

#### **3.1.5. AP** 设置页面

当用户选择模块工作在 AP 或 AP+STA 模式时,需要设置本页无线和网络参数。大多数系统支持 DHCP 自动获取 IP, 建议您设定局域网参数 DHCP 类型为"服务器", 否则, 相应的 STA 需手动输入 网络参数。

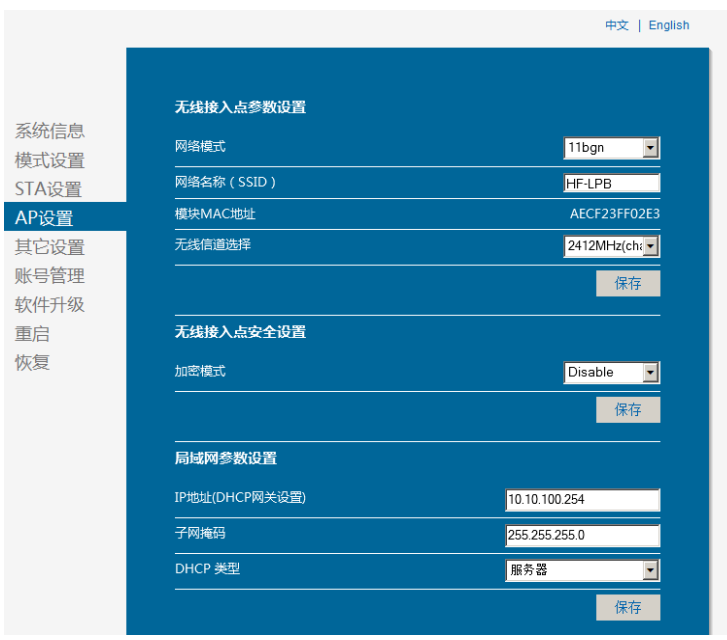

Figure 17. AP 设置页面

#### **3.1.6.** 其他设置页面

无线模组一般工作于"数据透传模式"。在此模式下,无线模组与之相连的设备将直接和远程计算机 进行通信。在本页面,用户需要设置串口通讯参数和 TCP 层与远程设备通讯的协议参数。

|               | 中文   English   |                       |
|---------------|----------------|-----------------------|
|               |                |                       |
|               | 串口参数设置         |                       |
| 系统信息          | 波特率            | 115200<br>⊣           |
| 模式设置<br>STA设置 | 数据位            | ۰<br>$\boldsymbol{8}$ |
| AP设置          | 校验位            | ▼<br>None             |
| 其它设置          | 停止位            | ⋥<br>1                |
| 账号管理          | <b>CTSRTS</b>  | ᅱ<br>Disable          |
| 软件升级          |                | 保存                    |
| 重启<br>恢复      | 内置Server网络参数设置 |                       |
|               | 协议             | TCP-Server            |
|               | 端口             | 8899                  |
|               | 服务器地址          | 10.10.100.254         |
|               | TCP超时设置        | 300                   |
|               |                | 保存                    |

Figure 18. 其他设置页面

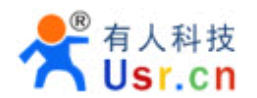

# **3.1.7.** 账号管理页面

中文 | English 设置一个新的登录账号与密码 系统信息 模式设置 原用户名 admin STA设置 原密码 AP设置 admin 其它设置 新用户名 账号管理 新密码 软件升级 重启 保存 恢复

该页面设置用户用于设备内置 Web Server 的用户名和密码。

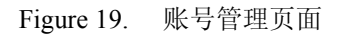

# **3.1.8.** 软件升级页面

用户可以通过将本地电脑上的固件更新文件 Wi-Fi 上传的方式更新设备固件。 关于定制网页上传的具体方法,请咨询有人技术人员。

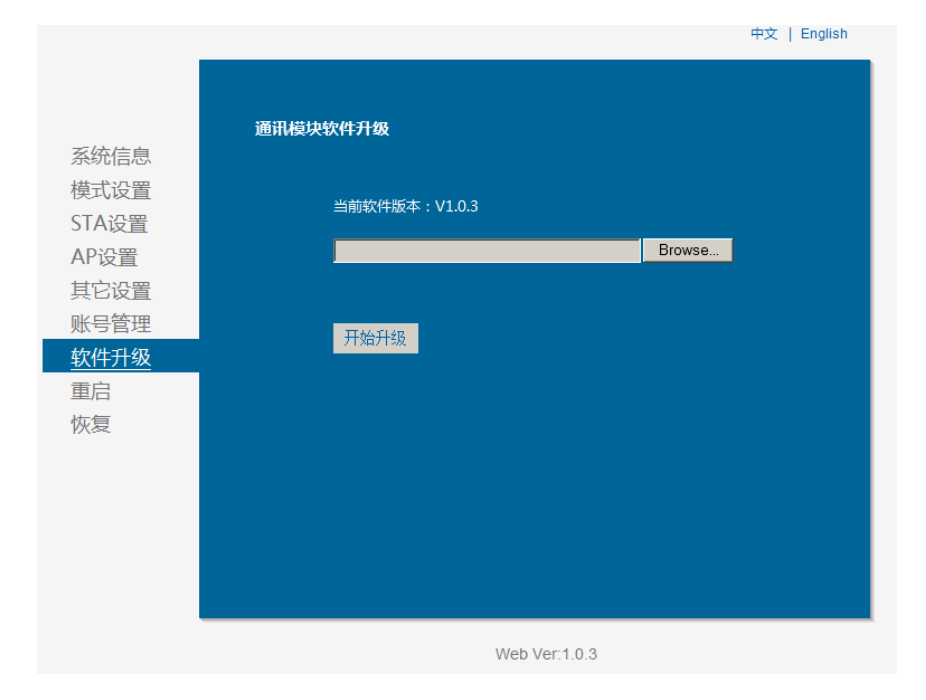

Figure 20. 软件升级页面

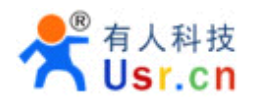

#### **3.1.9.** 重启模组页面

重启后,将启用新保存的配置参数。

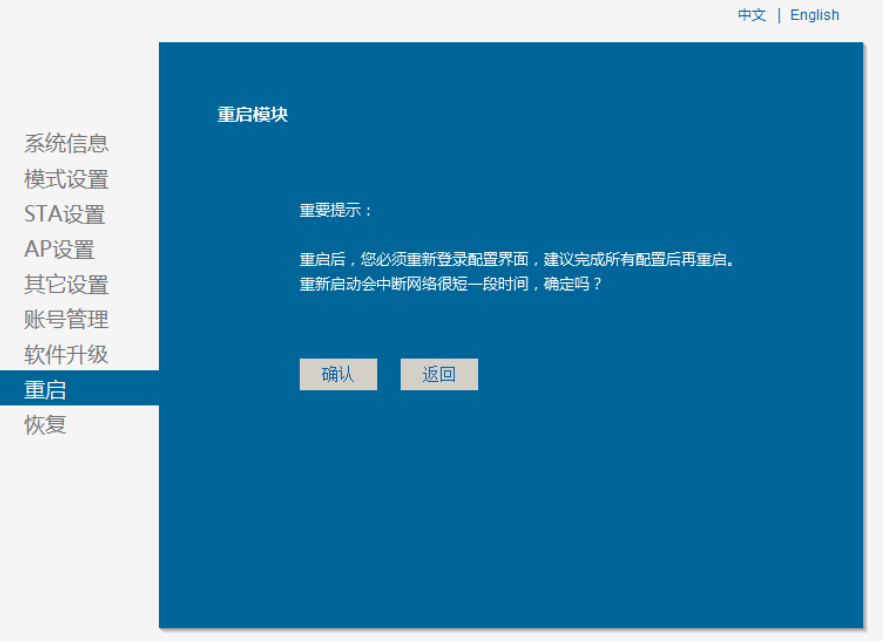

#### Figure 21. 重启模组页面

#### **3.1.10. 3.1.10.**恢复出厂页面

恢复出厂设置后,所有用户的配置都将删除,用户可以通过 http://10.10.100.254 来重新配置, 登 录用户名和口令都是 admin。并且系统将自动关闭无线方式中的 STA 模式。

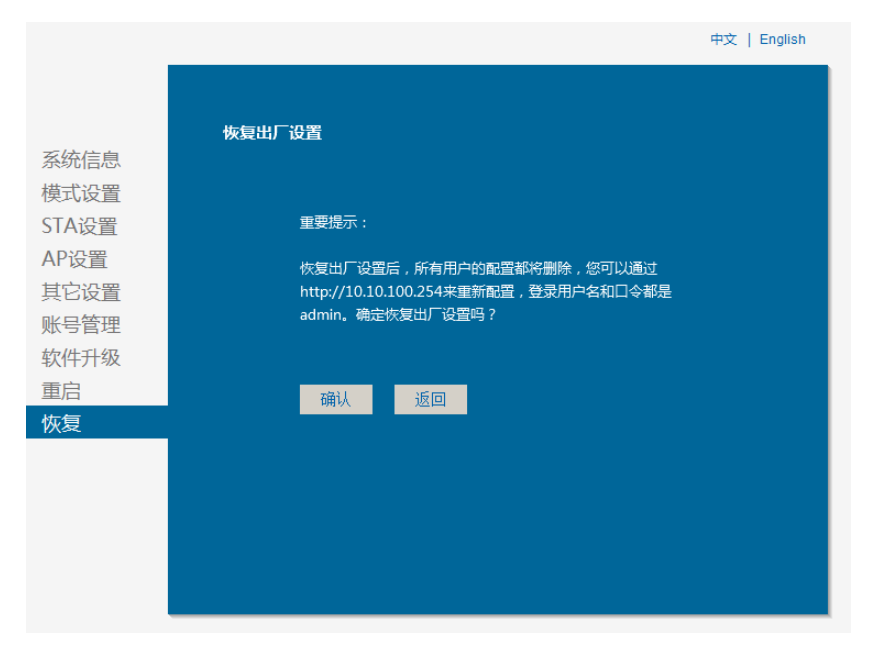

Figure 22. 恢复出厂页面

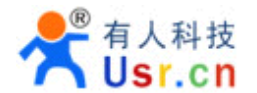

# **3.2.** 模块使用介绍

### **3.2.1.** 软件调试工具

为了便于介绍,使用我公司开发的串口和网络调试二合一的测试软件,USR-TCP232- Test(用户也可以使用其他的调试串口工具。)

 $\blacksquare$ 串口调试助手: USR-TCP232-Test.exe

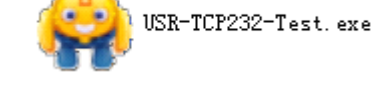

### **3.2.2.** 网络连接

模块默认工作在 AP 模式下,串口参数: 115200,n,8,1, IP 地址: 10.10.100.254, 工作 模式为 TCP Server 模式, 端口 8899。

下面基于评估板进行通讯测试,你需要一台有 WIFI 网卡和串口的计算机,无串口的机器 可以使用 USB 转串口(一定选用高品质的 USB 转接线,推荐使用 FT232 芯片的转接线, 市场 售价 50RMB 左右),如果是台式机无 WIFI 网卡, 也可以使用 USB 的 WIFI 网卡。

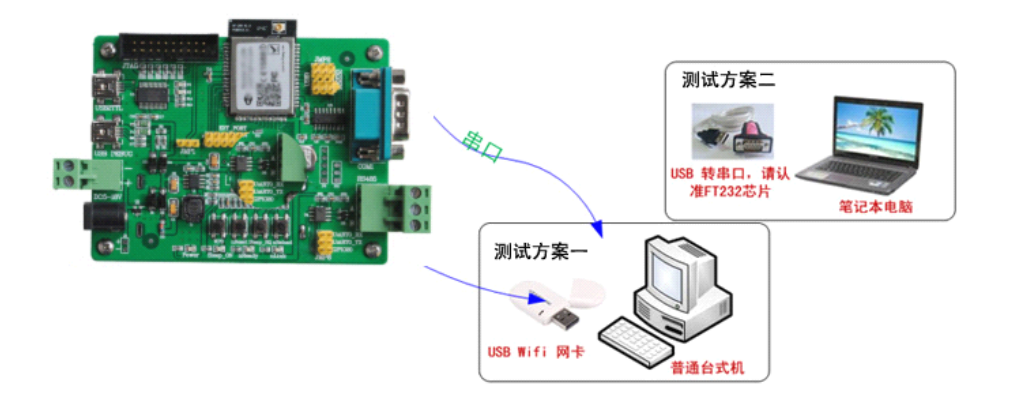

Figure 23. 硬件连接图示

#### **3.2.3.** 初始参数

- 模块默认的 SSID 为:HF-LPB;
- 模块加密方式默认为: open, none;
- 用户串口参数默认为: 115200,8,1,None;
- 网络参数默认值:TCP,Server,8899,10.10.100.254;
- 模块本身 IP 地址:dhcp,0.0.0.0,0.0.0.0,0.0.0;

#### **3.2.4.** 调试模块

如上图所示,在 PC 中打开程序,设置 COM 口并打开串口连接。

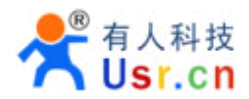

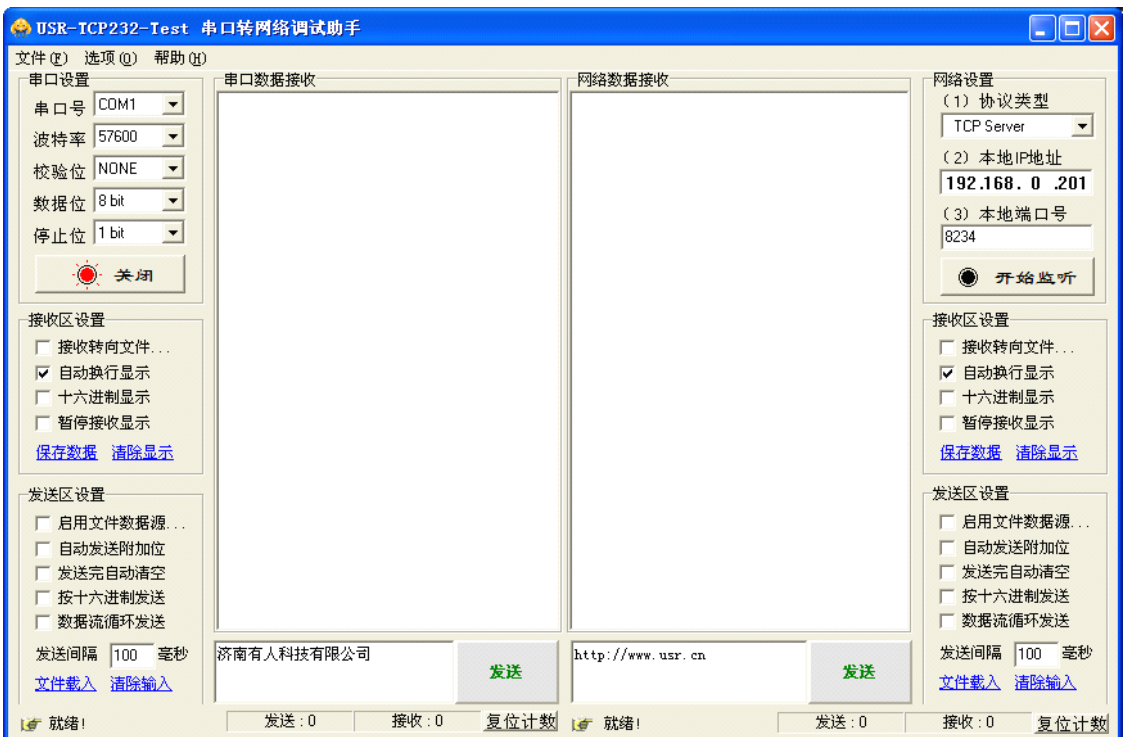

Figure 24. 串口调试工具

如果 USR-WIFI232-G 工作在 Server 模式, 则应该创建客户端连接, 否则创建服务器模式连接。

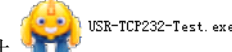

打开我公司网络转串口调试软件 , hosk-tcr232-Test.exe, 启动后按图片改变参数, 修改网络工作模式为 TCP Client, 服务器 IP 地址为 10.10.100.254 及模块的默认 IP, 服务器端口为 8899, 点击连接, 打开 与计算机连接的串口。

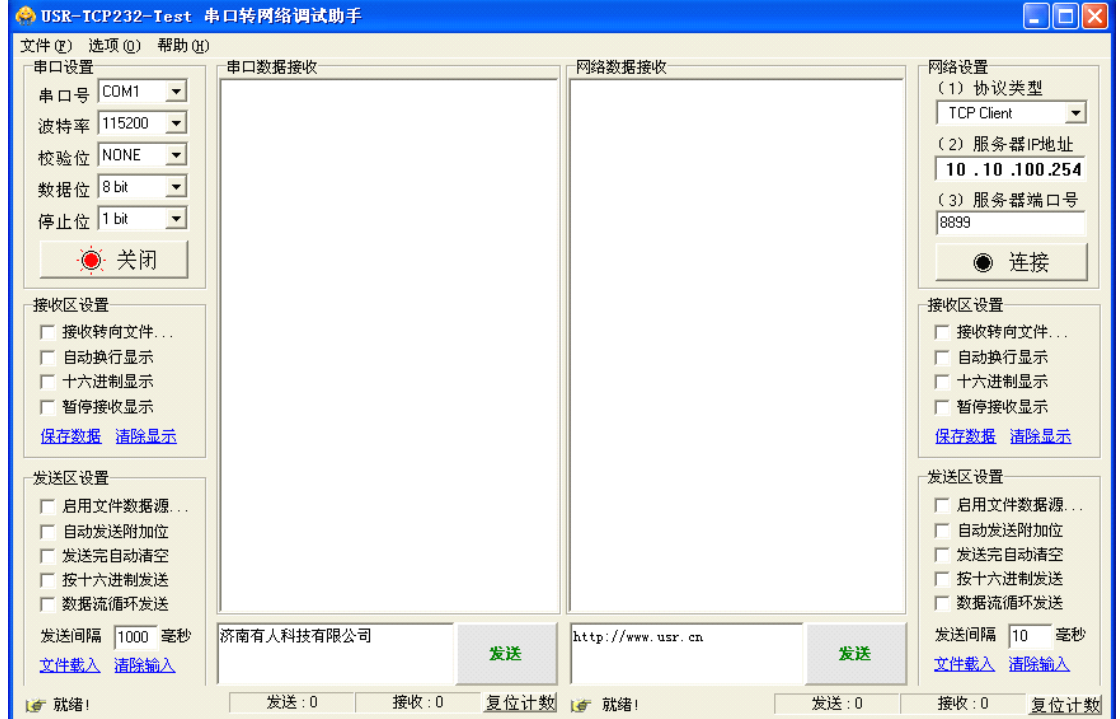

济南有人物联网技术有限公司 www.usr.cn
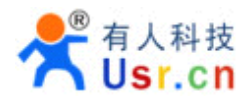

# Figure 25. 创建连接

然后连接 TCP/UDP 参数, 默认参数如下图所示:

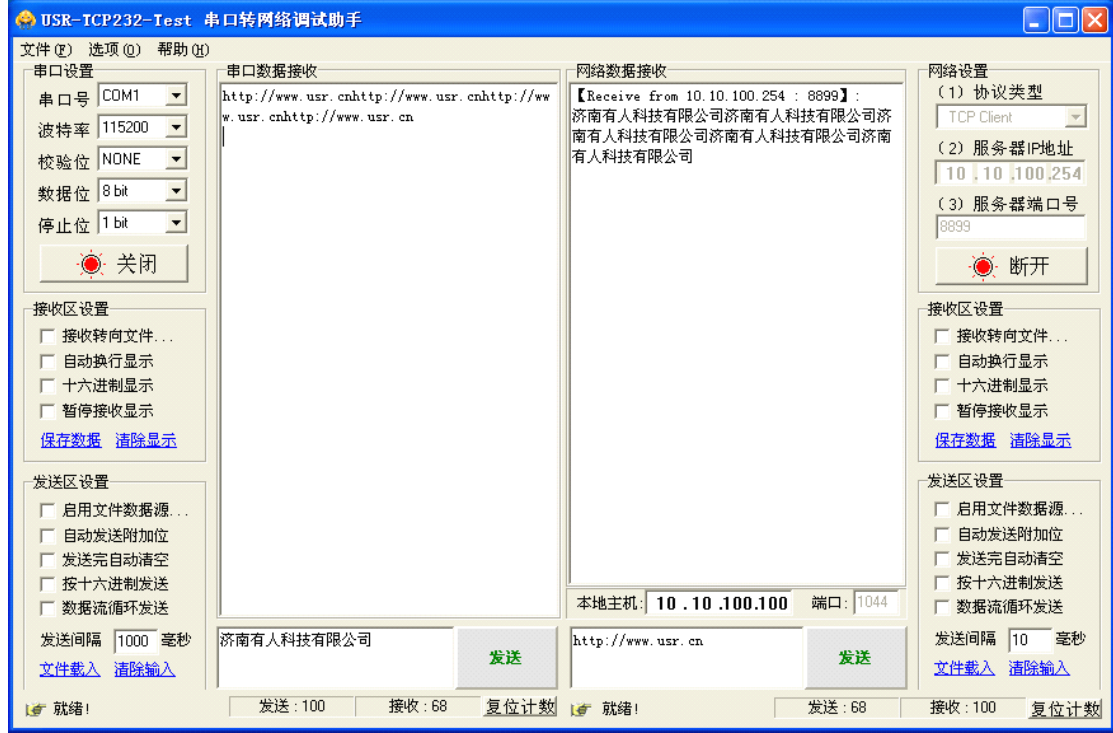

Figure 26. USR-TCP232-Test 设置

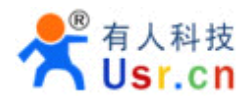

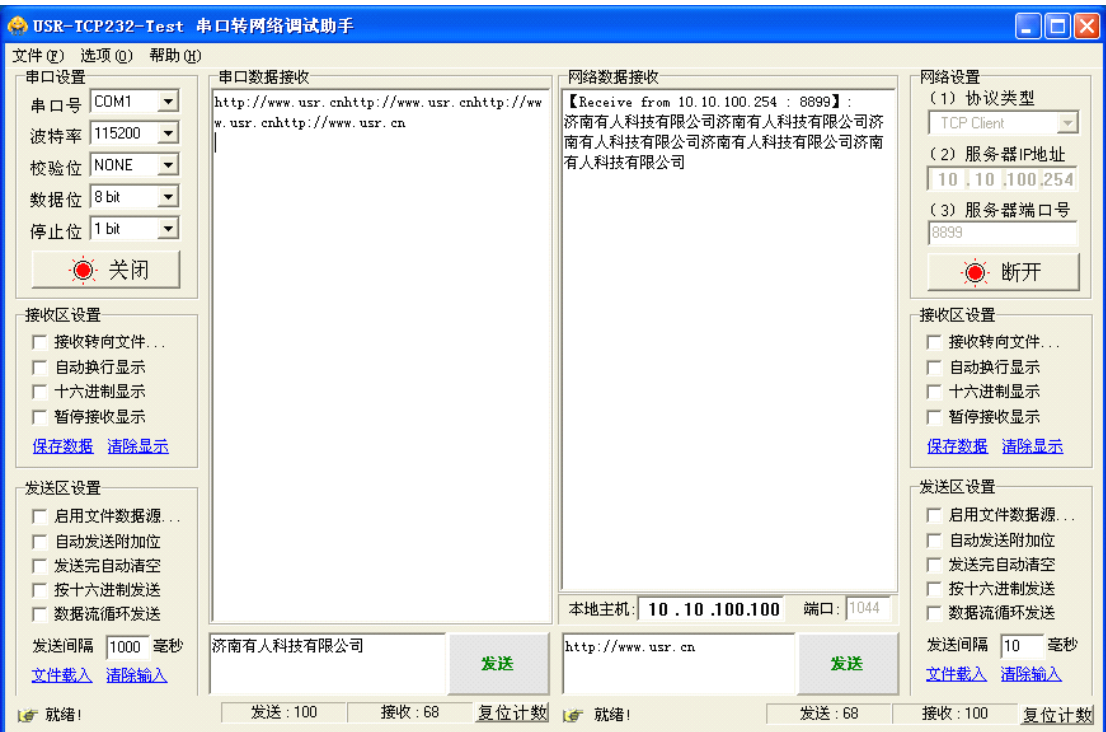

设置好后,点击"连接"按钮。

Figure 27. USR-TCP232-Test 测试

因为 USR-WIFI232-G 模块默认支持透明传输模式,所以现在就可以通过串口调试助手工具发数 据,所有的数据都会原封不动的传输到另一边显示出来。

# **3.3.** 应用举例

# **3.3.1.** 无线遥控应用

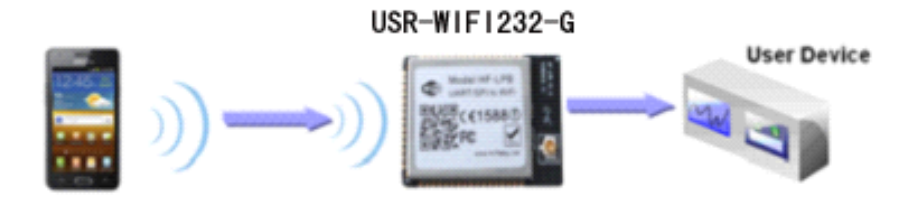

Figure 28. 无线摇控应用图示

在无线遥控应用中,USR-WIFI232-G 模块工作在 Ad-hoc 模式。USR-WIFI232-G 模块的串口连接 用户设备。控制代理(例如上图中的智能手机)就可以通过无线网络控制用户设备了。

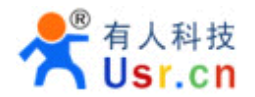

#### **3.3.2.** 远程连接应用

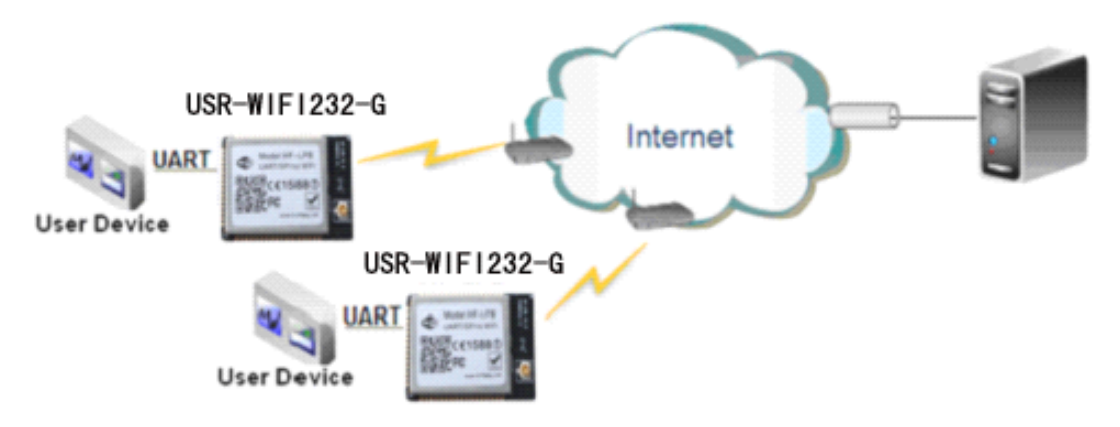

Figure 29. 远程连接应用图示

远程连接应用中,USR-WIFI232-G 模块作为 STA,通过网关连接到 Internet 网上。模块设置成 TCP Client, 与 Internet 网上的远端 TCP server 相连。用户设备通过串口连接到 USR-WIFI232-G 模 块。这种组网应用可以采集用户设备上的数据并将其发送到服务器上处理和存储,服务器也可以发送命 令对用户设备进行控制。

#### **3.3.3.** 透明串口

这一应用中,两个 USR-WIFI232-G 模块组网 Wi-Fi 无线点对点连接,每个 USR-WIFI232-G 模块 工作在 Ad-hoc 模式下,如下图所示,这样的组网为两个用户设备搭建了一个透明串口通路。

如图, 左边 USR-WIFI232-G 模块设置为 AP 模式, SSID 及 IP 地址默认, 网络协议设置成 TCP/Server 模式,协议端口默认为 8899;右边 USR-WIFI232-G 模块设置为 STA 模式, SSID 设为要 连接的 AP 的 SSID (HF-LPB), 默认为 DHCP, 网络协议设置成 TCP/Client 模式, 协议端口 8899, 对端 IP 地址设成左边模块的地址, 即 10.10.100.254。当右边模块启动后会找 AP (SSID: HF-LPB), 然后自动起 TCP client 端并连接左边模块的 TCP Server。所有连接自动完成,然后两边的 UART 就可 以透明传输数据。

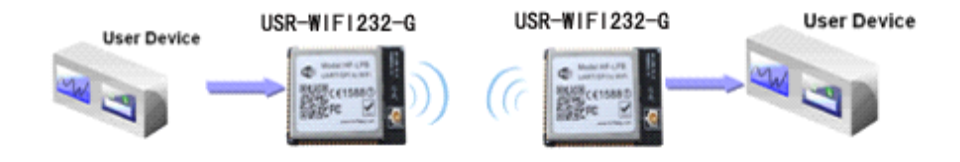

Figure 30. 透明串口应用图示

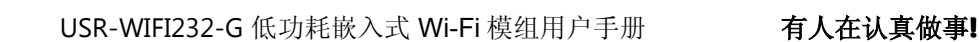

# **4.AT** 指令说明

有人科技

# **4.1.** 模块运行模式配置

USR-WIFI232-G 上电后, 进入默认的模式即透传模式, 用户可以通过串口命令把模块切换到命令 行模式。模块的缺省 UART 口参数配置如下:

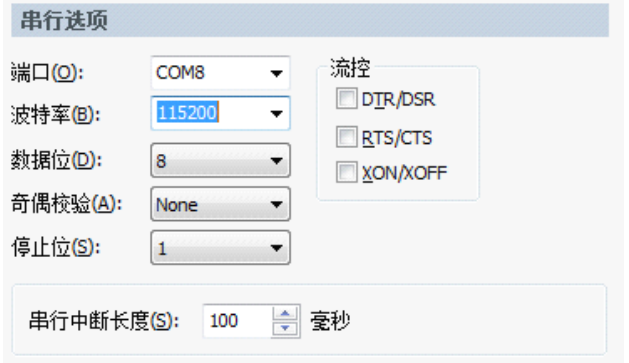

Figure 31. USR-WIFI232-G 缺省 UART 参数

在命令行模式下,用户可以通过 AT+指令利用 UART 口对模块进行设置。

**<sup>&</sup>lt;**说明**<sup>&</sup>gt;**: AT 命令调试工具推荐使用 SecureCRT 软件工具或者济南有人的串口调试助手应用程序。用 户均可以在本公司网站下载获得,以下介绍均使用 SecureCRT 工具。模块支持 CMD 模式, 即模块 上电就一直处于 AT 模式下,收发数据可以都通过 AT 指令来 完成。在 CMD 模式下,用户就 可以方便的自己定义向哪那个服务器发数据了。

# **4.1.1.** 从透传模式切换到命令模式

从透传模式切换到命令模式分 2 个步骤:

- **>** 在串口上输入"+++", 模块在收到"+++"后会返回一个确认码"a";
- **>** 在串口上输入确认码"a",模块收到确认码后,返回"+ok"确认,进入命令模式;

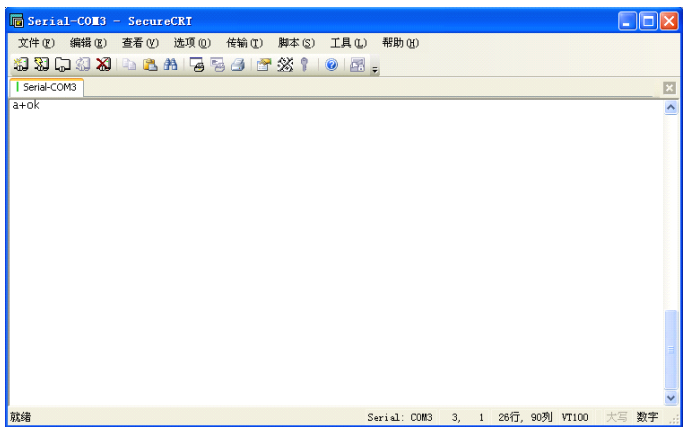

Figure 32. 从透传模式切换到命令模式

# **<sup>&</sup>lt;**说明**<sup>&</sup>gt;**:

在输入"+++"和确认码"a"时,串口没有回显,如上图所示。 输入"+++"和"a"需要在一定时间内完成,以减少正常工作时误进入命令模式的概率。具体要 求如下:

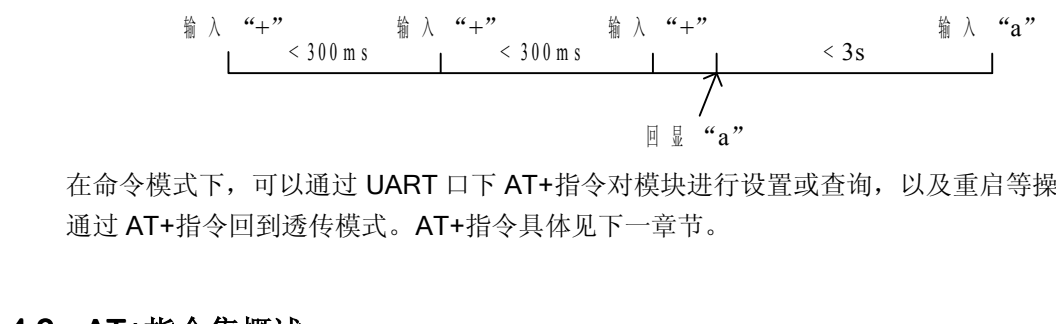

在命令模式下,可以通过 UART 口下 AT+指令对模块进行设置或查询,以及重启等操作,也可以 通过 AT+指令回到透传模式。AT+指令具体见下一章节。

# **4.2. AT+**指令集概述

AT+指令可以直接通过超级终端等串口调试程序进行输入,也可以通过编程输入。如下图所示,通 过 SecureCRT 工具, AT+H 是一条帮助指令, 列出所有的指令及说明。

 $AT+H$ <br>+ok

AT+: NONE command, reply "+ok".<br>AT+ASWD: Set/Query WiFi configuration code.<br>AT+E: Echo ON/Off, to turn on/Off command line echo function.<br>AT+ENTM: Goto Through Mode.<br>AT+NETP: Set/Get the Net Protocol Parameters.<br>AT+UART: S AT+UARTTE: Set/Query UART free-frame triggerf time between t<br>AT+UARTTE: Set/Query UART free-frame triggerf time between t<br>AT+WAP: Set/Get the AP parameters.<br>AT+WAREY: Set/Get the Security Parameters of WIFI AP Mode.<br>AT+WAK AT+TCPDIS: Connect/Dis-Connect the TCP Client link<br>AT+RECV: Recv data from UART<br>AT+SEND: Send data to UART AT+SEND: Send data to UART<br>AT+WANN: Set/Get The WAN setting if in STA mode.<br>AT+LANN: Set/Get The LAN setting if in ADHOC mode.<br>AT+RELD: Reload the default setting and reboot.<br>AT+RLDEN: Put on/off the GPIO12.<br>AT+RLDEN: Rese

Figure 33. "AT+H"列出所有指令示意图

#### **4.2.1.** 命令格式

AT+指令采用基于 ASCII 码的命令行,指令的格式如下:

- **�** 格式说明
	- $\blacksquare$ < >: 表示必须包含的部分
	- $\blacksquare$ [ ]: 表示可选的部分
- **�** 命令消息

#### **AT+<CMD>[op][para-1,para-2,para-3,para-4 AT+<CMD>[op][para-1,para-2,para-3,para-4…]<CR>**

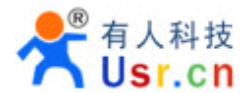

- AT+: 命令消息前缀;
- CMD: 指令字符串;
- [op]: 指令操作符,指定是参数设置或查询;
	- ◆ "=": 表示参数设置
	- ◆ "NULL": 表示查询
- [para-n]:参数设置时的输入,如查询则不需要;
- <CR>: 结束符,回车,ASCII 码 0x0a 或 0x0d;

#### **<sup>&</sup>lt;**说明**<sup>&</sup>gt;**:

输入命令时, "AT+<CMD>"字符自动回显成大写, 参数部分保持不变。

**�** 响应消息

# **+<RSP>[op] +<RSP>[op] +<RSP>[op][para-1,para-2,para-3,para-4 [para-1,para-2,para-3,para-4[para-1,para-2,para-3,para-4…]<CR><LF><CR><LF> ]<CR><LF><CR><LF>]<CR><LF><CR><LF>**

- +: 响应消息前缀;
- RSP: 响应字符串,包括:
	- ◆ "ok": 表示成功
	- ◆ "ERR: 表示失败
- $\Box$  [op] : =
- [para-n]:查询时返回参数或出错时错误码
- $\langle \text{CR} \rangle$ : ASCII 码 0x0d;
- $\langle$ LF>: ASCII 码 0x0a;
	- � 错误码

#### Table 11 错误码列表

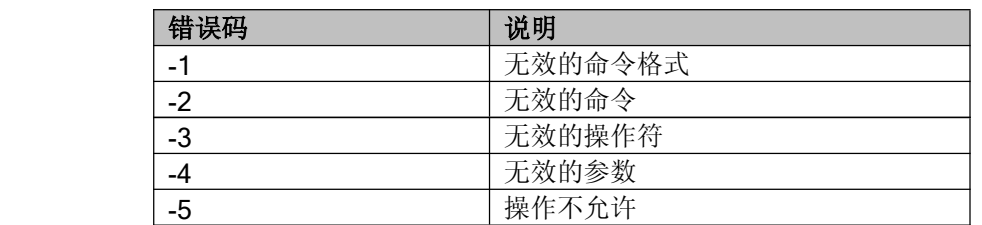

# **4.2.2.** 指令集

#### Table 12 AT+ 指令列表

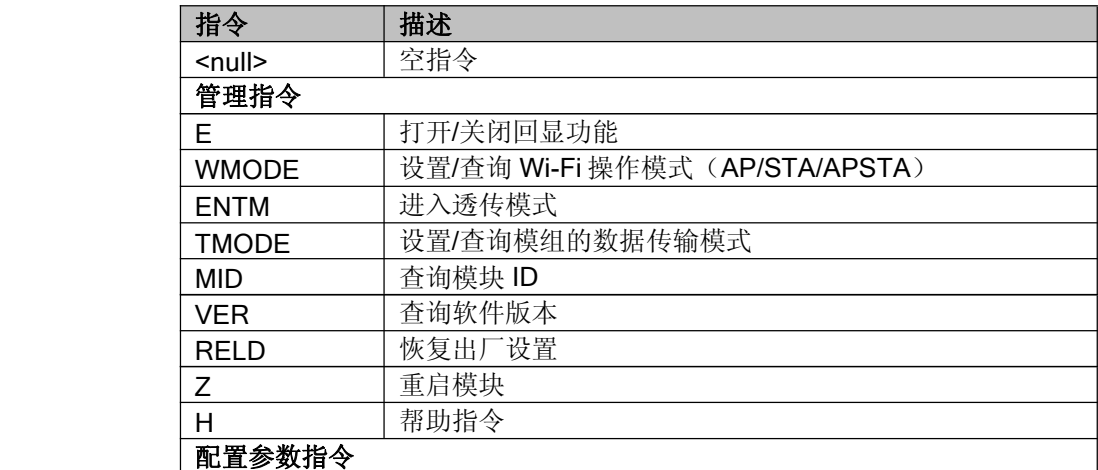

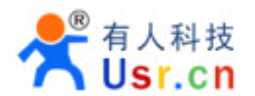

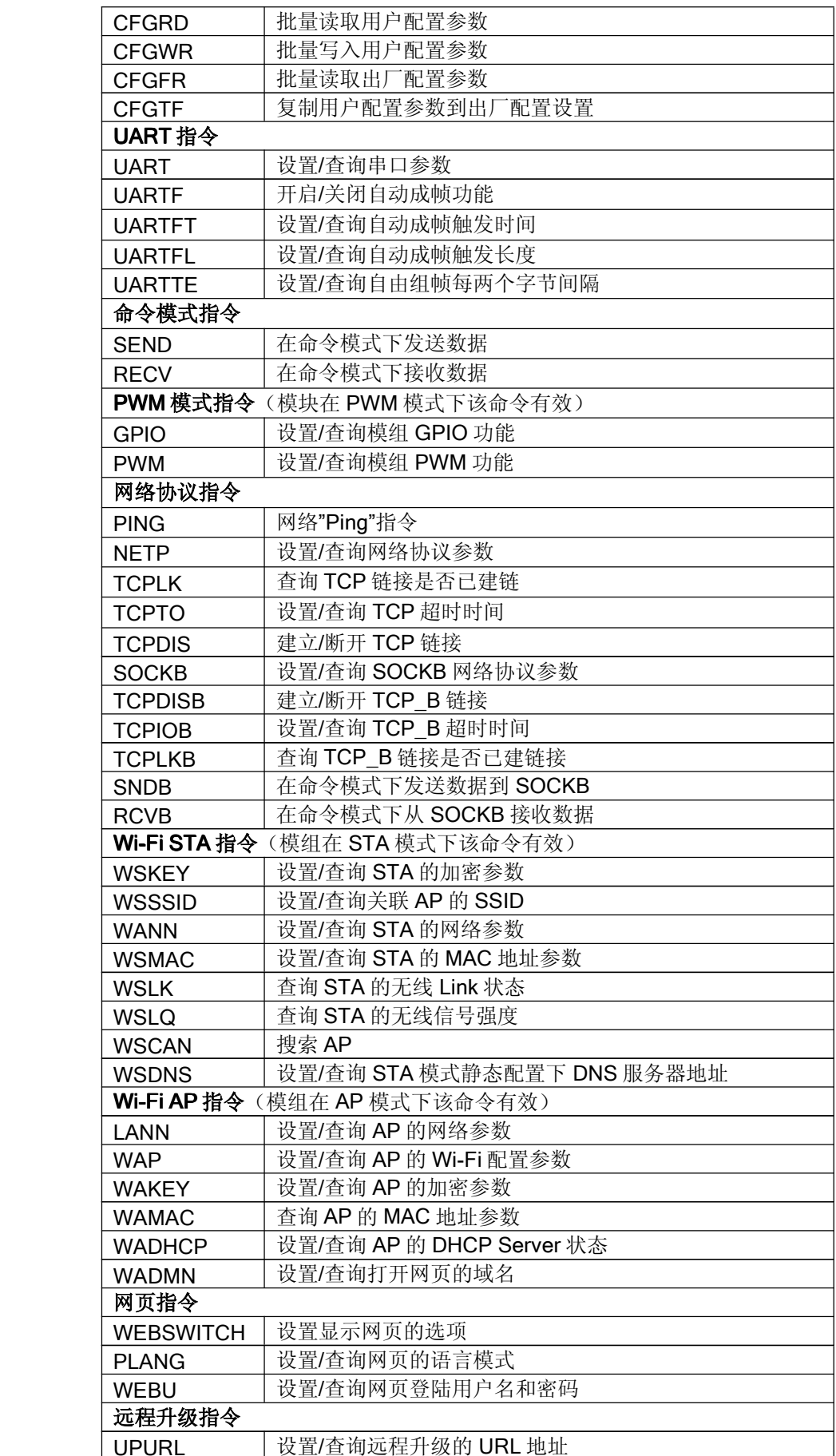

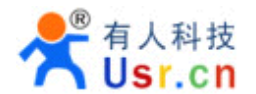

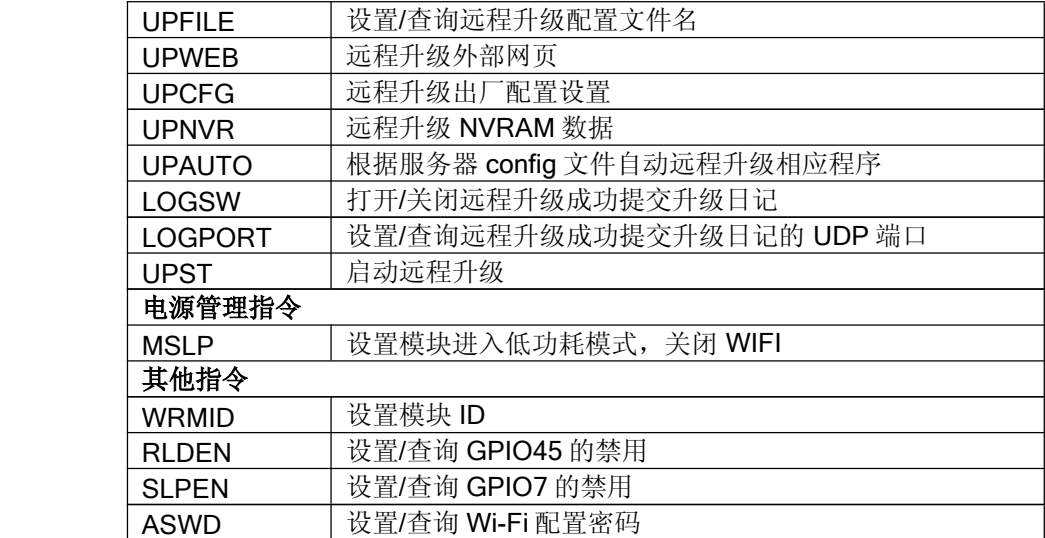

# <说明>:暂不支持串口成帧相关命令:**UARTF, UARTFT, UARTFL, UARTTE**,无线配置不支持 **CFGRD** 这条命令。

#### 4.2.2.1. AT+E

- 功能: 打开/关闭回显功能;
- 格式:

# **AT+E<CR> +ok<CR>< LF ><CR>< LF <sup>&</sup>gt;**

模块从透传模式切换到命令模式时,默认回显功能打开,第一次输入 AT+E 后关闭回显功能,再次 输入后打开回显功能。

#### 4.2.2.2. AT+WMODE

- 功能:设置/查询 WIFI 操作模式(AP/STA/APSTA);
- 格式:
	- � 查询

**AT+WMODE<CR> AT+WMODE<CR>**

#### **+ok=<mode><CR>< LF ><CR>< LF <sup>&</sup>gt;**

◆ 设置

**AT+ WMODE=<mode><CR> WMODE=<mode><CR>**

#### **+ok<CR>< +ok<CR><+ok<CR><LF ><CR>< LF <sup>&</sup>gt;**

- $\blacksquare$  参数:
	- ◆ Mode: WI-FI 工作模式
		- $\Leftrightarrow$  AP
		- $\lozenge$  STA
		- � APSTA

#### 4.2.2.3. AT+ENTM

- 功能:进入透传模式;
	- $\blacksquare$ 格式:

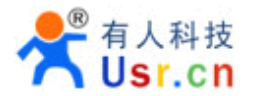

# **AT+ENTM<CR> AT+ENTM<CR> +ok<CR>< +ok<CR>< LF ><CR>< LF <sup>&</sup>gt;**

该命令正确执行后,模块从命令模式切换到透传模式。

#### 4.2.2.4. AT+TMODE

- 功能: 设置/查询模组的数据传输模式。
- 格式:
	- ◆ 查询:

```
AT+TMODE<CR> AT+TMODE<CR> AT+TMODE<CR>AT+TMODE<CR>
```
## **+ok=<tmode><CR>< LF ><CR>< LF <sup>&</sup>gt;**

� 设置:

# **AT+TMODE=<tmode><CR> AT+TMODE=<tmode><CR>**

#### **+ok<CR>< +ok<CR>< LF ><CR>< LF <sup>&</sup>gt;**

- $\blacksquare$  参数:
	- ◆ tmode: 数据传输模式, 包括:
		- ◆ throughput: 透传模式
		- � cmd:命令模式

#### 4.2.2.5. AT+MID

- 功能: 查询模块 ID
- 格式:

**AT+MID<CR>**

# **+ok=<module\_id><CR>< LF ><CR>< LF <sup>&</sup>gt;**

- 参数:
	- ◆ module\_id: 模块 ID
		- $\lozenge$  HF-LPB:

注意:可通过 AT+WRMID 设置该参数。

#### 4.2.2.6. AT+VER

- 功能: 查询软件版本号;
- 格式:

#### **AT+VER<CR> AT+VER<CR>**

#### **+ok=<ver><CR>< LF ><CR>< LF <sup>&</sup>gt;**

- 参数:
	- ◆ ver: 模块的软件版本号:

#### 4.2.2.7. AT+RELD

- 功能:恢复出厂设置
- 格式

**AT+ RELD<CR>**

**+ok=rebooting +ok=rebooting+ok=rebooting+ok=rebooting…<CR>< LF ><CR>< LF <sup>&</sup>gt;**

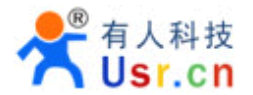

该命令恢复模块的出厂设置,然后自动重启。Reload 之后的出厂参数设置,可以通过 AT+CFGTF 将当前的用户配置设置为产品的出 厂配置。即是:修改好模块的所有参数后,执行 AT+CFGTF 指令,以后无论怎么修改,当 按下 RELOAD 按钮后将恢复这个配置。

## 4.2.2.8. AT+FCLR

- 功能: 擦除出厂配置设置;
- 格式:
	- ◆ 杳询

**AT+FCLR AT+FCLR AT+FCLR<CR>**

#### **+ok=<status> ok=<status>ok=<status><CR>< LF ><CR>< LF <sup>&</sup>gt;**

- 4.2.2.9. AT+Z
- 功能: 重启模块;
- 格式:

#### **AT+ Z<CR>**

# 4.2.2.10. AT+H

- 功能:帮助指令;
- 格式:

**AT+H<CR> AT+H<CR>**

#### **+ok=<command help><CR>< LF ><CR>< LF >**

- 参数:
	- ◆ command help: 命令帮助说明;

#### 4.2.2.11. AT+CFGRD

- 功能:批量读取用户配置参数;
- 格式:
	- ◆ 查询

**AT+CFGRD<CR>**

#### **+ok=<config><CR>< LF ><CR>< LF <sup>&</sup>gt;**

- 参数:
	- ◆ config: 前 2 个字节表示读取配置参数的长度;

# 4.2.2.12. AT+CFGWR

- 功能:批量写入用户配置参数;
- 格式:
	- ◆ 设置

# **AT+CFGWR=<config><CR> AT+CFGWR=<config><CR> AT+CFGWR=<config><CR>AT+CFGWR=<config><CR>**

# **+ok<CR>< LF ><CR>< LF <sup>&</sup>gt;**

- 参数:
	- ◆ config: 前 2 个字节表示写入配参数长度

#### 4.2.2.13. AT+CFGFR

■ 功能:批量读取出厂配置参数;

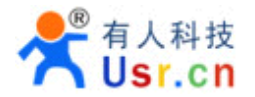

- 格式:
	- ◆ 查询

**AT+CFGFR<CR> AT+CFGFR<CR>**

#### **+ok=<config><CR>< LF ><CR>< LF <sup>&</sup>gt;**

- 参数:
	- ◆ config: 前 2 个字节表示读取配参数长度

#### 4.2.2.14. AT+CFGTF

- 功能: 复制用户配置参数到出厂配置设置;
- 格式:
	- � 查询

#### **AT+CFGTF<CR>**

#### **+ok=<status><CR>< +ok=<status><CR><+ok=<status><CR><+ok=<status><CR><LF ><CR>< LF <sup>&</sup>gt;**

- 参数:
	- ◆ status: 返回操作状态;

# 4.2.2.15. AT+UART

- 功能: 设置或查询串口操作
	- $\blacksquare$  格式:
		- � 查询:

## **AT+UART<CR>**

#### **+ok=<baudrate,data\_bits,stop\_bit,parity,flowctrl><CR>< LF ><CR>< LF <sup>&</sup>gt;**

◆ 设置:

#### **AT+UART=<baudrate,data\_bits,stop\_bit,parity,flowctrl><CR> AT+UART=<baudrate,data\_bits,stop\_bit,parity,flowctrl><CR>**

## **+ok<CR>< +ok<CR>< +ok<CR><+ok<CR><LF ><CR>< LF <sup>&</sup>gt;**

 $\blacksquare$ 参数:

- ◆ baudrate: 波特率
	- $\lozenge$  300,600,1200,1800,2400,4800,9600,19200,38400,57600,115200,230400, 380400,460800
- ◆ data bits: 数据位

� 8

- ◆ stop\_bits: 停止位
	- $\div$  1,2
- ◆ parity: 检验位
	- ◆ NONE(无检验位)
	- � EVEN(偶检验)
	- � ODD(奇检验)
- ◆ flowctrl: 硬件流控(CTSRTS)
	- � NFC:无硬件流控
	- � FC:有硬件流控

#### 4.2.2.16. AT+ UARTF

- 功能: 关闭/开启 UART 自成帧功能;
	- $\blacksquare$ 格式:

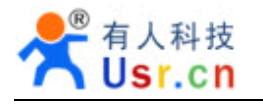

◆ 查询 **AT+ UARTF<CR> UARTF<CR> +ok=<para><CR>< +ok=<para><CR>< LF ><CR>< LF <sup>&</sup>gt;** � 设置: **AT+ UARTF=<para UARTF=<para UARTF=<para UARTF=<para><CR> +ok<CR>< +ok<CR><LF ><CR>< LF <sup>&</sup>gt;**

- 参数:
	- � Para:
		- � disable 关闭自动成帧功能;
		- � enable 打开自动成帧功能;

# 4.2.2.17. AT+ UARTFT

- 功能: 设置/查询自动成帧触发时间;
- 格式:
	- ◆ 杳询

**AT+ UARTFT<CR>**

**+ok=<time><CR>< LF ><CR>< LF <sup>&</sup>gt;**

� 设置

**AT+ UARTFT=<time ><CR>**

# **+ok<CR>< +ok<CR><LF ><CR>< LF <sup>&</sup>gt;**

- 参数
	- ◆ time: 自动成帧触发时间, 单位为 ms。取值范围: 100~10000。

# 4.2.2.18. AT+ UARTFL

- 功能: 设置/查询自动成帧触发长度
- 格式:
	- � 查询

**AT+ UARTFL<CR>**

#### **+ok=<len><CR>< LF ><CR>< LF <sup>&</sup>gt;**

� 设置

# **AT+ UARTFL=<len ><CR>**

# **+ok<CR>< +ok<CR><LF ><CR>< LF <sup>&</sup>gt;**

- 参数:
	- ◆ len: 自动成帧触发长度, 单位为 Byte。取值范围: 16~1400。

# 4.2.2.19. AT+ UARTTE

- 功能: 设置/查询自由组帧间隔
- 格式:
	- ◆ 查询

**AT+ UARTTE<CR> UARTTE<CR>UARTTE<CR>UARTTE<CR>**

# **+ok=<mode><CR>< +ok=<mode><CR>< LF ><CR>< LF <sup>&</sup>gt;**

� 设置

# **AT+ UARTTE=<mode UARTTE=<mode UARTTE=<modeUARTTE=<mode><CR>**

**+ok<CR>< +ok<CR><LF ><CR>< LF <sup>&</sup>gt;**

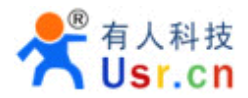

- $\blacksquare$  参数:
	- � mode:
		- ◆ fast: 自由组帧模式下相邻两个字节的时间间隔 10ms。
		- ◆ normal: 自由组帧模式下相邻两个字节的时间间隔 50ms。

#### 4.2.2.20. AT+SEND

- 功能: 在命令模式下发送数据
- 格式:

**AT+SEND=<data\_lenth><CR> +ok<CR>< LF ><CR>< LF <sup>&</sup>gt;**

- 参数:
	- ◆ data\_lenth: 发送数据的长度。范围: 0~1000 字节

输入成功后返回一个">", 串口等待 3s 输入, 将串口收到数据发送到 SOCKB, 若两个字节间 的间隔大于 10ms 刚认为输入结束将立刻发送。

#### 4.2.2.21. AT+RECV

- 功能: 在命令模式下接收数据
- 格式:

#### **AT+RECV=<data\_lenth><CR> AT+RECV=<data\_lenth><CR>**

#### **+ok=< data\_lenth, data\_content data\_contentdata\_content><CR>< LF ><CR>< LF <sup>&</sup>gt;**

- $\blacksquare$  参数:
	- ◆ data lenth: 接收到数据的长度。范围: 0~1000 字节
	- ◆ data content: 接受到的数据内容。

如果 3s 内没有收到任何数据,则返回 +ok=0。

#### 4.2.2.22. AT+GPIO (PWM 模式下有效)

- 功能: 设置/查询模组 GPIO 功能
- 格式:
	- ◆ 杏询.

#### $AT+GPIO=$  <channell> < CR>

#### **+ok=<value><CR>< LF ><CR>< LF <sup>&</sup>gt;**

� 设置:

# **AT+GPIO= AT+GPIO=AT+GPIO=gpio,<channel, channel, channel,value><CR>**

# **+ok=<CR>< +ok=<CR><LF ><CR>< LF <sup>&</sup>gt;**

- 参数:
	- ◆ channel: GPIO 通道, 可以为 0, 1, 2
	- ◆ value:GPIO 通道值, 1 (高电平), 0 (低电平)

# 4.2.2.23. AT+PWM(PWM 模式下有效)

- 功能: 设置/查询模组 PWM 功能。
- 格式:
	- ◆ 查询:

#### **AT+PWM=<channel channel channell><CR>**

## **+ok=<frequency,value frequency,value frequency,valuefrequency,value><CR>< LF ><CR>< LF <sup>&</sup>gt;**

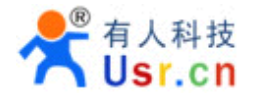

� 设置:

 $AT+PWM=pwm,$ **<channel,frequency,duty><CR> +ok=<CR>< +ok=<CR>< +ok=<CR><+ok=<CR><LF ><CR>< LF <sup>&</sup>gt;**

- $\blacksquare$  参数:
	- ◆ Channel:PWM 通道, 可以为 0, 1, 2
	- ◆ Frequency:PWM 通道频率, 范围为 0~60000
	- ◆ Duty:PWM 通道占空比, 0~100

#### 4.2.2.24. AT+PING

- 功能:网络"Ping"指令
- 格式:
	- � 设置

**AT+PING=<IP\_address><CR> AT+PING=<IP\_address><CR> +ok=<sta><CR>< +ok=<sta><CR>< +ok=<sta><CR>< LF ><CR>< LF <sup>&</sup>gt;**

- 参数:
	- ◆ sta: 返回值
		- $\diamond$  Success
		- $\diamond$  Timeout
		- $\Diamond$  Unknown host

#### 4.2.2.25. AT+NETP

- 功能: 设置/查询网络协议参数
	- $\blacksquare$  格式:
		- ◆ 杳询

**AT+NETP<CR> AT+NETP<CR>**

#### **+ok=<protocol,CS,port,IP><CR>< +ok=<protocol,CS,port,IP><CR><LF ><CR>< LF <sup>&</sup>gt;**

� 设置

**AT+NETP=<protocol,CS,port,IP><CR>**

#### **+ok<CR>< +ok<CR><+ok<CR><LF ><CR>< LF <sup>&</sup>gt;**

- $\blacksquare$  参数:
	- ◆ Protocol: 协议类型, 包括
		- � TCP
		- $\div$  UDP
	- ◆ CS: 网络模式
		- ◆ SERVER: 服务器
		- � CLIENT:客户端
	- ◆ Port:: 协议端口, 10 进制数, 小于是 65535
	- � IP:当模块被设置为"CLIENT"时,服务器的 IP 地址

#### 4.2.2.26. AT+ TCPLK

- 功能: 查询 TCP 链接是否已建链;
- 格式:

# **AT+ TCPLK<CR> TCPLK<CR> +ok=<sta><CR>< LF ><CR>< LF <sup>&</sup>gt;**

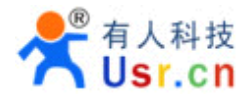

- 参数
	- ◆ sta.: 是否建立 TCP 链接
		- � on: TCP 已连接
		- � off: TCP 未连接

#### 4.2.2.27. AT+ TCPTO

- 功能: 设置/查询 TCP 超时时间;
- 格式:
	- ◆ 杳询

**AT+ TCPTO<CR>**

#### **+ok=<time><CR>< LF ><CR>< LF <sup>&</sup>gt;**

◆ 设置

**AT+ TCPTO=<time ><CR> +ok<CR>< +ok<CR>< +ok<CR><LF ><CR>< LF <sup>&</sup>gt;**

- 参数:
	- ◆ Time: TCP 超时时间.
		- $\div$  <= 600: 600s
		- ◆ >=0: 0 表示不设超时时间
		- � Default:300s

#### 4.2.2.28. AT+TCPDIS

- 功能: 建立/断开 TCP 链接;
- 格式:
	- ◆ 杳询

**AT+TCPDIS<CR> AT+TCPDIS<CR>**

#### **+ok=<sta><CR>< LF ><CR>< LF <sup>&</sup>gt;**

� 设置

**AT+ TCPDIS =<on/off><CR>**

# **+ok<CR>< +ok<CR><+ok<CR><LF ><CR>< LF <sup>&</sup>gt;**

■ 参数:

查询时, sta.: 返回 TCP Client 是否为可链接状态, 如

- � on,表示为可链接状态
- � off,表示为不可链接状态

设置时, off 设置模块为不可链接状态, 即下完命令后, 模块马上断开链接并不再重连, on 设 置模块为可链接状态,即下完命令后,模块马上开始重连服务器。

#### 4.2.2.29. AT+SOCKB

- 功能: 设置/查询 SOCKB 网络协议参数
- 格式:

◆ 查询

#### **AT+SOCKB<CR> AT+SOCKB<CR>**

**+ok=<protocol,port,IP><CR>< +ok=<protocol,port,IP><CR><LF ><CR>< LF <sup>&</sup>gt;**

� 设置

#### **AT+SOCKB=<protocol,port,IP><CR>**

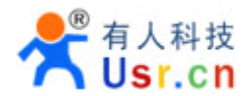

#### **+ok<CR>< LF ><CR>< LF <sup>&</sup>gt;**

- 参数:
	- ◆ Protocol: 协议类型, 包括
		- ◆ TCP, 仅表示 TCP Client
		- $\lozenge$  UDP
	- ◆ Port:: 协议端口, 10 进制数, 小于是 65535
	- ◆ IP: 目标 IP 地址, 支持域名

#### 4.2.2.30. AT+TCPDISB

- 功能: 建立/断开 TCP\_B 链接;
- 格式:
	- ◆ 杏询

**AT+TCPDISB<CR> AT+TCPDISB<CR>AT+TCPDISB<CR>AT+TCPDISB<CR>**

**+ok=<sta><CR>< +ok=<sta><CR>< LF ><CR>< LF <sup>&</sup>gt;**

� 设置

**AT+ TCPDISB =<on/off><CR>** 

**+ok<CR>< LF ><CR>< LF <sup>&</sup>gt;**

■ 参数:

设置时, off 设置模块为不去尝试建立连接, 即下完命令后, 模块马上断开链接并不再重连, on 设置模块为可链接状态,即下完命令后,模块马上开始重连服务器,失败三次后停止连接。此命令 不保存,重启后默认为关闭。

#### 4.2.2.31. AT+TCPTOB

- 功能: 设置/查询 TCP\_B 超时时间;
- 格式:
	- ◆ 杳询

**AT+ TCPTOB<CR>**

**+ok=<time><CR>< LF ><CR>< LF <sup>&</sup>gt;**

� 设置

**AT+ TCPTOB=<time B=<time B=<time><CR>**

#### **+ok<CR>< +ok<CR><LF ><CR>< LF <sup>&</sup>gt;**

- 参数:
	- ◆ Time: TCP 超时时间.
		- $\div$  <= 600: 600s
		- ◆ >=0: 0 表示不设超时时间
		- � Default:300s

超时后自动断开 TCP\_B 连接,不再去尝试连接,需要再次发送 TCPDISB 命令才能去建立连接。

#### 4.2.2.32. AT+TCPLKB

- 功能: 查询 TCP\_B 链接是否已建链接;
- 格式:

**AT+ TCPLKB<CR> +ok=<sta><CR>< LF ><CR>< LF <sup>&</sup>gt;**

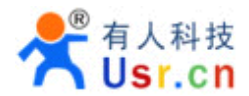

- 参数
	- ◆ sta.: 是否建立 TCP B 链接
		- � on: TCP 已连接
		- � off: TCP 未连接

#### 4.2.2.33. AT+SNDB

- 功能: 在命令模式下发送数据到 SOCKB
- 格式:

**AT+SNDB=<data\_lenth ><CR>**

# **+ok<CR>< +ok<CR><LF ><CR>< LF <sup>&</sup>gt;**

- 参数:
	- ◆ data\_lenth: 发送数据的长度。范围: 1~1000 字节

输入成功后返回一个">",串口等待 3s 输入,将串口收到数据发送到 SOCKB, 若两个字节之 间的间隔大于 10ms 则认为输入结束将立刻发送。

### 4.2.2.34. AT+RCVB

- 功能: 在命令模式下从 SOCKB 接收数据
- 格式:

#### **AT+RCVB=<data\_lenth><CR> AT+RCVB=<data\_lenth><CR>**

#### **+ok=< data\_lenth, data\_content data\_contentdata\_content><CR>< LF ><CR>< LF <sup>&</sup>gt;**

- 参数:
	- ◆ data lenth: 接收到数据的长度。范围: 0~1000 字节
	- ◆ data content: 接受到的数据内容。

如果 3s 内没有收到任何数据, 则返回 +ok=0。

# 4.2.2.35. AT+WSSSID

- 功能: 设置/查询关联 AP 的 SSID;
- 格式:
	- ◆ 杳询

**AT+WSSSID<CR> AT+WSSSID<CR>**

#### **+ok=<ap +ok=<ap +ok=<ap+ok=<ap's ssid><CR>< ssid><CR>< LF ><CR>< LF <sup>&</sup>gt;**

� 设置

# **AT+ WSSSID=<ap WSSSID=<ap WSSSID=<ap's ssid ><CR>**

#### **+ok<CR>< +ok<CR><LF ><CR>< LF <sup>&</sup>gt;**

- 参数:
	- ◆ ap's ssid: AP 的 SSID (最多支持 32 个字节);

#### 4.2.2.36. AT+WSKEY

- $\blacksquare$ 功能: 设置/查询 STA 的加密参数;
- 格式:

◆ 杳询

**AT+WSKEY<CR> AT+WSKEY<CR> AT+WSKEY<CR>AT+WSKEY<CR>**

#### **+ok=<auth,encry,key><CR>< LF ><CR>< LF <sup>&</sup>gt;**

� 设置

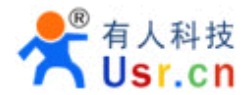

# **AT+ WSKEY=< auth,encry,key><CR> +ok<CR>< +ok<CR><+ok<CR><LF ><CR>< LF <sup>&</sup>gt;**

- $\blacksquare$  参数:
	- ◆ auth: 认证模式, 包括
		- $\lozenge$  OPEN
		- � SHARED
		- � WPAPSK
		- � WPA2PSK
	- ◆ encry: 加密算法, 包括
		- � NONE: "auth=OPEN"时有效
		- ◆ WEP: "auth=OPEN" 或 "SHARED"时有效
		- � TKIP: "auth= WPAPSK 或 WPA2PSK" 时有效
		- ◆ AES: "auth= WPAPSK 或 WPA2PSK" 时有效
	- ◆ key: 密码, ASCII 码, 小于 64 位, 大于 8 位

# 4.2.2.37. AT+ WANN

- 功能: 设置/查询 STA 的网络参数;
- 格式:
	- ◆ 杳询

#### **AT+WANN<CR>**

**+ok=<mode,address,mask,gateway><CR>< +ok=<mode,address,mask,gateway><CR><LF ><CR>< LF <sup>&</sup>gt;**

� 设置

**AT+ WANN=< mode,address,mask,gateway mode,address,mask,gateway><CR> +ok<CR>< +ok<CR>< +ok<CR><+ok<CR><LF ><CR>< LF <sup>&</sup>gt;**

- 参数:
	- ◆ mode: STA 的网络 IP 模式
		- **◆ static:**静态 IP
		- ◆ DHCP: 动态 IP
	- ◆ address: STA 的 IP 地址;
	- ◆ mask: STA 的子网掩码;
	- ◆ gateway: STA 的网关地址;

# 4.2.2.38. AT+WSMAC

- 功能:设置/查询 STA 的 MAC 地址参数;
- 格式:
	- ◆ 杳询

# **AT+WSMAC<CR> AT+WSMAC<CR>**

**+ok=<mac\_address><CR>< +ok=<mac\_address><CR>< +ok=<mac\_address><CR><LF ><CR>< LF <sup>&</sup>gt;**

◆ 设置

**AT+ WSMAC=<code,mac\_address><CR> +ok<CR>< +ok<CR><LF ><CR>< LF <sup>&</sup>gt;**

- 参数:
	- ◆ code: 加密确认字段
		- � 8888 (缺省值);

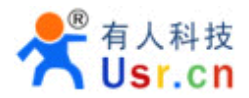

◆ mac\_address: STA 的 MAC 地址; 如: ACCF23FF1234

#### 4.2.2.39. AT+ WSLK

- 功能:查询 STA 的无线 Link 状态;
- 格式:
	- � 查询
	- **AT+ WSLK<CR>**

#### **+ok=<ret><CR>< +ok=<ret><CR><LF ><CR>< LF <sup>&</sup>gt;**

- ● 参数:
	- � ret
		- � 如果没连接:返回"Disconnected"
		- ◆ 如果有连接: 返回 "AP 的 SSID (AP 的 MAC) "
		- � 如果无线没有开启:返回"RF Off"

#### 4.2.2.40. AT+ WSLQ

- 功能: 查询 STA 的无线信号强度;
- 格式:
	- ◆ 查询

**AT+ WSLQ<CR>**

#### **+ok=<ret><CR>< +ok=<ret><CR>< LF ><CR>< LF <sup>&</sup>gt;**

- 参数:
	- � ret
		- ◆ 如果没连接: 返回"Disconnected"
		- � 如果有连接:返回 AP 信号强度

# 4.2.2.41. AT+WSCAN

- 功能: 搜索 AP;
- 格式:
	- ◆ 杳询

**AT+ WSCAN<CR>** 

#### **+ok=<ap\_site><CR>< +ok=<ap\_site><CR>< LF ><CR>< LF <sup>&</sup>gt;**

- 参数:
	- ◆ ap\_site: 搜索到的 AP 站点;

#### 4.2.2.42. AT+WSDNS

- 功能:设置/查询 STA 模式静态配置下 DNS 服务器地址;
- 格式:
	- ◆ 杳询

### **AT+WSDNS<CR> AT+WSDNS<CR>**

#### **+ok=<address><CR>< +ok=<address><CR><LF ><CR>< LF <sup>&</sup>gt;**

◆ 设置

#### **AT+ WSDNS =<address><CR> =<address><CR>**

#### **+ok<CR>< +ok<CR><LF ><CR>< LF <sup>&</sup>gt;**

■ 参数:

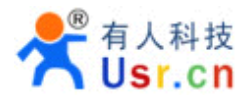

◆ address: STA 模式下的 DNS 服务器地址; 立刻生效。

#### 4.2.2.43. AT+ LANN

- 功能: 设置/查询 AP 的网络参数;
- 格式:
	- ◆ 杏询

#### **AT+LANN<CR> AT+LANN<CR>**

- **+ok=<ipaddress,mask><CR>< +ok=<ipaddress,mask><CR>< +ok=<ipaddress,mask><CR><+ok=<ipaddress,mask><CR><LF ><CR>< LF <sup>&</sup>gt;**
	- � 设置

# **AT+ LANN=< ipaddress,mask><CR> ipaddress,mask><CR>**

# **+ok<CR>< +ok<CR><LF ><CR>< LF <sup>&</sup>gt;**

- $\blacksquare$  参数:
	- ◆ ipaddress: AP 模式下的 IP 地址;
	- ◆ mask: AP 模式下的子网掩码:

# 4.2.2.44. AT+WAP

- 功能: 设置/查询 AP 的 Wi-Fi 配置参数;
	- $\blacksquare$  格式:
		- � 查询

## **AT+WAP<CR>**

#### **+ok=< wifi\_mode,ssid,channel ><CR>< LF ><CR>< LF <sup>&</sup>gt;**

◆ 设置

**AT+** WAP = < wifi\_mode,ssid, channel > < CR>

# **+ok<CR>< +ok<CR>< +ok<CR><LF ><CR>< LF <sup>&</sup>gt;**

- $\blacksquare$  参数:
	- ◆ wifi\_mode: Wi-Fi 模式,包括:
		- $\div$  11B
			- $\div$  11BG
			- � 11BGN (缺省)
	- ◆ ssid: AP 模式时的 SSID;
	- ◆ channel: Wi-Fi channel 选择: AUTO 或 CH1~CH11; (目前暂时默认 CH1)

# 4.2.2.45. AT+WAKEY

- 功能: 设置/查询 AP 的加密参数;
- 格式:
	- � 查询

**AT+WAKEY<CR> AT+WAKEY<CR>**

#### **+ok=<auth,encry,key><CR>< LF ><CR>< LF <sup>&</sup>gt;**

◆ 设置

**AT+ WAKEY=< auth,encry,key><CR> auth,encry,key><CR> auth,encry,key><CR>**

# **+ok<CR>< +ok<CR><LF ><CR>< LF <sup>&</sup>gt;**

■ 参数:

◆ auth: 认证模式, 包括

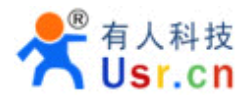

- $\lozenge$  OPEN
- � WPA2PSK
- ◆ encry: 加密算法, 包括
	- ◆ NONE: "auth=OPEN"时有效;
	- � AES: "auth=WPA2PSK" 时有效;
- ◆ key: 密码, ASCII 码, 小于 64 位, 大于 8 位;

#### 4.2.2.46. AT+WAMAC

- 功能:查询 AP 的 MAC 地址参数;
- 格式:
	- � 查询

#### **AT+WAMAC<CR> AT+WAMAC<CR>**

#### **+ok=<mac\_address><CR>< +ok=<mac\_address><CR><+ok=<mac\_address><CR>< +ok=<mac\_address><CR><LF ><CR>< LF <sup>&</sup>gt;**

- 参数:
	- $\blacklozenge$  mac\_address: AP 的 MAC 地址;

注: AP 模式的 MAC address 是和 STA 模式的 MAC address 关联的, 客户如需改动, 请咨询汉枫 技术人员。

# 4.2.2.47. AT+WADHCP

- 功能:设置/查询 AP 的 DHCP Server 状态;
- 格式:
	- ◆ 查询

**AT+WADHCP<CR>**

# **+ok=<status><CR>< +ok=<status><CR><+ok=<status><CR><+ok=<status><CR>< LF ><CR>< LF <sup>&</sup>gt;**

� 设置

#### **AT+ WADHCP=<status><CR>**

#### **+ok<CR>< LF ><CR>< LF <sup>&</sup>gt;**

- 参数:
	- ◆ status: AP 的 DHCP server 功能是否打开:
		- ◆ on: DHCP Server 打开;
		- ◆ off: DHCP Server 关闭;

#### 4.2.2.48. AT+WADMN

- 功能: 设置/查询打开网页的域名;
- 格式:
	- ◆ 杳询

#### **AT+WADMN<CR>**

#### **+ok=<domain\_name><CR>< +ok=<domain\_name><CR><LF ><CR>< LF <sup>&</sup>gt;**

� 设置

#### **AT+ WADMN** =< domain\_name><CR>

#### **+ok<CR>< +ok<CR>< +ok<CR><LF ><CR>< LF <sup>&</sup>gt;**

- 参数:
	- ◆ domain\_name: 设置打开网页的域名, 最长支持 20 个不全为数字的字符;

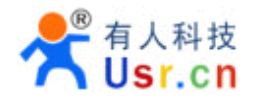

#### 4.2.2.49. AT+WEBSWITCH

- 功能: 设置显示网页的选项;
- 格式:
	- ◆ 设置

**AT+ WEBSWITCH=<web><CR>**

# **+ok<CR>< LF ><CR>< LF <sup>&</sup>gt;**

- 参数:
	- ◆ web: 模组的 web 网页的选择项:
		- � iw:选择内部精简版本网页做为显示网页;
		- � ew:选择完整版本网页做为显示网页;

注意:iw 网页仅用于升级和上传定制网页使用,ew 网页可以提供更多丰富配置选项;

### 4.2.2.50. AT+PLANG

- 功能: 设置/查询网页的语言模式;
- 格式:
	- ◆ 查询

**AT+PLANG<CR> AT+PLANG<CR>**

### **+ok=<language><CR>< +ok=<language><CR>< LF ><CR>< LF <sup>&</sup>gt;**

� 设置

# **AT+PLANG =<language><CR>**

# **+ok<CR>< +ok<CR><LF ><CR>< LF <sup>&</sup>gt;**

- 参数:
	- ◆ language: 网页的语言模式:
		- � CN 中文(缺省)
		- � EN 英语

#### 4.2.2.51. AT+UPURL

- 功能: 设置/查询远程升级的 URL 地址;
- 格式:
	- ◆ 查询

**AT+UPURL<CR>**

#### **+ok=<url><CR>< LF ><CR>< LF <sup>&</sup>gt;**

� 设置

# **AT+ UPURL =<url,filename><CR> =<url,filename><CR>**

# **+ok<CR>< +ok<CR>< +ok<CR><LF ><CR>< LF <sup>&</sup>gt;**

- 参数:
	- ◆ url: 升级文件所在 URL 地址, 注意最后应该有一个'/', 最长支持 100 个字符;
	- � filename:升级文件名,可选不保存,如果输入则命令下载成功后马上进行升级;

# 4.2.2.52. AT+UPFILE

- 功能: 设置/查询远程升级配置文件名;
- 格式:
	- ◆ 杳询

#### **AT+UPFILE<CR> AT+UPFILE<CR>**

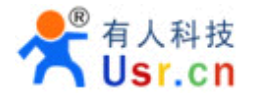

**+ok=<filename ><CR>< LF ><CR>< LF <sup>&</sup>gt;**

� 设置

### **AT+ UPFILE =<filename><CR> =<filename><CR> =<filename><CR> =<filename><CR>**

# **+ok<CR>< +ok<CR><LF ><CR>< LF <sup>&</sup>gt;**

- 参数:
	- ◆ filename: 远程升级配置文件名, 注意加上后缀名, 最长支持 20 个字符;

#### 4.2.2.53. AT+UPWEB

- 功能:远程升级外部网页;
- 格式:
	- � 查询

#### **AT+UPWEB<CR>**

#### **+ok=<log><CR>< +ok=<log><CR>< +ok=<log><CR><LF ><CR>< LF <sup>&</sup>gt;**

- 参数:
	- ◆ log: 返回一些远程升级的状态打印;

注意:命令成功后模块会直接根据 UPURL、UPFILE 命令设置的 URL 地址和配置文件名自 动升级。

#### 4.2.2.54. AT+UPCFG

- 功能:远程升级出场配置设置;
- 格式:

◆ 查询

# **AT+UPCFG<CR> AT+UPCFG<CR>**

#### **+ok=<log><CR>< +ok=<log><CR>< +ok=<log><CR><LF ><CR>< LF <sup>&</sup>gt;**

- 参数:
	- ◆ log: 返回一些远程升级的状态打印;

注意:命令成功后模块会直接根据 UPURL、UPFILE 命令设置的 URL 地址和配置文件名自 动升级,需要恢复出厂设置后有效。

#### 4.2.2.55. AT+UPNVR

- 功能:远程升级 NVRAM 数据;
- 格式:
	- ◆ 查询

**AT+UPNVR<CR> AT+UPNVR<CR>**

#### **+ok=<log><CR>< +ok=<log><CR>< +ok=<log><CR><LF ><CR>< LF <sup>&</sup>gt;**

- 参数:
	- ◆ log: 返回一些远程升级的状态打印;

注意:命令成功后模块会直接根据 UPURL、UPFILE 命令设置的 URL 地址和配置文件名自动 升级,升级成功后会自动重启。

#### 4.2.2.56. AT+UPAUTO

■ 功能:根据服务器 config 文件自动远程升级相应程序;

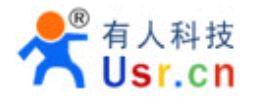

■ 格式:

◆ 查询

**AT+UPAUTO<CR> AT+UPAUTO<CR>**

### **+ok=<log><CR>< +ok=<log><CR><LF ><CR>< LF <sup>&</sup>gt;**

- 参数:
	- ◆ log: 返回一些远程升级的状态打印;

注意:命令成功后模块会直接根据 UPURL、UPFILE 命令设置的 URL 地址和配置文件名自动下载配置 文件,并根据配置文件去升级应用程序、网页以及出场配置,升级成功后 POST 升级到指定的 UDP 端 口。

#### 4.2.2.57. AT+LOGSW

- 功能: 打开/关闭远程升级成功提交升级日志;
- 格式:
	- ◆ 杳询

**AT+LOGSW<CR> AT+LOGSW<CR>**

**+ok=<status><CR>< +ok=<status><CR>< LF ><CR>< LF <sup>&</sup>gt;**

� 设置

**AT+LOGSW=<status><CR> AT+LOGSW=<status><CR>AT+LOGSW=<status><CR>AT+LOGSW=<status><CR>**

#### **+ok<CR>< +ok<CR>< LF ><CR>< LF <sup>&</sup>gt;**

- 参数:
	- ◆ status:
		- � on:打开,远程升级过程中会从串口打印出一些状态信息,成功后发送升级日 志到固定 UDP 端口;
		- � off:关闭;

#### 4.2.2.58. AT+LOGPORT

- 功能: 设置/查询远程升级成功提交升级日志的 UDP 端口;
- 格式:
	- ◆ 杳询

**AT+LOGPORT<CR> AT+LOGPORT<CR>**

#### **+ok=<port><CR>< +ok=<port><CR><LF ><CR>< LF <sup>&</sup>gt;**

� 设置

**AT+ LOGPORT =<port><CR>**

#### **+ok<CR>< +ok<CR><LF ><CR>< LF <sup>&</sup>gt;**

- $\blacksquare$  参数:
	- � port:远程升级后提交日志的 UDP 端口号;

#### 4.2.2.59. AT+UPST

- 功能: 启动远程升级;
- 格式:

◆ 杳询

# **AT+UPST<CR> +ok=<log><CR>< +ok=<log><CR><LF ><CR>< LF <sup>&</sup>gt;**

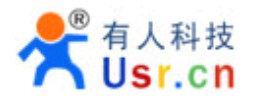

- 参数:
	- ◆ log: 返回一些远程升级的状态打印;

注意:命令成功后模块会直接根据 UPURL、UPFILE 命令设置的 URL 地址和配置文件名自动升 级,升级成功后自动重启。

#### 4.2.2.60. AT+WEBU

- 功能: 设置/查询网页登陆用户名和密码;
- 格式:
	- ◆ 杳询

## **AT+WEBU<CR> AT+WEBU<CR>**

**+ok=<username,password><CR>< +ok=<username,password><CR>< LF ><CR>< LF <sup>&</sup>gt;**

◆ 设置

**AT+ WEBU =<username, password><CR> password><CR>password><CR>password><CR>**

# **+ok<CR>< +ok<CR>< +ok<CR><LF ><CR>< LF <sup>&</sup>gt;**

- 参数:
	- ◆ username: 用户名, 最长支持 15 个字符, 不支持空;
	- ◆ password: 密码, 最长支持 15 个字符, 支持为空;

#### 4.2.2.61. AT+MSLP

- 功能: 设置/查询深度休眠模式的参数;
- 格式:
	- ◆ 查询

**AT+ MSLP<CR>**

#### **+ok=<ret><CR>< +ok=<ret><CR>< +ok=<ret><CR><LF ><CR>< LF <sup>&</sup>gt;**

- � 设置
- **AT+ MSLP=<mode><CR>< LF ><CR>< LF <sup>&</sup>gt;**
- $\blacksquare$  参数:
	- � ret:
		- ◆ normal: 正常工作
	- � mode:
		- � normal:正常情况
		- � standby:待机

#### 4.2.2.62. AT+WRMID

- 功能: 设置模块 ID
- 格式:
	- ◆ 设置

#### **AT+ WRMID =<wrmid><CR>< LF ><CR>< LF <sup>&</sup>gt;**

- 参数:
	- ◆ wrmid: 设置模块的 ID (20个字符内);

#### 4.2.2.63. AT+RLDEN

- 功能: 设置/查询 GPIO45 的禁用;
- 格式:

- ◆ 查询 **AT+RLDEN<CR> AT+RLDEN<CR> +ok=<status><CR>< +ok=<status><CR>< +ok=<status><CR><+ok=<status><CR>< LF ><CR>< LF <sup>&</sup>gt;** � 设置 **AT+RLDEN=<status><CR> +ok<CR>< LF ><CR>< LF <sup>&</sup>gt;**
- 参数:
	- ◆ status: 模块的 GPIO45 功能 (nReload) 是否打开:
		- � on:打开;
		- � off:关闭;

# 4.2.2.64. AT+SLPEN

- 功能: 设置/查询 GPIO7 的禁用;
- 格式:
	- ◆ 杳询

**AT+SLPEN<CR>**

# **+ok=<status><CR>< +ok=<status><CR>< LF ><CR>< LF <sup>&</sup>gt;**

� 设置

**AT+DLPEN=<status><CR> AT+DLPEN=<status><CR> AT+DLPEN=<status><CR>AT+DLPEN=<status><CR>**

# **+ok<CR>< LF ><CR>< LF <sup>&</sup>gt;**

- 参数:
	- ◆ status: 模块的 GPIO7 功能(Sleep\_RQ)是否打开:
		- � on:打开;
		- � off:关闭

# 4.2.2.65. AT+ASWD

- 功能: 设置/查询 Wi-Fi 的配置密码
- 格式:
	- ◆ 查询

**AT+ ASWD <CR>**

# **+ok=<aswd><CR>< LF ><CR>< LF <sup>&</sup>gt;**

- � 设置
- **AT+ASWD =<aswd><CR>< LF ><CR>< LF <sup>&</sup>gt;**
- 参数:
	- ◆ aswd: Wi-Fi 配置口令(20个字符内);

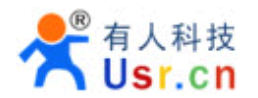

# **5.**包装信息

# **5.1.** 推荐的回流焊温度曲线

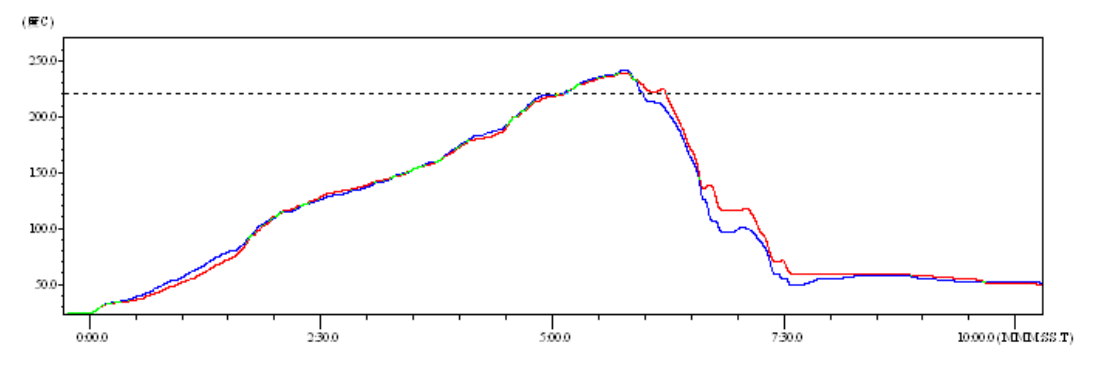

Figure 34. 回流焊焊接温度曲线图

Table 14 回流焊参数表

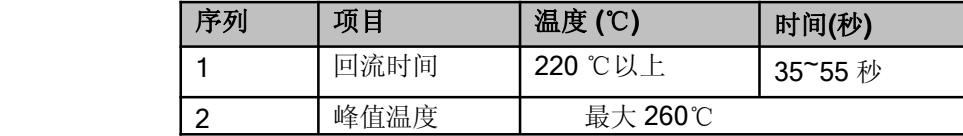

备注**:** 1. 推荐使用氮气的回流炉; 2. 氧气含量小于 300ppm;

# **5.2.** 操作说明

- 1. 密封保存期:在温度小于 30C, 相对湿度小于 60%环境中 12 个月。
- 2. 拆封后超过窗口时间 168 小时, 使用前需要重新烘烤。
- 3. 推荐使用充氮方式烘烤。
- 4. 推荐使用充氮方式。
- 5. 该 2 个机种时烘烤返工要求:125+-5℃, 24 小时, 其中一个是新机种, 另外一个是带 MODULE 的板。
- 6. 推荐储存条件≦10%相对湿度下真空包装。
- 7. 如果 SMT 加工流程需要过 2 次回流炉:

(1) TOP面 <sup>à</sup> (2) BOT面

情况 1: Wi-Fi module 设计在客户 PCB TOP 面, 当 BOT 面做完后 168 小时(窗口时间)还没有生产 TOP 面的, 生产 TOP 面时需要烘烤。

情况 2: Wi-Fi module 设计在客户 PCB BOT 面, 遵循正常烘烤规则.

备注**:** 窗口时间意思是最后烘烤结束到下一次回流开始达到 168 小时.

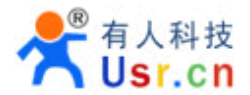

# **5.3.** 出货包装

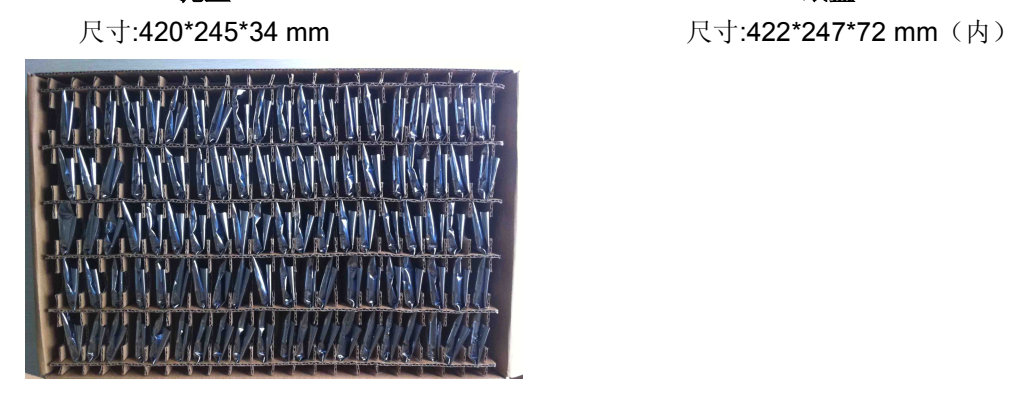

### 纸箱

尺寸:440\*260\*320 mm(内)

Figure 35. 出货包装图

# 备注**:**

1 托盘 <sup>=</sup> 5\*20 片 <sup>=</sup> 100 片 1 纸盒<sup>=</sup> 2 托盘 <sup>=</sup> 2 \* 100 片<sup>=</sup> 200 片 1 纸箱 <sup>=</sup> 4 纸盒 <sup>=</sup> 4 \* 200 片 <sup>=</sup> 800 片

アンディア しょうしょう こうしょう こうしょう インタン あまま ちょうかん こうしょう こうしょう にっぽん こうしゃ こうしゃ こうしゃ こうしゃ こうしゃ こうしゃ こうしゃ こうしょう こうしゃ こうしょう こうしゃ こうしゃ こうしゃ こうしゅう こうしゅう こうしゅう こうしょう こうしょう こうしょう こうしょう

# 附录 **A:** 硬件参考设计

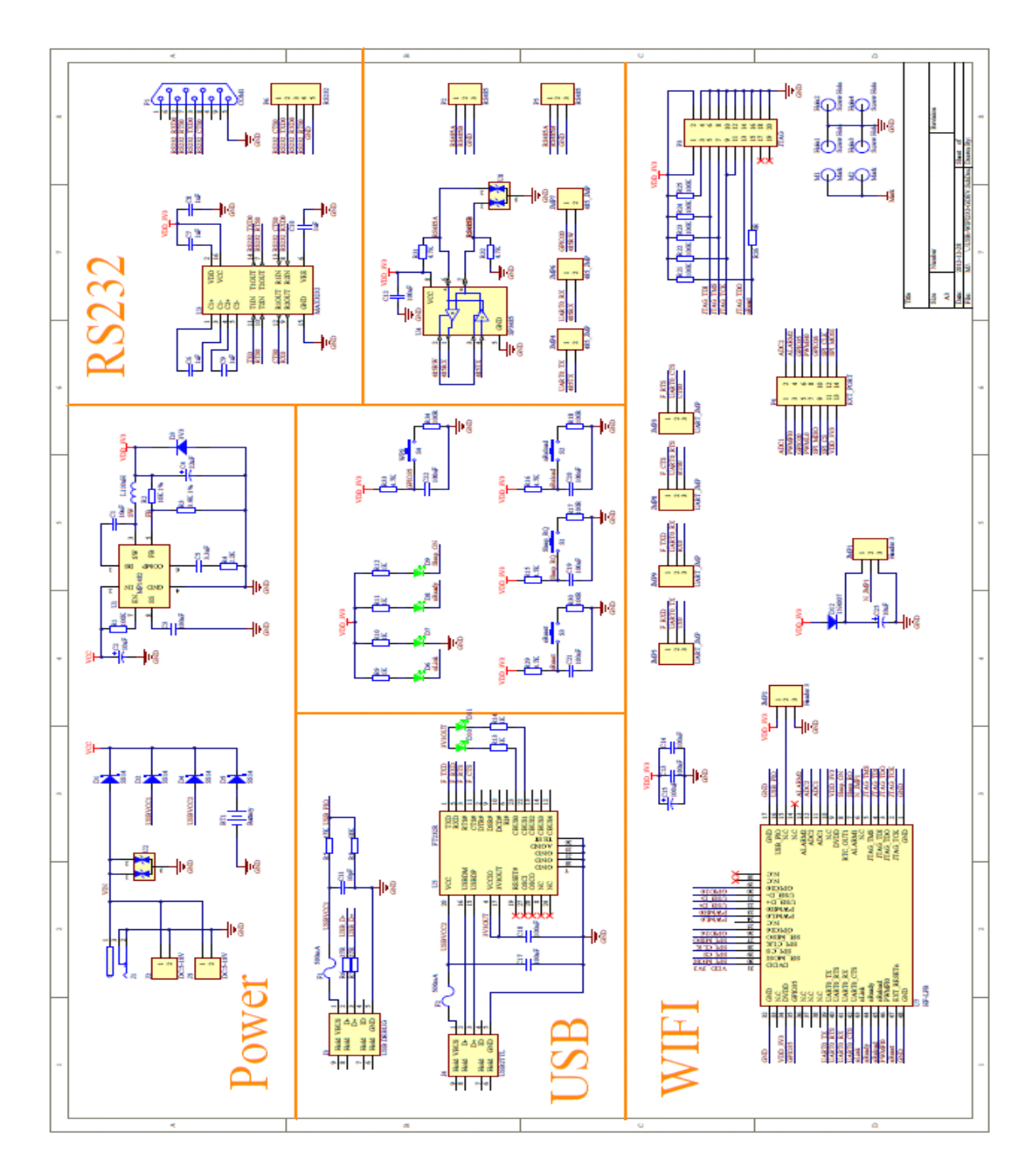

具体的 USR-WIFI232-G 评估板设计文件,请访问有人网站下载页面或联系技术工程师获取。

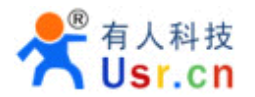

# 附录 **B:** 网络使用 **GPIO**、**PWM** 功能

通过建立网络连接 (TCP Client、TCP Server、UDP), 发送命令数据到模块来使用模块的 GPIO、 PWM 功能(模块必须处在 pwm 模式下)。

# **B.1** 网络命令

- B.1.1 GPIO <channel> OUT <value>
	- $\blacksquare$ 功能: 设置模组 GPIO 通道输出, 临时设置输出值, 需要保存后复位才有效。
	- $\blacksquare$  参数:
		- ◆ channel: GPIO 通道号, 可以为 0、1、2
		- ◆ value: GPIO 通道值, 1(高电平), 0(低电平)
	- � 返回数据:
		- ◆ GPIO OK: 命令成功
		- � GPIO NOK:命令失败

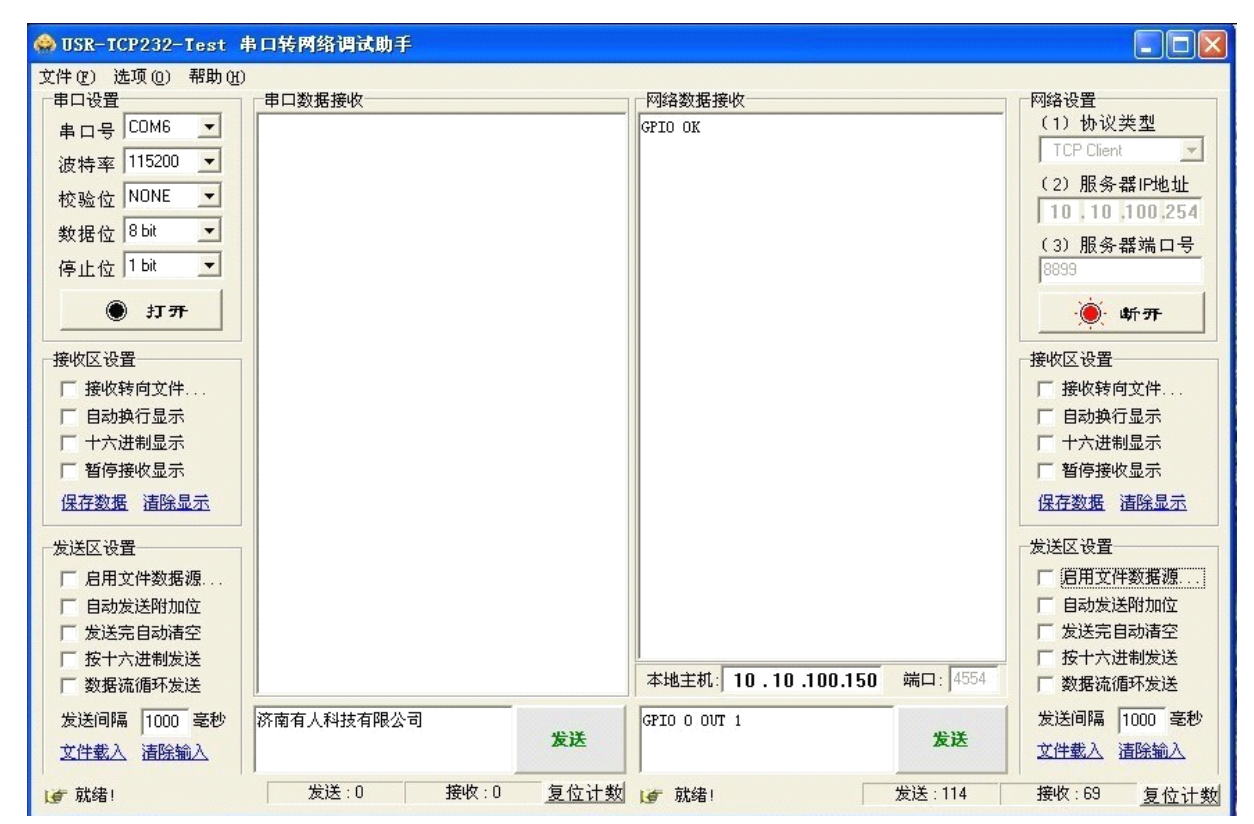

#### B.1.2 GPIO <channel> GET

- $\blacksquare$ 功能:查询模组 GPIO 通道输出值
- � 参数:
	- ◆ channel: GPIO 通道号, 可以为 0、1、2
- $\blacksquare$  返回数据:
	- � +ok=<value>
		- $\bullet$ value:GPIO 通道电平值

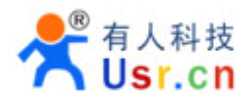

◆ GPIO NOK: 命令失败

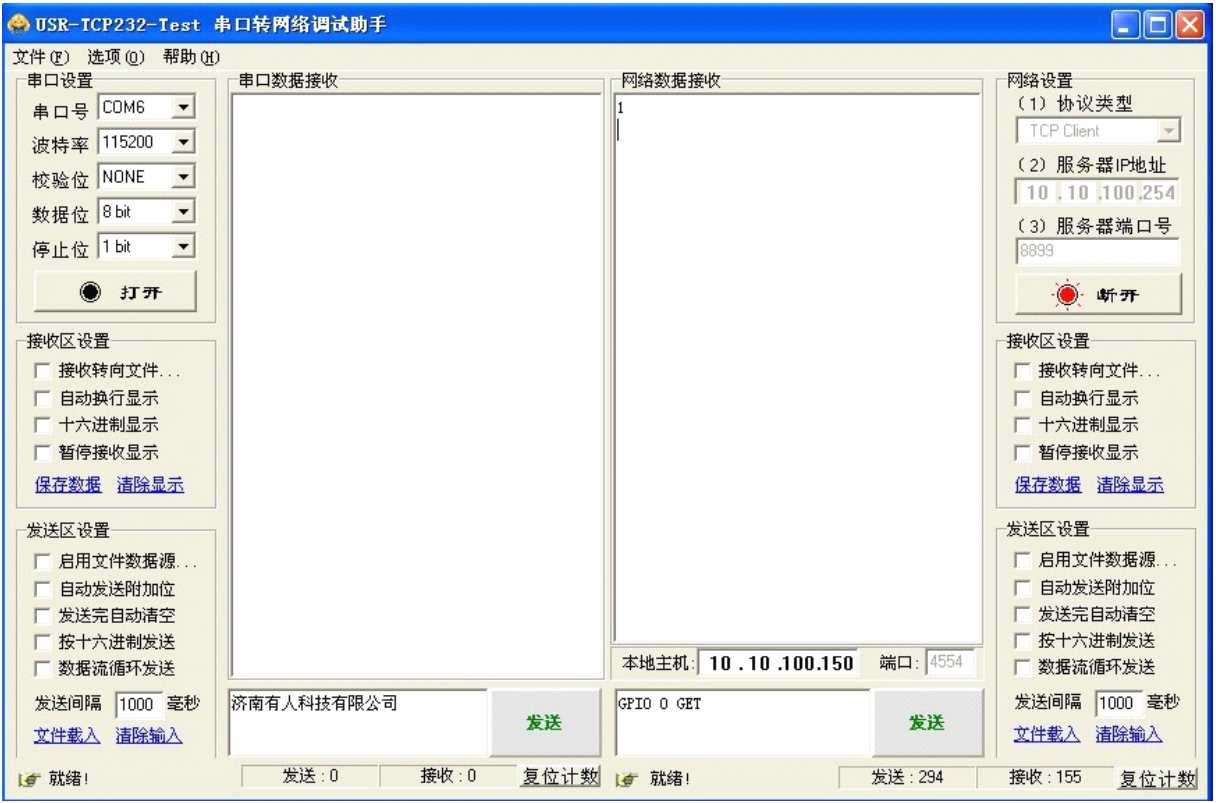

# B.1.3 GPIO <channel> SET

- 功能: 保存模组 GPIO 通道输出值
- 参数:
	- ◆ channel: GPIO 通道号, 可以为 0、1、2
- 返回数据:
	- ◆ GPIO OK: 命令成功
	- ◆ GPIO NOK: 命令失败

# B.1.4 PWM <channel frequency duty>

- 功能:设置模组 PWM 通道输出,临时设置输出值,需要保存后复位才有效。
	- $\blacksquare$  参数:
		- ◆ channel: PWM 通道号, 可以为 0、1、2
		- ◆ frequency: PWM 频率值, 0~60000
		- ◆ duty: PWM 占空比, 0~100
	- $\blacksquare$  返回数据:
		- ◆ PWM OK: 命令成功
		- ◆ PWM NOK: 命令失败

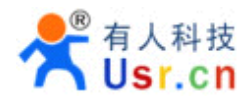

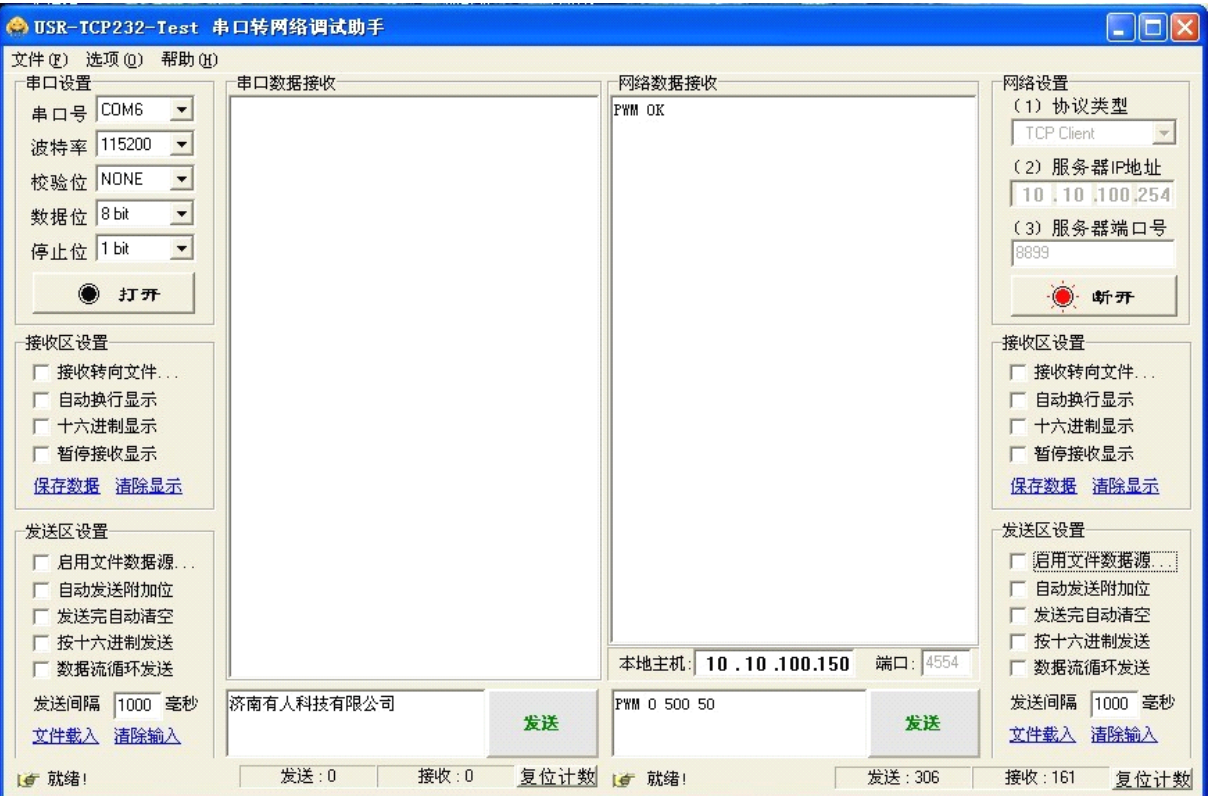

# B.1.5 PWM <channel> GET

- **A** 功能:查询模组 PWM 通道输出值
- $\blacksquare$  参数:
	- ◆ channel: PWM 通道号, 可以为 0、1、2
- 返回数据:
	- � +ok=<frequency duty>
	- � frequency:PWM 通道频率
	- � duty:PWM 通道占空比
		- ◆ PWM NOK: 命令失败

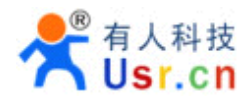

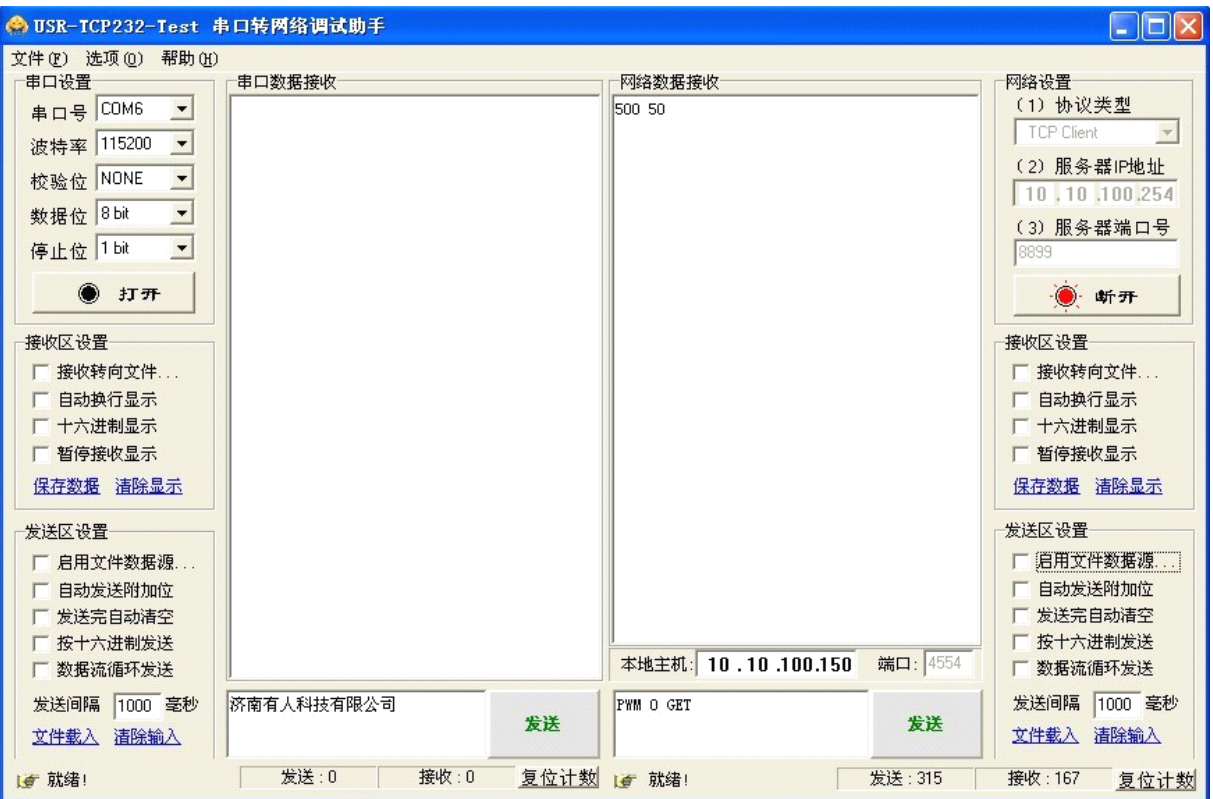

# B.1.6 PWM <channel> SET

- 功能: 保存模组 PWM 通道输出值
- 参数:
	- ◆ channel: PWM 通道号, 可以为 0、1、2
- 返回数据:
	- ◆ PWM OK: 命令成功
	- ◆ PWM NOK: 命令失败

# **B.2** 十六进制网络命令

发送十六进制数据可以快速读取模块的 IO 口信息,发送区需要按十六进制发送,接收区按十六进 制接收。

- B.2.1 读取所有 GPIO 通道值命令
	- $\blacksquare$ 发送【0a】:
	- $\blacksquare$  返回数据:【8a <value>】
		- ◆ value: value 的 bit0~bitn 分别表示 GPIO0~GPIOn 的值

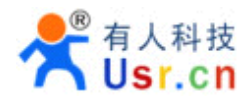

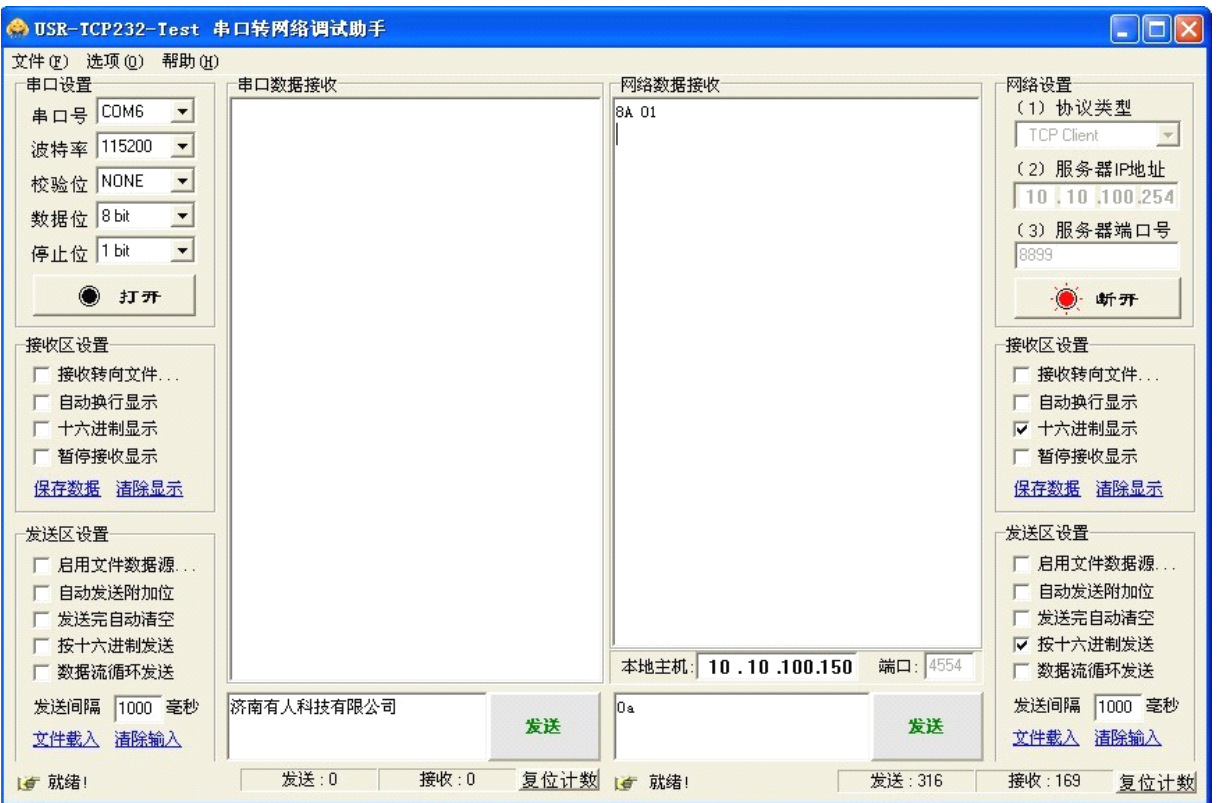

# B.2.2 GPIO 通道值取反命令

- $\blacksquare$ 发送【03 <channel>】:
	- ◆ channel: 表示 GPIO 通道, 可以为 1、2、3(对应 GPIO0、GPIO1、GPIO2)
- 返回数据: 【83 <channel value>】
	- ◆ channel: 表示 GPIO 通道, 可以为 1、2、3(对应 GPIO0、GPIO1、GPIO2)
	- ◆ value: 通道值, 0 或者 1

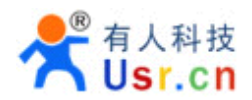

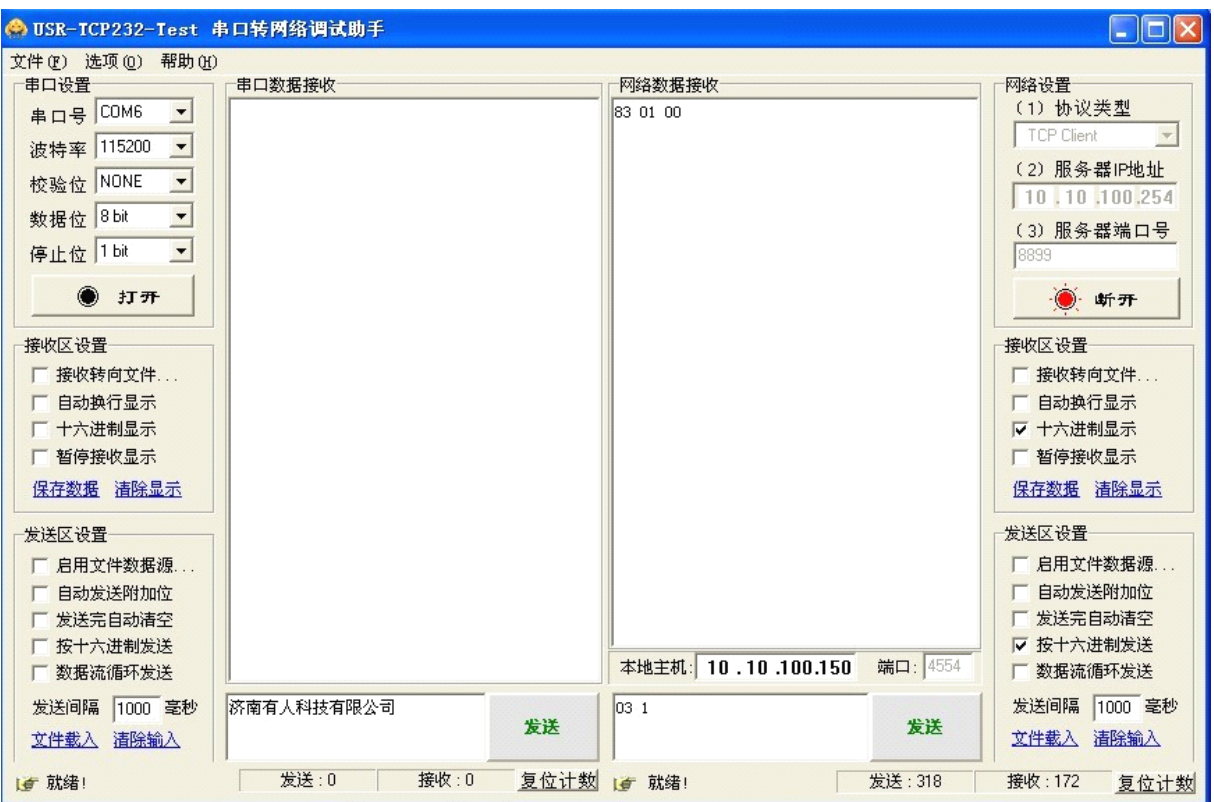

#### B.2.3 PWM 通道频率全部读取命令

- $\blacksquare$ 发送【30】:
- $\blacksquare$  返回数据:【b0 <value1 value2 value3 value4 value5 value6>】
	- ◆ value1: PWM 通道 0 的频率高位值
	- ◆ value2: PWM 通道 0 的频率低位值
	- ◆ value3: PWM 通道 1 的频率高位值
	- ◆ value4: PWM 通道 1 的频率低位值
	- ◆ value5: PWM 通道 2 的频率高位值
	- ◆ value6: PWM 通道 3 的频率低位值

# B.2.4 PWM 通道频率写命令

- $\blacksquare$ 发送【32 <channel value1 value2】:
	- ◆ channel: PWM 通道号
	- ◆ value1: PWM 频率高位值
	- ◆ value2: PWM 频率低位值
- $\blacksquare$  返回数据:【b2 <channel value1 value2>】
	- ◆ Channel: PWM 通道号
	- ◆ value1: PWM 频率高位值
	- ◆ value2: PWM 频率低位值

# B.2.5 PWM 通道占空比全部读取命令

- $\blacksquare$ 发送【20】:
- $\blacksquare$  返回数据:【a0 <value1 value2 value3>】
	- ◆ value1: PWM 通道 0 的占空比

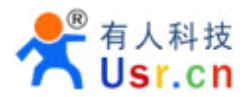

- ◆ value2: PWM 通道 1 的占空比
- ◆ value3: PWM 通道 2 的占空比
- B.2.6 PWM 通道占空比写命令
- 发送【22 <channel value1>】:
	- ◆ channel: PWM 通道号
	- ◆ value1: PWM 占空比值
- 返回数据: 【a2 <channel value1>】
	- ◆ Channel: PWM 通道号
	- ◆ value1: PWM 占空比值
	- B.2.7 保存当前设置的 GPIO 和 PWM 配置
- 发送【7a】:
- 返回数据: 【fa】
	- B.2.8 置低所有 GPIO 通道输出
		- $\blacksquare$ 发送【04】:
		- **A** 返回数据:【84 00】
	- B.2.9 置高所有 GPIO 通道输出
- 发送【05】:
	- $\blacksquare$ 返回数据:【85 01】
	- B.2.10 读取模块资源命令
- 发送【7e】:
- 返回数据:【fe <value1 value2 value3>】
	- ◆ value1: 模块 GPIO 输出通道数
	- ◆ value2: 模块 GPIO 输入通道数
	- ◆ value3: 模块 PWM 通道数
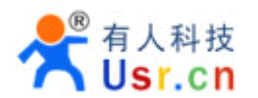

**----------------------------------------------------------------------------------------------------**

## 附录 **C:** 有人联系方式

- 公司:济南有人 ™物联网技术有限公司
- 工 厂:高新开发区舜华长福电子厂
- 地 址:济南市高新区会展国际城北塔 523 室
- 电 话:0531-55507297 0531-88826739
- 网 址:**[www.usr.cn](http://www.usr.cn) http://usrcn.taobao.com <http://usrcn.taobao.com>**
- 邮 箱:销售 sales@usr.cn 技术 tec@usr.cn
- 企业 QQ: 800025565 (谐音: 爱我物联网)
- 有人愿景:做物联网行业联网应用领域佼佼者
- 公司文化:有人在认真做事**!**
- 产品理念:简单 可靠 价格合理
- 有人信条:天道酬勤 厚德载物 共同成长

说明:因我们正在不断的改进和完善产品,本手册中的图片和文字仅供参考,所有信息均以实物和实际 销售情况为准。

**----------------------------------------------------------------------------------------------------**

## **<**结束**>**